# **Scrapy Documentation**

Release 0.22.0

**Scrapy developers** 

# Contents

| 1 | Getti | ing help                   | •       |
|---|-------|----------------------------|---------|
| 2 | First | steps                      |         |
|   | 2.1   | Scrapy at a glance         |         |
|   | 2.2   | Installation guide         |         |
|   | 2.3   | Scrapy Tutorial            | 1       |
|   | 2.4   | Examples                   | 1       |
| 3 | Basic | c concepts                 | 1       |
|   | 3.1   | Command line tool          | 1       |
|   | 3.2   | Items                      | 2       |
|   | 3.3   | Spiders                    | 2       |
|   | 3.4   | Selectors                  | 3       |
|   | 3.5   | Item Loaders               | 4       |
|   | 3.6   | Scrapy shell               | 5       |
|   | 3.7   | Item Pipeline              | 5       |
|   | 3.8   | Feed exports               | 6       |
|   | 3.9   | Link Extractors            | 6       |
| 4 | Built | -in services               | 6       |
|   | 4.1   | Logging                    | 6       |
|   | 4.2   | Stats Collection           | 7       |
|   | 4.3   | Sending e-mail             | 7       |
|   | 4.4   | Telnet Console             | 7       |
|   | 4.5   | Web Service                | 7       |
| 5 | Solvi | ing specific problems      | 8       |
|   | 5.1   | Frequently Asked Questions | 8       |
|   | 5.2   | Debugging Spiders          | 8       |
|   | 5.3   | Spiders Contracts          | 9       |
|   | 5.4   | Common Practices           | 9       |
|   | 5.5   | Broad Crawls               | 9.      |
|   | 5.6   | Using Firefox for scraping | 9       |
|   | 5.7   | Using Firebug for scraping | 9       |
|   | 5.8   |                            | ر<br>10 |
|   | 5.9   |                            | 10      |
|   | 5.10  |                            | 10      |
|   | 5.11  |                            | 10      |
|   | J, II | Detapya                    | ١,      |

|                     | 5.12<br>5.13<br>5.14<br>5.15 | AutoThrottle extension  Benchmarking  Jobs: pausing and resuming crawls  DjangoItem  DjangoItem | 111<br>112 |  |  |  |  |
|---------------------|------------------------------|-------------------------------------------------------------------------------------------------|------------|--|--|--|--|
| 6                   | Exter                        | nding Scrapy                                                                                    | 117        |  |  |  |  |
|                     | 6.1                          | Architecture overview                                                                           | 117        |  |  |  |  |
|                     | 6.2                          | Downloader Middleware                                                                           | 119        |  |  |  |  |
|                     | 6.3                          | Spider Middleware                                                                               |            |  |  |  |  |
|                     | 6.4                          | Extensions                                                                                      | 133        |  |  |  |  |
|                     | 6.5                          | Core API                                                                                        | 138        |  |  |  |  |
| 7                   | Refer                        |                                                                                                 | 143        |  |  |  |  |
|                     | 7.1                          | Requests and Responses                                                                          | 143        |  |  |  |  |
|                     | 7.2                          | Settings                                                                                        | 150        |  |  |  |  |
|                     | 7.3                          | Signals                                                                                         |            |  |  |  |  |
|                     | 7.4                          | Exceptions                                                                                      | 164        |  |  |  |  |
|                     | 7.5                          | Item Exporters                                                                                  | 166        |  |  |  |  |
| 8                   | All th                       | ne rest                                                                                         | 173        |  |  |  |  |
|                     | 8.1                          | Release notes                                                                                   | 173        |  |  |  |  |
|                     | 8.2                          | Contributing to Scrapy                                                                          | 190        |  |  |  |  |
|                     | 8.3                          | Versioning and API Stability                                                                    | 193        |  |  |  |  |
|                     | 8.4                          | Experimental features                                                                           | 193        |  |  |  |  |
| Python Module Index |                              |                                                                                                 |            |  |  |  |  |

This documentation contains everything you need to know about Scrapy.

Contents 1

2 Contents

# CHAPTER 1

# **Getting help**

# Having trouble? We'd like to help!

- Try the FAQ it's got answers to some common questions.
- Looking for specific information? Try the *genindex* or *modindex*.
- Search for information in the archives of the scrapy-users mailing list, or post a question.
- Ask a question in the #scrapy IRC channel.
- Report bugs with Scrapy in our issue tracker.

# First steps

# 2.1 Scrapy at a glance

Scrapy is an application framework for crawling web sites and extracting structured data which can be used for a wide range of useful applications, like data mining, information processing or historical archival.

Even though Scrapy was originally designed for screen scraping (more precisely, web scraping), it can also be used to extract data using APIs (such as Amazon Associates Web Services) or as a general purpose web crawler.

The purpose of this document is to introduce you to the concepts behind Scrapy so you can get an idea of how it works and decide if Scrapy is what you need.

When you're ready to start a project, you can start with the tutorial.

#### 2.1.1 Pick a website

So you need to extract some information from a website, but the website doesn't provide any API or mechanism to access that info programmatically. Scrapy can help you extract that information.

Let's say we want to extract the URL, name, description and size of all torrent files added today in the Mininova site.

The list of all torrents added today can be found on this page:

http://www.mininova.org/today

# 2.1.2 Define the data you want to scrape

The first thing is to define the data we want to scrape. In Scrapy, this is done through *Scrapy Items* (Torrent files, in this case).

This would be our Item:

```
from scrapy.item import Item, Field

class TorrentItem(Item):
    url = Field()
    name = Field()
    description = Field()
    size = Field()
```

### 2.1.3 Write a Spider to extract the data

The next thing is to write a Spider which defines the start URL (http://www.mininova.org/today), the rules for following links and the rules for extracting the data from pages.

If we take a look at that page content we'll see that all torrent URLs are like http://www.mininova.org/tor/NUMBER where NUMBER is an integer. We'll use that to construct the regular expression for the links to follow: /tor/\d+.

We'll use XPath for selecting the data to extract from the web page HTML source. Let's take one of those torrent pages:

```
http://www.mininova.org/tor/2676093
```

And look at the page HTML source to construct the XPath to select the data we want which is: torrent name, description and size.

By looking at the page HTML source we can see that the file name is contained inside a <h1> tag:

```
<h1>Darwin - The Evolution Of An Exhibition</h1>
```

An XPath expression to extract the name could be:

```
//h1/text()
```

And the description is contained inside a <div> tag with id="description":

```
<h2>Description:</h2>
<div id="description">
Short documentary made for Plymouth City Mu
```

Short documentary made for Plymouth City Museum and Art Gallery regarding the setup of an exhibit about

. . .

An XPath expression to select the description could be:

```
//div[@id='description']
```

Finally, the file size is contained in the second tag inside the <div> tag with id=specifications:

An XPath expression to select the file size could be:

```
//div[@id='specifications']/p[2]/text()[2]
```

For more information about XPath see the XPath reference.

Finally, here's the spider code:

```
from scrapy.contrib.spiders import CrawlSpider, Rule
from scrapy.contrib.linkextractors.sgml import SgmlLinkExtractor
from scrapy.selector import Selector
```

class MininovaSpider(CrawlSpider):

```
name = 'mininova'
allowed_domains = ['mininova.org']
start_urls = ['http://www.mininova.org/today']
rules = [Rule(SgmlLinkExtractor(allow=['/tor/\d+']), 'parse_torrent')]

def parse_torrent(self, response):
    sel = Selector(response)
    torrent = TorrentItem()
    torrent['url'] = response.url
    torrent['name'] = sel.xpath("//h1/text()").extract()
    torrent['description'] = sel.xpath("//div[@id='description']").extract()
    torrent['size'] = sel.xpath("//div[@id='info-left']/p[2]/text()[2]").extract()
    return torrent
```

The TorrentItem class is defined above.

# 2.1.4 Run the spider to extract the data

Finally, we'll run the spider to crawl the site an output file scraped\_data.json with the scraped data in JSON format:

```
scrapy crawl mininova -o scraped_data.json -t json
```

This uses *feed exports* to generate the JSON file. You can easily change the export format (XML or CSV, for example) or the storage backend (FTP or Amazon S3, for example).

You can also write an *item pipeline* to store the items in a database very easily.

### 2.1.5 Review scraped data

If you check the scraped\_data. json file after the process finishes, you'll see the scraped items there:

```
[{"url": "http://www.mininova.org/tor/2676093", "name": ["Darwin - The Evolution Of An Exhibition"], # ... other items ...
```

You'll notice that all field values (except for the url which was assigned directly) are actually lists. This is because the *selectors* return lists. You may want to store single values, or perform some additional parsing/cleansing to the values. That's what *Item Loaders* are for.

#### 2.1.6 What else?

You've seen how to extract and store items from a website using Scrapy, but this is just the surface. Scrapy provides a lot of powerful features for making scraping easy and efficient, such as:

- Built-in support for selecting and extracting data from HTML and XML sources
- Built-in support for cleaning and sanitizing the scraped data using a collection of reusable filters (called *Item Loaders*) shared between all the spiders.
- Built-in support for *generating feed exports* in multiple formats (JSON, CSV, XML) and storing them in multiple backends (FTP, S3, local filesystem)
- A media pipeline for automatically downloading images (or any other media) associated with the scraped items

- Support for *extending Scrapy* by plugging your own functionality using *signals* and a well-defined API (mid-dlewares, *extensions*, and *pipelines*).
- Wide range of built-in middlewares and extensions for:
  - cookies and session handling
  - HTTP compression
  - HTTP authentication
  - HTTP cache
  - user-agent spoofing
  - robots.txt
  - crawl depth restriction
  - and more
- Robust encoding support and auto-detection, for dealing with foreign, non-standard and broken encoding declarations.
- Support for creating spiders based on pre-defined templates, to speed up spider creation and make their code more consistent on large projects. See genspider command for more details.
- Extensible *stats collection* for multiple spider metrics, useful for monitoring the performance of your spiders and detecting when they get broken
- · An Interactive shell console for trying XPaths, very useful for writing and debugging your spiders
- A System service designed to ease the deployment and run of your spiders in production.
- A built-in Web service for monitoring and controlling your bot
- A *Telnet console* for hooking into a Python console running inside your Scrapy process, to introspect and debug your crawler
- Logging facility that you can hook on to for catching errors during the scraping process.
- Support for crawling based on URLs discovered through Sitemaps
- A caching DNS resolver

#### 2.1.7 What's next?

The next obvious steps are for you to download Scrapy, read *the tutorial* and join the community. Thanks for your interest!

# 2.2 Installation guide

#### 2.2.1 Pre-requisites

The installation steps assume that you have the following things installed:

- Python 2.7
- lxml. Most Linux distributions ships prepackaged versions of lxml. Otherwise refer to http://lxml.de/installation.html

- OpenSSL. This comes preinstalled in all operating systems except Windows (see *Platform specific installation notes*)
- pip or easy\_install Python package managers

# 2.2.2 Installing Scrapy

You can install Scrapy using easy\_install or pip (which is the canonical way to distribute and install Python packages).

**Note:** Check *Platform specific installation notes* first.

To install using pip:

pip install Scrapy

To install using easy\_install:

easy\_install Scrapy

# 2.2.3 Platform specific installation notes

#### **Windows**

After installing Python, follow these steps before installing Scrapy:

- add the C:\python27\Scripts and C:\python27 folders to the system path by adding those directories to the PATH environment variable from the Control Panel.
- install OpenSSL by following these steps:
  - 1. go to Win32 OpenSSL page
  - 2. download Visual C++ 2008 redistributables for your Windows and architecture
  - 3. download OpenSSL for your Windows and architecture (the regular version, not the light one)
  - 4. add the c:\openssl-win32\bin (or similar) directory to your PATH, the same way you added python27 in the first step" in the first step
- some binary packages that Scrapy depends on (like Twisted, lxml and pyOpenSSL) require a compiler available to install, and fail if you don't have Visual Studio installed. You can find Windows installers for those in the following links. Make sure you respect your Python version and Windows architecture.
  - pywin32: http://sourceforge.net/projects/pywin32/files/
  - Twisted: http://twistedmatrix.com/trac/wiki/Downloads
  - zope.interface: download the egg from zope.interface pypi page and install it by running easy\_install file.egg
  - lxml: http://pypi.python.org/pypi/lxml/
  - pyOpenSSL: https://launchpad.net/pyopenssl

Finally, this page contains many precompiled Python binary libraries, which may come handy to fulfill Scrapy dependencies:

http://www.lfd.uci.edu/~gohlke/pythonlibs/

#### Ubuntu 9.10 or above

**Don't** use the python-scrapy package provided by Ubuntu, they are typically too old and slow to catch up with latest Scrapy.

Instead, use the official *Ubuntu Packages*, which already solve all dependencies for you and are continuously updated with the latest bug fixes.

# 2.3 Scrapy Tutorial

In this tutorial, we'll assume that Scrapy is already installed on your system. If that's not the case, see *Installation guide*.

We are going to use Open directory project (dmoz) as our example domain to scrape.

This tutorial will walk you through these tasks:

- 1. Creating a new Scrapy project
- 2. Defining the Items you will extract
- 3. Writing a spider to crawl a site and extract Items
- 4. Writing an Item Pipeline to store the extracted Items

Scrapy is written in Python. If you're new to the language you might want to start by getting an idea of what the language is like, to get the most out of Scrapy. If you're already familiar with other languages, and want to learn Python quickly, we recommend Learn Python The Hard Way. If you're new to programming and want to start with Python, take a look at this list of Python resources for non-programmers.

# 2.3.1 Creating a project

Before you start scraping, you will have set up a new Scrapy project. Enter a directory where you'd like to store your code and then run:

```
scrapy startproject tutorial
```

This will create a tutorial directory with the following contents:

```
tutorial/
    scrapy.cfg
    tutorial/
    __init__.py
    items.py
    pipelines.py
    settings.py
    spiders/
    __init__.py
```

These are basically:

- scrapy.cfg: the project configuration file
- tutorial/: the project's python module, you'll later import your code from here.
- tutorial/items.py: the project's items file.
- tutorial/pipelines.py: the project's pipelines file.

- tutorial/settings.py: the project's settings file.
- tutorial/spiders/: a directory where you'll later put your spiders.

# 2.3.2 Defining our Item

*Items* are containers that will be loaded with the scraped data; they work like simple python dicts but provide additional protecting against populating undeclared fields, to prevent typos.

They are declared by creating an scrapy.item.Item class and defining its attributes as scrapy.item.Field objects, like you will in an ORM (don't worry if you're not familiar with ORMs, you will see that this is an easy task).

We begin by modeling the item that we will use to hold the sites data obtained from dmoz.org, as we want to capture the name, url and description of the sites, we define fields for each of these three attributes. To do that, we edit items.py, found in the tutorial directory. Our Item class looks like this:

```
from scrapy.item import Item, Field

class DmozItem(Item):
   title = Field()
   link = Field()
   desc = Field()
```

This may seem complicated at first, but defining the item allows you to use other handy components of Scrapy that need to know how your item looks like.

# 2.3.3 Our first Spider

Spiders are user-written classes used to scrape information from a domain (or group of domains).

They define an initial list of URLs to download, how to follow links, and how to parse the contents of those pages to extract *items*.

To create a Spider, you must subclass scrapy.spider.Spider, and define the three main, mandatory, attributes:

- name: identifies the Spider. It must be unique, that is, you can't set the same name for different Spiders.
- start\_urls: is a list of URLs where the Spider will begin to crawl from. So, the first pages downloaded will be those listed here. The subsequent URLs will be generated successively from data contained in the start URLs.
- parse () is a method of the spider, which will be called with the downloaded Response object of each start URL. The response is passed to the method as the first and only argument.

This method is responsible for parsing the response data and extracting scraped data (as scraped items) and more URLs to follow.

The parse () method is in charge of processing the response and returning scraped data (as Item objects) and more URLs to follow (as Request objects).

This is the code for our first Spider; save it in a file named dmoz\_spider.py under the tutorial/spiders directory:

```
from scrapy.spider import Spider

class DmozSpider(Spider):
   name = "dmoz"
   allowed_domains = ["dmoz.org"]
   start_urls = [
```

```
"http://www.dmoz.org/Computers/Programming/Languages/Python/Books/",
    "http://www.dmoz.org/Computers/Programming/Languages/Python/Resources/"
]

def parse(self, response):
    filename = response.url.split("/")[-2]
    open(filename, 'wb').write(response.body)
```

#### Crawling

To put our spider to work, go to the project's top level directory and run:

```
scrapy crawl dmoz
```

The crawl dmoz command runs the spider for the dmoz.org domain. You will get an output similar to this:

```
2008-08-20 03:51:13-0300 [scrapy] INFO: Started project: dmoz
2008-08-20 03:51:13-0300 [tutorial] INFO: Enabled extensions: ...
2008-08-20 03:51:13-0300 [tutorial] INFO: Enabled downloader middlewares: ...
2008-08-20 03:51:13-0300 [tutorial] INFO: Enabled spider middlewares: ...
2008-08-20 03:51:13-0300 [tutorial] INFO: Enabled item pipelines: ...
2008-08-20 03:51:14-0300 [dmoz] INFO: Spider opened
2008-08-20 03:51:14-0300 [dmoz] DEBUG: Crawled <a href="http://www.dmoz.org/Computers/Programming/Languages/1008-08-20">http://www.dmoz.org/Computers/Programming/Languages/1008-08-20 03:51:14-0300 [dmoz] DEBUG: Crawled <a href="http://www.dmoz.org/Computers/Programming/Languages/1008-08-20">http://www.dmoz.org/Computers/Programming/Languages/1008-08-20 03:51:14-0300 [dmoz] INFO: Spider closed (finished)
```

Pay attention to the lines containing [dmoz], which corresponds to our spider. You can see a log line for each URL defined in start\_urls. Because these URLs are the starting ones, they have no referrers, which is shown at the end of the log line, where it says (referer: <None>).

But more interesting, as our parse method instructs, two files have been created: *Books* and *Resources*, with the content of both URLs.

#### What just happened under the hood?

Scrapy creates scrapy.http.Request objects for each URL in the start\_urls attribute of the Spider, and assigns them the parse method of the spider as their callback function.

These Requests are scheduled, then executed, and scrapy.http.Response objects are returned and then fed back to the spider, through the parse () method.

#### **Extracting Items**

#### **Introduction to Selectors**

There are several ways to extract data from web pages. Scrapy uses a mechanism based on XPath or CSS expressions called *Scrapy Selectors*. For more information about selectors and other extraction mechanisms see the *Selectors documentation*.

Here are some examples of XPath expressions and their meanings:

- /html/head/title: selects the <title> element, inside the <head> element of a HTML document
- /html/head/title/text(): selects the text inside the aforementioned <title> element.
- //td: selects all the elements

• //div[@class="mine"]: selects all div elements which contain an attribute class="mine"

These are just a couple of simple examples of what you can do with XPath, but XPath expressions are indeed much more powerful. To learn more about XPath we recommend this XPath tutorial.

For working with XPaths, Scrapy provides a Selector class, it is instantiated with a HtmlResponse or XmlResponse object as first argument.

You can see selectors as objects that represent nodes in the document structure. So, the first instantiated selectors are associated to the root node, or the entire document.

Selectors have four basic methods (click on the method to see the complete API documentation).

- xpath(): returns a list of selectors, each of them representing the nodes selected by the xpath expression given as argument.
- css(): returns a list of selectors, each of them representing the nodes selected by the CSS expression given as argument.
- extract (): returns a unicode string with the selected data.
- re(): returns a list of unicode strings extracted by applying the regular expression given as argument.

#### **Trying Selectors in the Shell**

To illustrate the use of Selectors we're going to use the built-in *Scrapy shell*, which also requires IPython (an extended Python console) installed on your system.

To start a shell, you must go to the project's top level directory and run:

```
scrapy shell "http://www.dmoz.org/Computers/Programming/Languages/Python/Books/"
```

**Note:** Remember to always enclose urls with quotes when running Scrapy shell from command-line, otherwise urls containing arguments (ie. & character) will not work.

This is what the shell looks like:

```
[ ... Scrapy log here ... ]
[s] Available Scrapy objects:
[s] 2010-08-19 21:45:59-0300 [default] INFO: Spider closed (finished)
     sel
                 <Selector (http://www.dmoz.org/Computers/Programming/Languages/Python/Books/) xpath</pre>
[s]
[s]
     item
                Item()
[s] request
                <GET http://www.dmoz.org/Computers/Programming/Languages/Python/Books/>
     response <200 http://www.dmoz.org/Computers/Programming/Languages/Python/Books/>
[s]
                <Spider 'default' at 0x1b6c2d0>
     spider
[s]
[s] Useful shortcuts:
     shelp()
                       Print this help
     fetch (req_or_url) Fetch a new request or URL and update shell objects
[s]
[s]
     view(response)
                     View response in a browser
In [1]:
```

After the shell loads, you will have the response fetched in a local response variable, so if you type response body you will see the body of the response, or you can type response headers to see its headers

The shell also pre-instantiate a selector for this response in variable sel, the selector automatically chooses the best parsing rules (XML vs HTML) based on response's type.

#### So let's try it:

```
In [1]: sel.xpath('//title')
Out[1]: [<Selector (title) xpath=//title>]
In [2]: sel.xpath('//title').extract()
Out[2]: [u'<title>Open Directory - Computers: Programming: Languages: Python: Books</title>']
In [3]: sel.xpath('//title/text()')
Out[3]: [<Selector (text) xpath=//title/text()>]
In [4]: sel.xpath('//title/text()').extract()
Out[4]: [u'Open Directory - Computers: Programming: Languages: Python: Books']
In [5]: sel.xpath('//title/text()').re('(\w+):')
Out[5]: [u'Computers', u'Programming', u'Languages', u'Python']
```

#### **Extracting the data**

Now, let's try to extract some real information from those pages.

You could type response.body in the console, and inspect the source code to figure out the XPaths you need to use. However, inspecting the raw HTML code there could become a very tedious task. To make this an easier task, you can use some Firefox extensions like Firebug. For more information see *Using Firebug for scraping* and *Using Firefox for scraping*.

After inspecting the page source, you'll find that the web sites information is inside a element, in fact the *second* element.

So we can select each > element belonging to the sites list with this code:

```
sel.xpath('//ul/li')
```

And from them, the sites descriptions:

```
sel.xpath('//ul/li/text()').extract()
```

The sites titles:

```
sel.xpath('//ul/li/a/text()').extract()
```

And the sites links:

```
sel.xpath('//ul/li/a/@href').extract()
```

As we said before, each .xpath() call returns a list of selectors, so we can concatenate further .xpath() calls to dig deeper into a node. We are going to use that property here, so:

```
sites = sel.xpath('//ul/li')
for site in sites:
    title = site.xpath('a/text()').extract()
    link = site.xpath('a/@href').extract()
    desc = site.xpath('text()').extract()
    print title, link, desc
```

**Note:** For a more detailed description of using nested selectors, see *Nesting selectors* and *Working with relative XPaths* in the *Selectors* documentation

Let's add this code to our spider:

```
from scrapy.spider import Spider
from scrapy.selector import Selector
class DmozSpider(Spider):
    name = "dmoz"
    allowed_domains = ["dmoz.org"]
    start_urls = [
        "http://www.dmoz.org/Computers/Programming/Languages/Python/Books/",
        "http://www.dmoz.org/Computers/Programming/Languages/Python/Resources/"
    ]
    def parse(self, response):
        sel = Selector(response)
        sites = sel.xpath('//ul/li')
        for site in sites:
            title = site.xpath('a/text()').extract()
            link = site.xpath('a/@href').extract()
            desc = site.xpath('text()').extract()
            print title, link, desc
```

Notice we import our Selector class from scrapy.selector and instantiate a new Selector object. We can now specify our XPaths just as we did in the shell. Now try crawling the dmoz.org domain again and you'll see sites being printed in your output, run:

```
scrapy crawl dmoz
```

#### Using our item

Item objects are custom python dicts; you can access the values of their fields (attributes of the class we defined earlier) using the standard dict syntax like:

```
>>> item = DmozItem()
>>> item['title'] = 'Example title'
>>> item['title']
'Example title'
```

Spiders are expected to return their scraped data inside Item objects. So, in order to return the data we've scraped so far, the final code for our Spider would be like this:

```
from scrapy.spider import Spider
from scrapy.selector import Selector

from tutorial.items import DmozItem

class DmozSpider(Spider):
    name = "dmoz"
    allowed_domains = ["dmoz.org"]
    start_urls = [
        "http://www.dmoz.org/Computers/Programming/Languages/Python/Books/",
        "http://www.dmoz.org/Computers/Programming/Languages/Python/Resources/"
    ]

    def parse(self, response):
        sel = Selector(response)
        sites = sel.xpath('//ul/li')
        items = []
        for site in sites:
```

```
item = DmozItem()
item['title'] = site.xpath('a/text()').extract()
item['link'] = site.xpath('a/@href').extract()
item['desc'] = site.xpath('text()').extract()
items.append(item)
return items
```

**Note:** You can find a fully-functional variant of this spider in the dirbot project available at https://github.com/scrapy/dirbot

Now doing a crawl on the dmoz.org domain yields DmozItem's:

# 2.3.4 Storing the scraped data

The simplest way to store the scraped data is by using the *Feed exports*, with the following command:

```
scrapy crawl dmoz -o items.json -t json
```

That will generate a items. json file containing all scraped items, serialized in JSON.

In small projects (like the one in this tutorial), that should be enough. However, if you want to perform more complex things with the scraped items, you can write an *Item Pipeline*. As with Items, a placeholder file for Item Pipelines has been set up for you when the project is created, in tutorial/pipelines.py. Though you don't need to implement any item pipeline if you just want to store the scraped items.

# 2.3.5 Next steps

This tutorial covers only the basics of Scrapy, but there's a lot of other features not mentioned here. Check the *What else?* section in *Scrapy at a glance* chapter for a quick overview of the most important ones.

Then, we recommend you continue by playing with an example project (see *Examples*), and then continue with the section *Basic concepts*.

# 2.4 Examples

The best way to learn is with examples, and Scrapy is no exception. For this reason, there is an example Scrapy project named dirbot, that you can use to play and learn more about Scrapy. It contains the dmoz spider described in the tutorial.

This dirbot project is available at: https://github.com/scrapy/dirbot

It contains a README file with a detailed description of the project contents.

If you're familiar with git, you can checkout the code. Otherwise you can download a tarball or zip file of the project by clicking on Downloads.

The scrapy tag on Snipplr is used for sharing code snippets such as spiders, middlewares, extensions, or scripts. Feel free (and encouraged!) to share any code there.

Scrapy at a glance Understand what Scrapy is and how it can help you.

Installation guide Get Scrapy installed on your computer.

Scrapy Tutorial Write your first Scrapy project.

Examples Learn more by playing with a pre-made Scrapy project.

2.4. Examples 17

# **Basic concepts**

# 3.1 Command line tool

New in version 0.10.

Scrapy is controlled through the scrapy command-line tool, to be referred here as the "Scrapy tool" to differentiate it from their sub-commands which we just call "commands", or "Scrapy commands".

The Scrapy tool provides several commands, for multiple purposes, and each one accepts a different set of arguments and options.

# 3.1.1 Default structure of Scrapy projects

Before delving into the command-line tool and its sub-commands, let's first understand the directory structure of a Scrapy project.

Even thought it can be modified, all Scrapy projects have the same file structure by default, similar to this:

```
scrapy.cfg
myproject/
__init__.py
items.py
pipelines.py
settings.py
spiders/
__init__.py
spider1.py
spider2.py
```

The directory where the scrapy.cfg file resides is known as the *project root directory*. That file contains the name of the python module that defines the project settings. Here is an example:

```
[settings]
default = myproject.settings
```

# 3.1.2 Using the scrapy tool

You can start by running the Scrapy tool with no arguments and it will print some usage help and the available commands:

```
Scrapy X.Y - no active project

Usage:
    scrapy <command> [options] [args]

Available commands:
    crawl          Run a spider
    fetch          Fetch a URL using the Scrapy downloader
[...]
```

The first line will print the currently active project, if you're inside a Scrapy project. In this, it was run from outside a project. If run from inside a project it would have printed something like this:

```
Scrapy X.Y - project: myproject
Usage:
   scrapy <command> [options] [args]
[...]
```

#### **Creating projects**

The first thing you typically do with the scrapy tool is create your Scrapy project:

```
scrapy startproject myproject
```

That will create a Scrapy project under the myproject directory.

Next, you go inside the new project directory:

```
cd myproject
```

And you're ready to use the scrapy command to manage and control your project from there.

#### **Controlling projects**

You use the scrapy tool from inside your projects to control and manage them.

For example, to create a new spider:

```
scrapy genspider mydomain mydomain.com
```

Some Scrapy commands (like crawl) must be run from inside a Scrapy project. See the *commands reference* below for more information on which commands must be run from inside projects, and which not.

Also keep in mind that some commands may have slightly different behaviours when running them from inside projects. For example, the fetch command will use spider-overridden behaviours (such as the user\_agent attribute to override the user-agent) if the url being fetched is associated with some specific spider. This is intentional, as the fetch command is meant to be used to check how spiders are downloading pages.

#### 3.1.3 Available tool commands

This section contains a list of the available built-in commands with a description and some usage examples. Remember you can always get more info about each command by running:

```
scrapy <command> -h
```

And you can see all available commands with:

```
scrapy -h
```

There are two kinds of commands, those that only work from inside a Scrapy project (Project-specific commands) and those that also work without an active Scrapy project (Global commands), though they may behave slightly different when running from inside a project (as they would use the project overridden settings).

#### Global commands:

- startproject
- settings
- runspider
- shell
- fetch
- view
- version

#### Project-only commands:

- crawl
- check
- list
- edit
- parse
- genspider
- deploy
- bench

#### startproject

- Syntax: scrapy startproject project\_name>
- Requires project: no

Creates a new Scrapy project named project\_name, under the project\_name directory.

#### Usage example:

```
$ scrapy startproject myproject
```

# genspider

- Syntax: scrapy genspider [-t template] <name> <domain>
- Requires project: yes

Create a new spider in the current project.

This is just a convenient shortcut command for creating spiders based on pre-defined templates, but certainly not the only way to create spiders. You can just create the spider source code files yourself, instead of using this command.

#### Usage example:

```
$ scrapy genspider -1
Available templates:
 basic
  crawl
  csvfeed
  xmlfeed
$ scrapy genspider -d basic
from scrapy.spider import Spider
class $classname(Spider):
   name = "$name"
   allowed_domains = ["$domain"]
    start urls = (
        'http://www.$domain/',
    def parse(self, response):
        pass
$ scrapy genspider -t basic example example.com
Created spider 'example' using template 'basic' in module:
  mybot.spiders.example
```

#### crawl

- Syntax: scrapy crawl <spider>
- Requires project: yes

Start crawling a spider.

#### Usage examples:

```
$ scrapy crawl myspider
[ ... myspider starts crawling ... ]
```

#### check

- Syntax: scrapy check [-1] <spider>
- Requires project: yes

Run contract checks.

### Usage examples:

```
$ scrapy check -1
first_spider
  * parse
  * parse_item
second_spider
```

```
* parse
  * parse_item

$ scrapy check
[FAILED] first_spider:parse_item
>>> 'RetailPricex' field is missing

[FAILED] first_spider:parse
>>> Returned 92 requests, expected 0..4
```

#### list

Syntax: scrapy listRequires project: yes

List all available spiders in the current project. The output is one spider per line.

Usage example:

```
$ scrapy list
spider1
spider2
```

#### edit

- Syntax: scrapy edit <spider>
- Requires project: yes

Edit the given spider using the editor defined in the EDITOR setting.

This command is provided only as a convenient shortcut for the most common case, the developer is of course free to choose any tool or IDE to write and debug his spiders.

Usage example:

```
$ scrapy edit spider1
```

#### fetch

- Syntax: scrapy fetch <url>
- Requires project: no

Downloads the given URL using the Scrapy downloader and writes the contents to standard output.

The interesting thing about this command is that it fetches the page how the spider would download it. For example, if the spider has an USER\_AGENT attribute which overrides the User Agent, it will use that one.

So this command can be used to "see" how your spider would fetch certain page.

If used outside a project, no particular per-spider behaviour would be applied and it will just use the default Scrapy downloder settings.

Usage examples:

```
$ scrapy fetch --nolog http://www.example.com/some/page.html
[ ... html content here ... ]
$ scrapy fetch --nolog --headers http://www.example.com/
{'Accept-Ranges': ['bytes'],
   'Age': ['1263 '],
   'Connection': ['close '],
   'Content-Length': ['596'],
   'Content-Type': ['text/html; charset=UTF-8'],
   'Date': ['Wed, 18 Aug 2010 23:59:46 GMT'],
   'Etag': ['"573c1-254-48c9c87349680"'],
   'Last-Modified': ['Fri, 30 Jul 2010 15:30:18 GMT'],
   'Server': ['Apache/2.2.3 (CentOS)']}
```

#### view

- Syntax: scrapy view <url>
- Requires project: no

Opens the given URL in a browser, as your Scrapy spider would "see" it. Sometimes spiders see pages differently from regular users, so this can be used to check what the spider "sees" and confirm it's what you expect.

Usage example:

```
$ scrapy view http://www.example.com/some/page.html
[ ... browser starts ... ]
```

#### shell

- Syntax: scrapy shell [url]
- Requires project: no

Starts the Scrapy shell for the given URL (if given) or empty if not URL is given. See Scrapy shell for more info.

Usage example:

```
$ scrapy shell http://www.example.com/some/page.html
[ ... scrapy shell starts ... ]
```

#### parse

- Syntax: scrapy parse <url> [options]
- Requires project: yes

Fetches the given URL and parses with the spider that handles it, using the method passed with the --callback option, or parse if not given.

Supported options:

- --callback or -c: spider method to use as callback for parsing the response
- --rules or -r: use CrawlSpider rules to discover the callback (ie. spider method) to use for parsing the response
- --noitems: don't show scraped items

- --nolinks: don't show extracted links
- --depth or -d: depth level for which the requests should be followed recursively (default: 1)
- --verbose or -v: display information for each depth level

### Usage example:

#### settings

- Syntax: scrapy settings [options]
- Requires project: no

Get the value of a Scrapy setting.

If used inside a project it'll show the project setting value, otherwise it'll show the default Scrapy value for that setting.

#### Example usage:

```
$ scrapy settings --get BOT_NAME
scrapybot
$ scrapy settings --get DOWNLOAD_DELAY
0
```

#### runspider

- Syntax: scrapy runspider <spider\_file.py>
- Requires project: *no*

Run a spider self-contained in a Python file, without having to create a project.

#### Example usage:

```
$ scrapy runspider myspider.py
[ ... spider starts crawling ... ]
```

#### version

- Syntax: scrapy version [-v]
- Requires project: no

Prints the Scrapy version. If used with  $\neg v$  it also prints Python, Twisted and Platform info, which is useful for bug reports.

#### deploy

New in version 0.11.

- Syntax: scrapy deploy [ <target:project> | -1 <target> | -L ]
- Requires project: yes

Deploy the project into a Scrapyd server. See Deploying your project.

#### bench

New in version 0.17.

- Syntax: scrapy bench
- Requires project: no

Run quick benchmark test. Benchmarking.

# 3.1.4 Custom project commands

You can also add your custom project commands by using the COMMANDS\_MODULE setting. See the Scrapy commands in scrapy/commands for examples on how to implement your commands.

### COMMANDS\_MODULE

```
Default: '' (empty string)
```

A module to use for looking custom Scrapy commands. This is used to add custom commands for your Scrapy project.

#### Example:

```
COMMANDS_MODULE = 'mybot.commands'
```

### 3.2 Items

The main goal in scraping is to extract structured data from unstructured sources, typically, web pages. Scrapy provides the Item class for this purpose.

Item objects are simple containers used to collect the scraped data. They provide a dictionary-like API with a convenient syntax for declaring their available fields.

### 3.2.1 Declaring Items

Items are declared using a simple class definition syntax and Field objects. Here is an example:

```
from scrapy.item import Item, Field

class Product(Item):
   name = Field()
   price = Field()
   stock = Field()
   last_updated = Field(serializer=str)
```

**Note:** Those familiar with Django will notice that Scrapy Items are declared similar to Django Models, except that Scrapy Items are much simpler as there is no concept of different field types.

#### 3.2.2 Item Fields

Field objects are used to specify metadata for each field. For example, the serializer function for the last\_updated field illustrated in the example above.

You can specify any kind of metadata for each field. There is no restriction on the values accepted by Field objects. For this same reason, there isn't a reference list of all available metadata keys. Each key defined in Field objects could be used by a different components, and only those components know about it. You can also define and use any other Field key in your project too, for your own needs. The main goal of Field objects is to provide a way to define all field metadata in one place. Typically, those components whose behaviour depends on each field use certain field keys to configure that behaviour. You must refer to their documentation to see which metadata keys are used by each component.

It's important to note that the Field objects used to declare the item do not stay assigned as class attributes. Instead, they can be accessed through the Item.fields attribute.

And that's all you need to know about declaring items.

# 3.2.3 Working with Items

Here are some examples of common tasks performed with items, using the Product item *declared above*. You will notice the API is very similar to the dict API.

#### **Creating items**

```
>>> product = Product(name='Desktop PC', price=1000)
>>> print product
Product(name='Desktop PC', price=1000)
```

#### Getting field values

3.2. Items 27

```
KeyError: 'lala'
>>> product.get('lala', 'unknown field')
'unknown field'
>>> 'name' in product # is name field populated?
True
>>> 'last_updated' in product # is last_updated populated?
>>> 'last_updated' in product.fields # is last_updated a declared field?
>>> 'lala' in product.fields # is lala a declared field?
False
Setting field values
>>> product['last_updated'] = 'today'
>>> product['last_updated']
today
>>> product['lala'] = 'test' # setting unknown field
Traceback (most recent call last):
KeyError: 'Product does not support field: lala'
Accessing all populated values
To access all populated values, just use the typical dict API:
>>> product.keys()
['price', 'name']
>>> product.items()
[('price', 1000), ('name', 'Desktop PC')]
Other common tasks
Copying items:
>>> product2 = Product(product)
>>> print product2
Product (name='Desktop PC', price=1000)
>>> product3 = product2.copy()
>>> print product3
Product(name='Desktop PC', price=1000)
Creating dicts from items:
>>> dict(product) # create a dict from all populated values
```

{'price': 1000, 'name': 'Desktop PC'}

Creating items from dicts:

```
>>> Product({'name': 'Laptop PC', 'price': 1500})
Product(price=1500, name='Laptop PC')
>>> Product({'name': 'Laptop PC', 'lala': 1500}) # warning: unknown field in dict
Traceback (most recent call last):
    ...
KeyError: 'Product does not support field: lala'
```

# 3.2.4 Extending Items

You can extend Items (to add more fields or to change some metadata for some fields) by declaring a subclass of your original Item.

For example:

```
class DiscountedProduct(Product):
    discount_percent = Field(serializer=str)
    discount_expiration_date = Field()
```

You can also extend field metadata by using the previous field metadata and appending more values, or changing existing values, like this:

```
class SpecificProduct(Product):
   name = Field(Product.fields['name'], serializer=my_serializer)
```

That adds (or replaces) the serializer metadata key for the name field, keeping all the previously existing metadata values.

# 3.2.5 Item objects

```
class scrapy.item.Item([arg])
```

Return a new Item optionally initialized from the given argument.

Items replicate the standard dict API, including its constructor. The only additional attribute provided by Items is:

#### fields

A dictionary containing *all declared fields* for this Item, not only those populated. The keys are the field names and the values are the Field objects used in the *Item declaration*.

# 3.2.6 Field objects

```
class scrapy.item.Field([arg])
```

The Field class is just an alias to the built-in dict class and doesn't provide any extra functionality or attributes. In other words, Field objects are plain-old Python dicts. A separate class is used to support the *item declaration syntax* based on class attributes.

# 3.3 Spiders

Spiders are classes which define how a certain site (or group of sites) will be scraped, including how to perform the crawl (ie. follow links) and how to extract structured data from their pages (ie. scraping items). In other words, Spiders

3.3. Spiders 29

are the place where you define the custom behaviour for crawling and parsing pages for a particular site (or, in some cases, group of sites).

For spiders, the scraping cycle goes through something like this:

- 1. You start by generating the initial Requests to crawl the first URLs, and specify a callback function to be called with the response downloaded from those requests.
  - The first requests to perform are obtained by calling the <code>start\_requests()</code> method which (by default) generates <code>Request</code> for the URLs specified in the <code>start\_urls</code> and the <code>parse</code> method as callback function for the Requests.
- 2. In the callback function, you parse the response (web page) and return either Item objects, Request objects, or an iterable of both. Those Requests will also contain a callback (maybe the same) and will then be downloaded by Scrapy and then their response handled by the specified callback.
- 3. In callback functions, you parse the page contents, typically using *Selectors* (but you can also use BeautifulSoup, lxml or whatever mechanism you prefer) and generate items with the parsed data.
- 4. Finally, the items returned from the spider will be typically persisted to a database (in some *Item Pipeline*) or written to a file using *Feed exports*.

Even though this cycle applies (more or less) to any kind of spider, there are different kinds of default spiders bundled into Scrapy for different purposes. We will talk about those types here.

# 3.3.1 Spider arguments

Spiders can receive arguments that modify their behaviour. Some common uses for spider arguments are to define the start URLs or to restrict the crawl to certain sections of the site, but they can be used to configure any functionality of the spider.

Spider arguments are passed through the crawl command using the -a option. For example:

```
scrapy crawl myspider -a category=electronics
```

Spiders receive arguments in their constructors:

```
class MySpider(Spider):
   name = 'myspider'

def __init__(self, category=None, *args, **kwargs):
        super(MySpider, self).__init__(*args, **kwargs)
        self.start_urls = ['http://www.example.com/categories/%s' % category]
# ...
```

Spider arguments can also be passed through the Scrapyd schedule.json API. See Scrapyd documentation.

# 3.3.2 Built-in spiders reference

Scrapy comes with some useful generic spiders that you can use, to subclass your spiders from. Their aim is to provide convenient functionality for a few common scraping cases, like following all links on a site based on certain rules, crawling from Sitemaps, or parsing a XML/CSV feed.

For the examples used in the following spiders, we'll assume you have a project with a TestItem declared in a myproject.items module:

```
from scrapy.item import Item
class TestItem(Item):
```

```
id = Field()
name = Field()
description = Field()
```

#### **Spider**

#### class scrapy.spider.Spider

This is the simplest spider, and the one from which every other spider must inherit from (either the ones that come bundled with Scrapy, or the ones that you write yourself). It doesn't provide any special functionality. It just requests the given start\_urls/start\_requests, and calls the spider's method parse for each of the resulting responses.

#### name

A string which defines the name for this spider. The spider name is how the spider is located (and instantiated) by Scrapy, so it must be unique. However, nothing prevents you from instantiating more than one instance of the same spider. This is the most important spider attribute and it's required.

If the spider scrapes a single domain, a common practice is to name the spider after the domain, or without the TLD. So, for example, a spider that crawls mywebsite. com would often be called mywebsite.

#### allowed\_domains

An optional list of strings containing domains that this spider is allowed to crawl. Requests for URLs not belonging to the domain names specified in this list won't be followed if OffsiteMiddleware is enabled.

#### start urls

A list of URLs where the spider will begin to crawl from, when no particular URLs are specified. So, the first pages downloaded will be those listed here. The subsequent URLs will be generated successively from data contained in the start URLs.

#### start requests()

This method must return an iterable with the first Requests to crawl for this spider.

This is the method called by Scrapy when the spider is opened for scraping when no particular URLs are specified. If particular URLs are specified, the <code>make\_requests\_from\_url()</code> is used instead to create the Requests. This method is also called only once from Scrapy, so it's safe to implement it as a generator.

The default implementation uses make\_requests\_from\_url() to generate Requests for each url in start\_urls.

If you want to change the Requests used to start scraping a domain, this is the method to override. For example, if you need to start by logging in using a POST request, you could do:

### ${\tt make\_requests\_from\_url}\;(url)$

A method that receives a URL and returns a Request object (or a list of Request objects) to scrape. This method is used to construct the initial requests in the start\_requests() method, and is typically used to convert urls to requests.

3.3. Spiders 31

Unless overridden, this method returns Requests with the parse() method as their callback function, and with dont\_filter parameter enabled (see Request class for more info).

```
parse (response)
```

This is the default callback used by Scrapy to process downloaded responses, when their requests don't specify a callback.

The parse method is in charge of processing the response and returning scraped data and/or more URLs to follow. Other Requests callbacks have the same requirements as the Spider class.

This method, as well as any other Request callback, must return an iterable of Request and/or Item objects.

**Parameters response** (:class:~scrapy.http.Response') – the response to parse

```
log (message, level, component)
```

Log a message using the scrapy.log.msg() function, automatically populating the spider argument with the name of this spider. For more information see Logging.

#### Spider example

Let's see an example:

```
from scrapy import log # This module is useful for printing out debug information
from scrapy.spider import Spider

class MySpider(Spider):
   name = 'example.com'
   allowed_domains = ['example.com']
   start_urls = [
        'http://www.example.com/1.html',
        'http://www.example.com/2.html',
        'http://www.example.com/3.html',
   ]

  def parse(self, response):
      self.log('A response from %s just arrived!' % response.url)
```

Another example returning multiples Requests and Items from a single callback:

```
from scrapy.selector import Selector
from scrapy.spider import Spider
from scrapy.http import Request
from myproject.items import MyItem
class MySpider(Spider):
    name = 'example.com'
    allowed_domains = ['example.com']
    start_urls = [
        'http://www.example.com/1.html',
        'http://www.example.com/2.html',
        'http://www.example.com/3.html',
    ]
    def parse (self, response):
        sel = Selector(response)
        for h3 in sel.xpath('//h3').extract():
            yield MyItem(title=h3)
```

```
for url in sel.xpath('//a/@href').extract():
    yield Request(url, callback=self.parse)
```

#### **CrawlSpider**

```
class scrapy.contrib.spiders.CrawlSpider
```

This is the most commonly used spider for crawling regular websites, as it provides a convenient mechanism for following links by defining a set of rules. It may not be the best suited for your particular web sites or project, but it's generic enough for several cases, so you can start from it and override it as needed for more custom functionality, or just implement your own spider.

Apart from the attributes inherited from Spider (that you must specify), this class supports a new attribute:

#### rules

Which is a list of one (or more) Rule objects. Each Rule defines a certain behaviour for crawling the site. Rules objects are described below. If multiple rules match the same link, the first one will be used, according to the order they're defined in this attribute.

This spider also exposes an overrideable method:

```
parse_start_url(response)
```

This method is called for the start\_urls responses. It allows to parse the initial responses and must return either a Item object, a Request object, or an iterable containing any of them.

### **Crawling rules**

callback is a callable or a string (in which case a method from the spider object with that name will be used) to be called for each link extracted with the specified link\_extractor. This callback receives a response as its first argument and must return a list containing Item and/or Request objects (or any subclass of them).

**Warning:** When writing crawl spider rules, avoid using parse as callback, since the CrawlSpider uses the parse method itself to implement its logic. So if you override the parse method, the crawl spider will no longer work.

cb\_kwargs is a dict containing the keyword arguments to be passed to the callback function

follow is a boolean which specifies if links should be followed from each response extracted with this rule. If callback is None follow defaults to True, otherwise it default to False.

process\_links is a callable, or a string (in which case a method from the spider object with that name will be used) which will be called for each list of links extracted from each response using the specified link\_extractor. This is mainly used for filtering purposes.

process\_request is a callable, or a string (in which case a method from the spider object with that name will be used) which will be called with every request extracted by this rule, and must return a request or None (to filter out the request).

## CrawlSpider example

Let's now take a look at an example CrawlSpider with rules:

3.3. Spiders 33

```
from scrapy.contrib.spiders import CrawlSpider, Rule
from scrapy.contrib.linkextractors.sgml import SgmlLinkExtractor
from scrapy.selector import Selector
from scrapy.item import Item
class MySpider(CrawlSpider):
    name = 'example.com'
    allowed_domains = ['example.com']
    start_urls = ['http://www.example.com']
    rules = (
        # Extract links matching 'category.php' (but not matching 'subsection.php')
        # and follow links from them (since no callback means follow=True by default).
        Rule(SgmlLinkExtractor(allow=('category\.php', ), deny=('subsection\.php', ))),
        # Extract links matching 'item.php' and parse them with the spider's method parse_item
        Rule(SgmlLinkExtractor(allow=('item\.php', )), callback='parse_item'),
    )
    def parse_item(self, response):
        self.log('Hi, this is an item page! %s' % response.url)
        sel = Selector(response)
        item = Item()
        item['id'] = sel.xpath('//td[@id="item_id"]/text()').re(r'ID: (\d+)')
        item['name'] = sel.xpath('//td[@id="item_name"]/text()').extract()
        item['description'] = sel.xpath('//td[@id="item_description"]/text()').extract()
        return item
```

This spider would start crawling example.com's home page, collecting category links, and item links, parsing the latter with the parse\_item method. For each item response, some data will be extracted from the HTML using XPath, and a Item will be filled with it.

## **XMLFeedSpider**

class scrapy.contrib.spiders.XMLFeedSpider

XMLFeedSpider is designed for parsing XML feeds by iterating through them by a certain node name. The iterator can be chosen from: iternodes, xml, and html. It's recommended to use the iternodes iterator for performance reasons, since the xml and html iterators generate the whole DOM at once in order to parse it. However, using html as the iterator may be useful when parsing XML with bad markup.

To set the iterator and the tag name, you must define the following class attributes:

#### iterator

A string which defines the iterator to use. It can be either:

- •'iternodes' a fast iterator based on regular expressions
- •' html' an iterator which uses Selector. Keep in mind this uses DOM parsing and must load all DOM in memory which could be a problem for big feeds
- •' xml' an iterator which uses Selector. Keep in mind this uses DOM parsing and must load all DOM in memory which could be a problem for big feeds

It defaults to: 'iternodes'.

## itertag

A string with the name of the node (or element) to iterate in. Example:

```
itertag = 'product'
```

#### namespaces

A list of (prefix, uri) tuples which define the namespaces available in that document that will be processed with this spider. The prefix and uri will be used to automatically register namespaces using the register\_namespace() method.

You can then specify nodes with namespaces in the itertag attribute.

#### Example:

```
class YourSpider(XMLFeedSpider):
   namespaces = [('n', 'http://www.sitemaps.org/schemas/sitemap/0.9')]
   itertag = 'n:url'
# ...
```

Apart from these new attributes, this spider has the following overrideable methods too:

#### adapt\_response (response)

A method that receives the response as soon as it arrives from the spider middleware, before the spider starts parsing it. It can be used to modify the response body before parsing it. This method receives a response and also returns a response (it could be the same or another one).

```
parse_node (response, selector)
```

This method is called for the nodes matching the provided tag name (itertag). Receives the response and an Selector for each node. Overriding this method is mandatory. Otherwise, you spider won't work. This method must return either a Item object, a Request object, or an iterable containing any of them.

## process\_results (response, results)

This method is called for each result (item or request) returned by the spider, and it's intended to perform any last time processing required before returning the results to the framework core, for example setting the item IDs. It receives a list of results and the response which originated those results. It must return a list of results (Items or Requests).

#### XMLFeedSpider example

These spiders are pretty easy to use, let's have a look at one example:

```
from scrapy import log
from scrapy.contrib.spiders import XMLFeedSpider
from myproject.items import TestItem

class MySpider(XMLFeedSpider):
    name = 'example.com'
    allowed_domains = ['example.com']
    start_urls = ['http://www.example.com/feed.xml']
    iterator = 'iternodes' # This is actually unnecessary, since it's the default value itertag = 'item'

    def parse_node(self, response, node):
        log.msg('Hi, this is a <%s> node!: %s' % (self.itertag, ''.join(node.extract()))))
        item = Item()
        item['id'] = node.xpath('@id').extract()
        item['name'] = node.xpath('name').extract()
```

3.3. Spiders 35

```
item['description'] = node.xpath('description').extract()
return item
```

Basically what we did up there was to create a spider that downloads a feed from the given start\_urls, and then iterates through each of its item tags, prints them out, and stores some random data in an Item.

## **CSVFeedSpider**

```
class scrapy.contrib.spiders.CSVFeedSpider
```

This spider is very similar to the XMLFeedSpider, except that it iterates over rows, instead of nodes. The method that gets called in each iteration is parse\_row().

#### delimiter

A string with the separator character for each field in the CSV file Defaults to ', ' (comma).

#### headers

A list of the rows contained in the file CSV feed which will be used to extract fields from it.

```
parse_row (response, row)
```

Receives a response and a dict (representing each row) with a key for each provided (or detected) header of the CSV file. This spider also gives the opportunity to override adapt\_response and process\_results methods for pre- and post-processing purposes.

## **CSVFeedSpider** example

Let's see an example similar to the previous one, but using a CSVFeedSpider:

```
from scrapy import log
from scrapy.contrib.spiders import CSVFeedSpider
from myproject.items import TestItem
class MySpider(CSVFeedSpider):
   name = 'example.com'
   allowed_domains = ['example.com']
    start_urls = ['http://www.example.com/feed.csv']
    delimiter = ';'
   headers = ['id', 'name', 'description']
   def parse_row(self, response, row):
        log.msg('Hi, this is a row!: %r' % row)
        item = TestItem()
        item['id'] = row['id']
        item['name'] = row['name']
        item['description'] = row['description']
        return item
```

## **SitemapSpider**

```
class scrapy.contrib.spiders.SitemapSpider
```

SitemapSpider allows you to crawl a site by discovering the URLs using Sitemaps.

It supports nested sitemaps and discovering sitemap urls from robots.txt.

#### sitemap\_urls

A list of urls pointing to the sitemaps whose urls you want to crawl.

You can also point to a robots.txt and it will be parsed to extract sitemap urls from it.

## sitemap\_rules

A list of tuples (regex, callback) where:

- •regex is a regular expression to match urls extracted from sitemaps. regex can be either a str or a compiled regex object.
- •callback is the callback to use for processing the urls that match the regular expression. callback can be a string (indicating the name of a spider method) or a callable.

#### For example:

```
sitemap_rules = [('/product/', 'parse_product')]
```

Rules are applied in order, and only the first one that matches will be used.

If you omit this attribute, all urls found in sitemaps will be processed with the parse callback.

## sitemap\_follow

A list of regexes of sitemap that should be followed. This is is only for sites that use Sitemap index files that point to other sitemap files.

By default, all sitemaps are followed.

## sitemap\_alternate\_links

Specifies if alternate links for one url should be followed. These are links for the same website in another language passed within the same url block.

## For example:

With sitemap\_alternate\_links set, this would retrieve both URLs. With sitemap\_alternate\_links disabled, only http://example.com/would be retrieved.

Default is sitemap\_alternate\_links disabled.

#### SitemapSpider examples

Simplest example: process all urls discovered through sitemaps using the parse callback:

```
from scrapy.contrib.spiders import SitemapSpider

class MySpider(SitemapSpider):
    sitemap_urls = ['http://www.example.com/sitemap.xml']

def parse(self, response):
    pass # ... scrape item here ...
```

Process some urls with certain callback and other urls with a different callback:

3.3. Spiders 37

('/category/', 'parse\_category'),

```
1
    def parse_product(self, response):
        pass # ... scrape product ...
    def parse_category(self, response):
        pass # ... scrape category ...
Follow sitemaps defined in the robots.txt file and only follow sitemaps whose url contains /sitemap_shop:
from scrapy.contrib.spiders import SitemapSpider
class MySpider(SitemapSpider):
    sitemap_urls = ['http://www.example.com/robots.txt']
    sitemap_rules = [
        ('/shop/', 'parse_shop'),
    sitemap_follow = ['/sitemap_shops']
    def parse_shop(self, response):
        pass # ... scrape shop here ...
Combine SitemapSpider with other sources of urls:
from scrapy.contrib.spiders import SitemapSpider
class MySpider(SitemapSpider):
    sitemap_urls = ['http://www.example.com/robots.txt']
    sitemap_rules = [
        ('/shop/', 'parse_shop'),
    other_urls = ['http://www.example.com/about']
    def start_requests(self):
        requests = list(super(MySpider, self).start_requests())
        requests += [Request(x, callback=self.parse_other) for x in self.other_urls]
        return requests
    def parse_shop(self, response):
        pass # ... scrape shop here ...
    def parse_other(self, response):
        pass # ... scrape other here ...
```

# 3.4 Selectors

When you're scraping web pages, the most common task you need to perform is to extract data from the HTML source. There are several libraries available to achieve this:

- BeautifulSoup is a very popular screen scraping library among Python programmers which constructs a Python
  object based on the structure of the HTML code and also deals with bad markup reasonably well, but it has one
  drawback: it's slow.
- lxml is a XML parsing library (which also parses HTML) with a pythonic API based on ElementTree (which is not part of the Python standard library).

Scrapy comes with its own mechanism for extracting data. They're called selectors because they "select" certain parts of the HTML document specified either by XPath or CSS expressions.

XPath is a language for selecting nodes in XML documents, which can also be used with HTML. CSS is a language for applying styles to HTML documents. It defines selectors to associate those styles with specific HTML elements.

Scrapy selectors are built over the lxml library, which means they're very similar in speed and parsing accuracy.

This page explains how selectors work and describes their API which is very small and simple, unlike the lxml API which is much bigger because the lxml library can be used for many other tasks, besides selecting markup documents.

For a complete reference of the selectors API see Selector reference

# 3.4.1 Using selectors

## **Constructing selectors**

Scrapy selectors are instances of Selector class constructed by passing a *Response* object as first argument, the response's body is what they're going to be "selecting":

```
from scrapy.spider import Spider
from scrapy.selector import Selector

class MySpider(Spider):
    # ...
    def parse(self, response):
        sel = Selector(response)
        # Using XPath query
        print sel.xpath('//p')
        # Using CSS query
        print sel.css('p')
        # Nesting queries
        print sel.xpath('//div[@foo="bar"]').css('span#bold')
```

## **Using selectors**

To explain how to use the selectors we'll use the *Scrapy shell* (which provides interactive testing) and an example page located in the Scrapy documentation server:

http://doc.scrapy.org/en/latest/\_static/selectors-sample1.html

Here's its HTML code:

3.4. Selectors 39

First, let's open the shell:

```
scrapy shell http://doc.scrapy.org/en/latest/_static/selectors-sample1.html
```

Then, after the shell loads, you'll have a selector already instantiated and ready to use in sel shell variable.

Since we're dealing with HTML, the selector will automatically use an HTML parser.

So, by looking at the *HTML code* of that page, let's construct an XPath (using an HTML selector) for selecting the text inside the title tag:

```
>>> sel.xpath('//title/text()')
[<Selector (text) xpath=//title/text()>]
```

As you can see, the .xpath() method returns an SelectorList instance, which is a list of new selectors. This API can be used quickly for extracting nested data.

To actually extract the textual data, you must call the selector .extract() method, as follows:

```
>>> sel.xpath('//title/text()').extract()
[u'Example website']
```

Notice that CSS selectors can select text or attribute nodes using CSS3 pseudo-elements:

```
>>> sel.css('title::text').extract()
[u'Example website']
```

Now we're going to get the base URL and some image links:

```
>>> sel.xpath('//base/@href').extract()
[u'http://example.com/']
>>> sel.css('base::attr(href)').extract()
[u'http://example.com/']
>>> sel.xpath('//a[contains(@href, "image")]/@href').extract()
[u'image1.html',
u'image2.html',
u'image3.html',
u'image4.html',
u'image5.html']
>>> sel.css('a[href*=image]::attr(href)').extract()
[u'image1.html',
u'image2.html',
u'image3.html',
u'image4.html',
u'image5.html']
>>> sel.xpath('//a[contains(@href, "image")]/img/@src').extract()
[u'image1_thumb.jpg',
u'image2_thumb.jpg',
u'image3_thumb.jpg',
u'image4_thumb.jpg',
u'image5_thumb.jpg']
>>> sel.css('a[href*=image] img::attr(src)').extract()
[u'image1_thumb.jpg',
u'image2_thumb.jpg',
u'image3_thumb.jpg',
```

```
u'image4_thumb.jpg',
u'image5_thumb.jpg']
```

## **Nesting selectors**

The selection methods (.xpath() or .css()) returns a list of selectors of the same type, so you can call the selection methods for those selectors too. Here's an example:

```
>>> links = sel.xpath('//a[contains(@href, "image")]')
>>> links.extract()
[u'<a href="image1.html">Name: My image 1 <br/>
u'<a href="image2.html">Name: My image 2 <br/>
image2_thumb.jpg"></a>',

u'<a href="image3.html">Name: My image 2 <br/>
image3_thumb.jpg"></a>',

u'<a href="image3.html">Name: My image 3 <br/>
image3_thumb.jpg"></a>',

u'<a href="image4.html">Name: My image 4 <br/>
image5_thumb.jpg"></a>',

u'<a href="image5.html">Name: My image 5 <br/>
image5_thumb.jpg"></a>')

>>> for index, link in enumerate(links):

args = (index, link.xpath('@href').extract(), link.xpath('img/@src').extract())

print 'Link number %d points to url %s and image %s' % args

Link number 0 points to url [u'image1.html'] and image [u'image1_thumb.jpg']

Link number 1 points to url [u'image2.html'] and image [u'image3_thumb.jpg']

Link number 3 points to url [u'image4.html'] and image [u'image4_thumb.jpg']

Link number 4 points to url [u'image5.html'] and image [u'image4_thumb.jpg']

Link number 4 points to url [u'image5.html'] and image [u'image5_thumb.jpg']
```

## Using selectors with regular expressions

Selector also have a .re() method for extracting data using regular expressions. However, unlike using .xpath() or .css() methods, .re() method returns a list of unicode strings. So you can't construct nested .re() calls.

Here's an example used to extract images names from the *HTML code* above:

```
>>> sel.xpath('//a[contains(@href, "image")]/text()').re(r'Name:\s*(.*)')
[u'My image 1',
    u'My image 2',
    u'My image 3',
    u'My image 4',
    u'My image 5']
```

## Working with relative XPaths

Keep in mind that if you are nesting selectors and use an XPath that starts with /, that XPath will be absolute to the document and not relative to the Selector you're calling it from.

For example, suppose you want to extract all elements inside <div> elements. First, you would get all <div> elements:

```
>>> divs = sel.xpath('//div')
```

At first, you may be tempted to use the following approach, which is wrong, as it actually extracts all elements from the document, not only those inside <div> elements:

3.4. Selectors 41

```
>>> for p in divs.xpath('//p') # this is wrong - gets all  from the whole document
>>> print p.extract()
```

This is the proper way to do it (note the dot prefixing the . //p XPath):

```
>>> for p in divs.xpath('.//p') # extracts all  inside
>>> print p.extract()
```

Another common case would be to extract all direct children:

```
>>> for p in divs.xpath('p')
>>> print p.extract()
```

For more details about relative XPaths see the Location Paths section in the XPath specification.

## Using EXSLT extensions

Being built atop lxml, Scrapy selectors also support some EXSLT extensions and come with these pre-registered namespaces to use in XPath expressions:

| prefix | namespace                            | usage               |
|--------|--------------------------------------|---------------------|
| re     | http://exslt.org/regular-expressions | regular expressions |
| set    | http://exslt.org/sets                | set manipulation    |

## **Regular expressions**

The test () function for example can prove quite useful when XPath's starts-with () or contains () are not sufficient.

Example selecting links in list item with a "class" attribute ending with a digit:

```
>>> doc = """
... <div>
   . . .
         <a href="link1.html">first item</a>
         <a href="link2.html">second item</a>
         <a href="link3.html">third item</a>
         <a href="link4.html">fourth item</a>
         <a href="link5.html">fifth item</a>
      ... </div>
... """
>>> sel = Selector(text=doc, type="html")
>>> sel.xpath('//li//@href').extract()
[u'link1.html', u'link2.html', u'link3.html', u'link4.html', u'link5.html']
>>> sel.xpath('//li[re:test(@class, "item-\d$")]//@href').extract()
[u'link1.html', u'link2.html', u'link4.html', u'link5.html']
>>>
```

**Warning:** C library libxslt doesn't natively support EXSLT regular expressions so lxml's implementation uses hooks to Python's re module. Thus, using regexp functions in your XPath expressions may add a small performance penalty.

#### Set operations

These can be handy for excluding parts of a document tree before extracting text elements for example.

Example extracting microdata (sample content taken from http://schema.org/Product) with groups of itemscopes and corresponding itemprops:

```
>>> doc = """
... <div itemscope itemtype="http://schema.org/Product">
     <span itemprop="name">Kenmore White 17" Microwave</span>
      <img src="kenmore-microwave-17in.jpg" alt='Kenmore 17" Microwave' />
     <div itemprop="aggregateRating"</pre>
       itemscope itemtype="http://schema.org/AggregateRating">
      Rated <span itemprop="ratingValue">3.5</span>/5
      based on <span itemprop="reviewCount">11</span> customer reviews
      </div>
. . .
. . .
     <div itemprop="offers" itemscope itemtype="http://schema.org/Offer">
. . .
       <span itemprop="price">$55.00</span>
. . .
       <link itemprop="availability" href="http://schema.org/InStock" />In stock
. . .
     </div>
. . .
. . .
     Product description:
. . .
      <span itemprop="description">0.7 cubic feet countertop microwave.
. . .
     Has six preset cooking categories and convenience features like
     Add-A-Minute and Child Lock.</span>
     Customer reviews:
     <div itemprop="review" itemscope itemtype="http://schema.org/Review">
. . .
       <span itemprop="name">Not a happy camper</span> 
. . .
        by <span itemprop="author">Ellie</span>,
. . .
       <meta itemprop="datePublished" content="2011-04-01">April 1, 2011
. . .
       <div itemprop="reviewRating" itemscope itemtype="http://schema.org/Rating">
. . .
         <meta itemprop="worstRating" content = "1">
. . .
          <span itemprop="ratingValue">1</span>/
. . .
          <span itemprop="bestRating">5</span>stars
. . .
      <span itemprop="description">The lamp burned out and now I have to replace
       it. </span>
     </div>
      <div itemprop="review" itemscope itemtype="http://schema.org/Review">
. . .
        <span itemprop="name">Value purchase</span>
. . .
       by <span itemprop="author">Lucas</span>,
. . .
        <meta itemprop="datePublished" content="2011-03-25">March 25, 2011
. . .
       <div itemprop="reviewRating" itemscope itemtype="http://schema.org/Rating">
         <meta itemprop="worstRating" content = "1"/>
. . .
          <span itemprop="ratingValue">4</span>/
. . .
          <span itemprop="bestRating">5</span>stars
. . .
. . .
       <span itemprop="description">Great microwave for the price. It is small and
      fits in my apartment.</span>
     </div>
... </div>
... """
>>> for scope in sel.xpath('//div[@itemscope]'):
```

3.4. Selectors 43

```
print "current scope:", scope.xpath('@itemtype').extract()
       props = scope.xpath('''
                   set:difference(./descendant::*/@itemprop,
                                   .//*[@itemscope]/*/@itemprop)''')
       print "
                   properties:", props.extract()
. . .
       print
current scope: [u'http://schema.org/Product']
   properties: [u'name', u'aggregateRating', u'offers', u'description', u'review', u'review']
current scope: [u'http://schema.org/AggregateRating']
   properties: [u'ratingValue', u'reviewCount']
current scope: [u'http://schema.org/Offer']
   properties: [u'price', u'availability']
current scope: [u'http://schema.org/Review']
   properties: [u'name', u'author', u'datePublished', u'reviewRating', u'description']
current scope: [u'http://schema.org/Rating']
   properties: [u'worstRating', u'ratingValue', u'bestRating']
current scope: [u'http://schema.org/Review']
   properties: [u'name', u'author', u'datePublished', u'reviewRating', u'description']
current scope: [u'http://schema.org/Rating']
   properties: [u'worstRating', u'ratingValue', u'bestRating']
>>>
```

Here we first iterate over itemscope elements, and for each one, we look for all itemprops elements and exclude those that are themselves inside another itemscope.

## 3.4.2 Built-in Selectors reference

class scrapy.selector.Selector(response=None, text=None, type=None)

An instance of Selector is a wrapper over response to select certain parts of its content.

response is a HtmlResponse or XmlResponse object that will be used for selecting and extracting data.

text is a unicode string or utf-8 encoded text for cases when a response isn't available. Using text and response together is undefined behavior.

type defines the selector type, it can be "html", "xml" or None (default).

If type is None, the selector automatically chooses the best type based on response type (see below), or defaults to "html" in case it is used together with text.

If type is None and a response is passed, the selector type is inferred from the response type as follow:

```
"html" for HtmlResponse type"xml" for XmlResponse type
```

•"html" for anything else

Otherwise, if type is set, the selector type will be forced and no detection will occur.

#### xpath (query)

Find nodes matching the xpath query and return the result as a SelectorList instance with all elements flattened. List elements implement Selector interface too.

query is a string containing the XPATH query to apply.

#### css (query)

Apply the given CSS selector and return a SelectorList instance.

query is a string containing the CSS selector to apply.

In the background, CSS queries are translated into XPath queries using cssselect library and run .xpath() method.

### extract()

Serialize and return the matched nodes as a list of unicode strings. Percent encoded content is unquoted.

#### re (regex)

Apply the given regex and return a list of unicode strings with the matches.

regex can be either a compiled regular expression or a string which will be compiled to a regular expression using re.compile (regex)

#### register\_namespace (prefix, uri)

Register the given namespace to be used in this Selector. Without registering namespaces you can't select or extract data from non-standard namespaces. See examples below.

#### remove\_namespaces()

Remove all namespaces, allowing to traverse the document using namespace-less xpaths. See example below.

```
__nonzero__()
```

Returns True if there is any real content selected or False otherwise. In other words, the boolean value of a Selector is given by the contents it selects.

## SelectorList objects

## class scrapy.selector.SelectorList

The SelectorList class is subclass of the builtin list class, which provides a few additional methods.

## xpath (query)

Call the .xpath() method for each element in this list and return their results flattened as another SelectorList.

query is the same argument as the one in Selector.xpath()

## css (query)

Call the .css() method for each element in this list and return their results flattened as another SelectorList.

query is the same argument as the one in Selector.css()

#### extract()

Call the .extract() method for each element is this list and return their results flattened, as a list of unicode strings.

### **re**()

Call the .re() method for each element is this list and return their results flattened, as a list of unicode strings.

# \_\_nonzero\_\_()

returns True if the list is not empty, False otherwise.

3.4. Selectors 45

#### Selector examples on HTML response

Here's a couple of Selector examples to illustrate several concepts. In all cases, we assume there is already an Selector instantiated with a HtmlResponse object like this:

```
sel = Selector(html_response)
```

1. Select all <h1> elements from a HTML response body, returning a list of Selector objects (ie. a SelectorList object):

```
sel.xpath("//h1")
```

2. Extract the text of all <h1> elements from a HTML response body, returning a list of unicode strings:

```
sel.xpath("//h1").extract() # this includes the h1 tag
sel.xpath("//h1/text()").extract() # this excludes the h1 tag
```

3. Iterate over all tags and print their class attribute:

## Selector examples on XML response

Here's a couple of examples to illustrate several concepts. In both cases we assume there is already an Selector instantiated with a XmlResponse object like this:

```
sel = Selector(xml_response)
```

```
sel.xpath("//product")
```

2. Extract all prices from a Google Base XML feed which requires registering a namespace:

```
sel.register_namespace("g", "http://base.google.com/ns/1.0")
sel.xpath("//g:price").extract()
```

## Removing namespaces

When dealing with scraping projects, it is often quite convenient to get rid of namespaces altogether and just work with element names, to write more simple/convenient XPaths. You can use the Selector.remove\_namespaces() method for that.

Let's show an example that illustrates this with Github blog atom feed.

First, we open the shell with the url we want to scrape:

```
$ scrapy shell https://github.com/blog.atom
```

Once in the shell we can try selecting all link> objects and see that it doesn't work (because the Atom XML namespace is obfuscating those nodes):

```
>>> sel.xpath("//link")
[]
```

But once we call the Selector.remove\_namespaces() method, all nodes can be accessed directly by their names:

If you wonder why the namespace removal procedure is not always called, instead of having to call it manually. This is because of two reasons which, in order of relevance, are:

- 1. Removing namespaces requires to iterate and modify all nodes in the document, which is a reasonably expensive operation to performs for all documents crawled by Scrapy
- 2. There could be some cases where using namespaces is actually required, in case some element names clash between namespaces. These cases are very rare though.

# 3.5 Item Loaders

Item Loaders provide a convenient mechanism for populating scraped *Items*. Even though Items can be populated using their own dictionary-like API, the Item Loaders provide a much more convenient API for populating them from a scraping process, by automating some common tasks like parsing the raw extracted data before assigning it.

In other words, *Items* provide the *container* of scraped data, while Item Loaders provide the mechanism for *populating* that container.

Item Loaders are designed to provide a flexible, efficient and easy mechanism for extending and overriding different field parsing rules, either by spider, or by source format (HTML, XML, etc) without becoming a nightmare to maintain.

## 3.5.1 Using Item Loaders to populate items

To use an Item Loader, you must first instantiate it. You can either instantiate it with an dict-like object (e.g. Item or dict) or without one, in which case an Item is automatically instantiated in the Item Loader constructor using the Item class specified in the ItemLoader.default\_item\_class attribute.

Then, you start collecting values into the Item Loader, typically using *Selectors*. You can add more than one value to the same item field; the Item Loader will know how to "join" those values later using a proper processing function.

Here is a typical Item Loader usage in a Spider, using the Product item declared in the Items chapter:

```
from scrapy.contrib.loader import ItemLoader
from myproject.items import Product

def parse(self, response):
    1 = ItemLoader(item=Product(), response=response)
    1.add_xpath('name', '//div[@class="product_name"]')
    1.add_xpath('name', '//div[@class="product_title"]')
    1.add_xpath('price', '//p[@id="price"]')
    1.add_css('stock', 'p#stock]')
    1.add_value('last_updated', 'today') # you can also use literal values
    return 1.load_item()
```

By quickly looking at that code, we can see the name field is being extracted from two different XPath locations in the page:

```
1. //div[@class="product_name"]
```

3.5. Item Loaders 47

```
2. //div[@class="product_title"]
```

In other words, data is being collected by extracting it from two XPath locations, using the add\_xpath() method. This is the data that will be assigned to the name field later.

Afterwords, similar calls are used for price and stock fields (the later using a CSS selector with the add\_css() method), and finally the last\_update field is populated directly with a literal value (today) using a different method: add\_value().

Finally, when all data is collected, the ItemLoader.load\_item() method is called which actually populates and returns the item populated with the data previously extracted and collected with the add\_xpath(), add\_css(), and add\_value() calls.

# 3.5.2 Input and Output processors

An Item Loader contains one input processor and one output processor for each (item) field. The input processor processes the extracted data as soon as it's received (through the add\_xpath(), add\_css() or add\_value() methods) and the result of the input processor is collected and kept inside the ItemLoader. After collecting all data, the ItemLoader.load\_item() method is called to populate and get the populated Item object. That's when the output processor is called with the data previously collected (and processed using the input processor). The result of the output processor is the final value that gets assigned to the item.

Let's see an example to illustrate how the input and output processors are called for a particular field (the same applies for any other field):

```
1 = ItemLoader(Product(), some_selector)
1.add_xpath('name', xpath1) # (1)
1.add_xpath('name', xpath2) # (2)
1.add_css('name', css) # (3)
1.add_value('name', 'test') # (4)
return 1.load_item() # (5)
```

So what happens is:

- 1. Data from xpath1 is extracted, and passed through the *input processor* of the name field. The result of the input processor is collected and kept in the Item Loader (but not yet assigned to the item).
- 2. Data from xpath2 is extracted, and passed through the same *input processor* used in (1). The result of the input processor is appended to the data collected in (1) (if any).
- 3. This case is similar to the previous ones, except that the data is extracted from the CSS CSS selector, and passed through the same *input processor* used in (1) and (2). The result of the input processor is appended to the data collected in (1) and (2) (if any).
- 4. This case is also similar to the previous ones, except that the value to be collected is assigned directly, instead of being extracted from a XPath expression or a CSS selector. However, the value is still passed through the input processors. In this case, since the value is not iterable it is converted to an iterable of a single element before passing it to the input processor, because input processor always receive iterables.
- 5. The data collected in steps (1), (2), (3) and (4) is passed through the *output processor* of the name field. The result of the output processor is the value assigned to the name field in the item.

It's worth noticing that processors are just callable objects, which are called with the data to be parsed, and return a parsed value. So you can use any function as input or output processor. The only requirement is that they must accept one (and only one) positional argument, which will be an iterator.

**Note:** Both input and output processors must receive an iterator as their first argument. The output of those functions can be anything. The result of input processors will be appended to an internal list (in the Loader) containing the collected values (for that field). The result of the output processors is the value that will be finally assigned to the item.

The other thing you need to keep in mind is that the values returned by input processors are collected internally (in lists) and then passed to output processors to populate the fields.

Last, but not least, Scrapy comes with some *commonly used processors* built-in for convenience.

# 3.5.3 Declaring Item Loaders

Item Loaders are declared like Items, by using a class definition syntax. Here is an example:

```
from scrapy.contrib.loader import ItemLoader
from scrapy.contrib.loader.processor import TakeFirst, MapCompose, Join

class ProductLoader(ItemLoader):

    default_output_processor = TakeFirst()

    name_in = MapCompose(unicode.title)
    name_out = Join()

    price_in = MapCompose(unicode.strip)

# ...
```

As you can see, input processors are declared using the \_in suffix while output processors are declared using the \_out suffix. And you can also declare a default input/output processors using the ItemLoader.default\_input\_processor and ItemLoader.default\_output\_processor attributes.

# 3.5.4 Declaring Input and Output Processors

As seen in the previous section, input and output processors can be declared in the Item Loader definition, and it's very common to declare input processors this way. However, there is one more place where you can specify the input and output processors to use: in the *Item Field* metadata. Here is an example:

```
from scrapy.item import Item, Field
from scrapy.contrib.loader.processor import MapCompose, Join, TakeFirst

from scrapy.utils.markup import remove_entities
from myproject.utils import filter_prices

class Product(Item):
    name = Field(
            input_processor=MapCompose(remove_entities),
            output_processor=Join(),
    )
    price = Field(
            default=0,
            input_processor=MapCompose(remove_entities, filter_prices),
            output_processor=TakeFirst(),
    )
}
```

The precedence order, for both input and output processors, is as follows:

- 1. Item Loader field-specific attributes: field\_in and field\_out (most precedence)
- 2. Field metadata (input\_processor and output\_processor key)

3.5. Item Loaders 49

```
3. Item Loader defaults: ItemLoader.default_input_processor() and ItemLoader.default_output_processor() (least precedence)
```

See also: Reusing and extending Item Loaders.

## 3.5.5 Item Loader Context

The Item Loader Context is a dict of arbitrary key/values which is shared among all input and output processors in the Item Loader. It can be passed when declaring, instantiating or using Item Loader. They are used to modify the behaviour of the input/output processors.

For example, suppose you have a function parse\_length which receives a text value and extracts a length from it:

```
def parse_length(text, loader_context):
    unit = loader_context.get('unit', 'm')
    # ... length parsing code goes here ...
    return parsed_length
```

By accepting a loader\_context argument the function is explicitly telling the Item Loader that is able to receive an Item Loader context, so the Item Loader passes the currently active context when calling it, and the processor function (parse\_length in this case) can thus use them.

There are several ways to modify Item Loader context values:

1. By modifying the currently active Item Loader context (context attribute):

```
loader = ItemLoader(product)
loader.context['unit'] = 'cm'
```

On Item Loader instantiation (the keyword arguments of Item Loader constructor are stored in the Item Loader context):

```
loader = ItemLoader(product, unit='cm')
```

3. On Item Loader declaration, for those input/output processors that support instatiating them with a Item Loader context. MapCompose is one of them:

```
class ProductLoader(ItemLoader):
    length_out = MapCompose(parse_length, unit='cm')
```

# 3.5.6 ItemLoader objects

```
class scrapy.contrib.loader.ItemLoader([item, selector, response], **kwargs)
```

Return a new Item Loader for populating the given Item. If no item is given, one is instantiated automatically using the class in default\_item\_class.

When instantiated with a *selector* or a *response* parameters the ItemLoader class provides convenient mechanisms for extracting data from web pages using *selectors*.

#### **Parameters**

- item (Item object) The item instance to populate using subsequent calls to add\_xpath(),add\_css(),oradd\_value().
- selector (Selector object) The selector to extract data from, when using the add\_xpath() (resp. add\_css()) or replace\_xpath() (resp. replace\_css()) method.

• response (Response object) - The response used to construct the selector using the default\_selector\_class, unless the selector argument is given, in which case this argument is ignored.

The item, selector, response and the remaining keyword arguments are assigned to the Loader context (accessible through the context attribute).

ItemLoader instances have the following methods:

```
get value (value, *processors, **kwargs)
```

Process the given value by the given processors and keyword arguments.

Available keyword arguments:

**Parameters** re (*str or compiled regex*) – a regular expression to use for extracting data from the given value using extract\_regex() method, applied before processors

## Examples:

```
>>> from scrapy.contrib.loader.processor import TakeFirst
>>> loader.get_value(u'name: foo', TakeFirst(), unicode.upper, re='name: (.+)')
'FOO'
```

```
add_value (field_name, value, *processors, **kwargs)
```

Process and then add the given value for the given field.

The value is first passed through <code>get\_value()</code> by giving the <code>processors</code> and <code>kwargs</code>, and then passed through the *field input processor* and its result appended to the data collected for that field. If the field already contains collected data, the new data is added.

The given field\_name can be None, in which case values for multiple fields may be added. And the processed value should be a dict with field\_name mapped to values.

#### Examples:

```
loader.add_value('name', u'Color TV')
loader.add_value('colours', [u'white', u'blue'])
loader.add_value('length', u'100')
loader.add_value('name', u'name: foo', TakeFirst(), re='name: (.+)')
loader.add_value(None, {'name': u'foo', 'sex': u'male'})
```

## replace\_value (field\_name, value)

Similar to add\_value() but replaces the collected data with the new value instead of adding it.

```
get_xpath (xpath, *processors, **kwargs)
```

Similar to ItemLoader.get\_value() but receives an XPath instead of a value, which is used to extract a list of unicode strings from the selector associated with this ItemLoader.

## **Parameters**

- xpath (str) the XPath to extract data from
- **re** (*str or compiled regex*) a regular expression to use for extracting data from the selected XPath region

#### Examples:

```
# HTML snippet: Color TV
loader.get_xpath('//p[@class="product-name"]')
# HTML snippet: the price is $1200
loader.get_xpath('//p[@id="price"]', TakeFirst(), re='the price is (.*)')
```

3.5. Item Loaders 51

#### add\_xpath (field\_name, xpath, \*processors, \*\*kwargs)

Similar to ItemLoader.add\_value() but receives an XPath instead of a value, which is used to extract a list of unicode strings from the selector associated with this ItemLoader.

```
See get_xpath() for kwargs.
```

## **Parameters** xpath (str) – the XPath to extract data from

## Examples:

```
# HTML snippet: Color TV
loader.add_xpath('name', '//p[@class="product-name"]')
# HTML snippet: the price is $1200
loader.add_xpath('price', '//p[@id="price"]', re='the price is (.*)')
```

# replace\_xpath (field\_name, xpath, \*processors, \*\*kwargs)

Similar to add\_xpath() but replaces collected data instead of adding it.

```
get_css (css, *processors, **kwargs)
```

Similar to ItemLoader.get\_value() but receives a CSS selector instead of a value, which is used to extract a list of unicode strings from the selector associated with this ItemLoader.

#### **Parameters**

- css (str) the CSS selector to extract data from
- re (str or compiled regex) a regular expression to use for extracting data from the selected CSS region

#### Examples:

```
# HTML snippet: Color TV
loader.get_css('p.product-name')
# HTML snippet: the price is $1200
loader.get_css('p#price', TakeFirst(), re='the price is (.*)')
```

## add\_css (field\_name, css, \*processors, \*\*kwargs)

Similar to ItemLoader.add\_value() but receives a CSS selector instead of a value, which is used to extract a list of unicode strings from the selector associated with this ItemLoader.

```
See get_css() for kwargs.
```

**Parameters** css (str) – the CSS selector to extract data from

## Examples:

```
# HTML snippet: Color TV
loader.add_css('name', 'p.product-name')
# HTML snippet: the price is $1200
loader.add_css('price', 'p#price', re='the price is (.*)')
```

#### replace\_css (field\_name, css, \*processors, \*\*kwargs)

Similar to add\_css() but replaces collected data instead of adding it.

## load\_item()

Populate the item with the data collected so far, and return it. The data collected is first passed through the *output processors* to get the final value to assign to each item field.

## get\_collected\_values (field\_name)

Return the collected values for the given field.

#### get\_output\_value (field\_name)

Return the collected values parsed using the output processor, for the given field. This method doesn't populate or modify the item at all.

#### get input processor(field name)

Return the input processor for the given field.

## get\_output\_processor (field\_name)

Return the output processor for the given field.

ItemLoader instances have the following attributes:

#### item

The Item object being parsed by this Item Loader.

#### context

The currently active *Context* of this Item Loader.

#### default item class

An Item class (or factory), used to instantiate items when not given in the constructor.

## default\_input\_processor

The default input processor to use for those fields which don't specify one.

#### default\_output\_processor

The default output processor to use for those fields which don't specify one.

#### default selector class

The class used to construct the selector of this ItemLoader, if only a response is given in the constructor. If a selector is given in the constructor this attribute is ignored. This attribute is sometimes overridden in subclasses.

#### selector

The Selector object to extract data from. It's either the selector given in the constructor or one created from the response given in the constructor using the default\_selector\_class. This attribute is meant to be read-only.

# 3.5.7 Reusing and extending Item Loaders

As your project grows bigger and acquires more and more spiders, maintenance becomes a fundamental problem, specially when you have to deal with many different parsing rules for each spider, having a lot of exceptions, but also wanting to reuse the common processors.

Item Loaders are designed to ease the maintenance burden of parsing rules, without losing flexibility and, at the same time, providing a convenient mechanism for extending and overriding them. For this reason Item Loaders support traditional Python class inheritance for dealing with differences of specific spiders (or groups of spiders).

Suppose, for example, that some particular site encloses their product names in three dashes (ie. ---Plasma TV---) and you don't want to end up scraping those dashes in the final product names.

Here's how you can remove those dashes by reusing and extending the default Product Item Loader (ProductLoader):

```
from scrapy.contrib.loader.processor import MapCompose
from myproject.ItemLoaders import ProductLoader

def strip_dashes(x):
    return x.strip('-')

class SiteSpecificLoader(ProductLoader):
    name_in = MapCompose(strip_dashes, ProductLoader.name_in)
```

3.5. Item Loaders 53

Another case where extending Item Loaders can be very helpful is when you have multiple source formats, for example XML and HTML. In the XML version you may want to remove CDATA occurrences. Here's an example of how to do it:

```
from scrapy.contrib.loader.processor import MapCompose
from myproject.ItemLoaders import ProductLoader
from myproject.utils.xml import remove_cdata

class XmlProductLoader(ProductLoader):
    name_in = MapCompose(remove_cdata, ProductLoader.name_in)
```

And that's how you typically extend input processors.

As for output processors, it is more common to declare them in the field metadata, as they usually depend only on the field and not on each specific site parsing rule (as input processors do). See also: *Declaring Input and Output Processors*.

There are many other possible ways to extend, inherit and override your Item Loaders, and different Item Loaders hierarchies may fit better for different projects. Scrapy only provides the mechanism; it doesn't impose any specific organization of your Loaders collection - that's up to you and your project's needs.

# 3.5.8 Available built-in processors

Even though you can use any callable function as input and output processors, Scrapy provides some commonly used processors, which are described below. Some of them, like the MapCompose (which is typically used as input processor) compose the output of several functions executed in order, to produce the final parsed value.

Here is a list of all built-in processors:

```
class scrapy.contrib.loader.processor.Identity
```

The simplest processor, which doesn't do anything. It returns the original values unchanged. It doesn't receive any constructor arguments nor accepts Loader contexts.

Example:

```
>>> from scrapy.contrib.loader.processor import Identity
>>> proc = Identity()
>>> proc(['one', 'two', 'three'])
['one', 'two', 'three']
```

class scrapy.contrib.loader.processor.TakeFirst

Return the first non-null/non-empty value from the values received, so it's typically used as an output processor to single-valued fields. It doesn't receive any constructor arguments, nor accept Loader contexts.

Example:

```
>>> from scrapy.contrib.loader.processor import TakeFirst
>>> proc = TakeFirst()
>>> proc(['', 'one', 'two', 'three'])
'one'
```

```
class scrapy.contrib.loader.processor.Join(separator=u'')
```

Returns the values joined with the separator given in the constructor, which defaults to u' '. It doesn't accept Loader contexts.

When using the default separator, this processor is equivalent to the function: u' '.join

Examples:

```
>>> from scrapy.contrib.loader.processor import Join
>>> proc = Join()
>>> proc(['one', 'two', 'three'])
u'one two three'
>>> proc = Join('<br>')
>>> proc(['one', 'two', 'three'])
u'one<br>two<br>three'
```

class scrapy.contrib.loader.processor.Compose(\*functions, \*\*default\_loader\_context)

A processor which is constructed from the composition of the given functions. This means that each input value of this processor is passed to the first function, and the result of that function is passed to the second function, and so on, until the last function returns the output value of this processor.

By default, stop process on None value. This behaviour can be changed by passing keyword argument stop\_on\_none=False.

Example:

```
>>> from scrapy.contrib.loader.processor import Compose
>>> proc = Compose(lambda v: v[0], str.upper)
>>> proc(['hello', 'world'])
'HELLO'
```

Each function can optionally receive a loader\_context parameter. For those which do, this processor will pass the currently active *Loader context* through that parameter.

The keyword arguments passed in the constructor are used as the default Loader context values passed to each function call. However, the final Loader context values passed to functions are overridden with the currently active Loader context accessible through the ItemLoader.context() attribute.

```
class scrapy.contrib.loader.processor.MapCompose (*functions, **default loader context)
```

A processor which is constructed from the composition of the given functions, similar to the Compose processor. The difference with this processor is the way internal results are passed among functions, which is as follows:

The input value of this processor is *iterated* and each element is passed to the first function, and the result of that function (for each element) is concatenated to construct a new iterable, which is then passed to the second function, and so on, until the last function is applied for each value of the list of values collected so far. The output values of the last function are concatenated together to produce the output of this processor.

Each particular function can return a value or a list of values, which is flattened with the list of values returned by the same function applied to the other input values. The functions can also return None in which case the output of that function is ignored for further processing over the chain.

This processor provides a convenient way to compose functions that only work with single values (instead of iterables). For this reason the MapCompose processor is typically used as input processor, since data is often extracted using the extract () method of *selectors*, which returns a list of unicode strings.

The example below should clarify how it works:

```
>>> def filter_world(x):
... return None if x == 'world' else x
...
>>> from scrapy.contrib.loader.processor import MapCompose
>>> proc = MapCompose(filter_world, unicode.upper)
>>> proc([u'hello', u'world', u'this', u'is', u'scrapy'])
[u'HELLO, u'THIS', u'IS', u'SCRAPY']
```

As with the Compose processor, functions can receive Loader contexts, and constructor keyword arguments are used as default context values. See Compose processor for more info.

3.5. Item Loaders 55

# 3.6 Scrapy shell

The Scrapy shell is an interactive shell where you can try and debug your scraping code very quickly, without having to run the spider. It's meant to be used for testing data extraction code, but you can actually use it for testing any kind of code as it is also a regular Python shell.

The shell is used for testing XPath or CSS expressions and see how they work and what data they extract from the web pages you're trying to scrape. It allows you to interactively test your expressions while you're writing your spider, without having to run the spider to test every change.

Once you get familiarized with the Scrapy shell, you'll see that it's an invaluable tool for developing and debugging your spiders.

If you have IPython installed, the Scrapy shell will use it (instead of the standard Python console). The IPython console is much more powerful and provides smart auto-completion and colorized output, among other things.

We highly recommend you install IPython, specially if you're working on Unix systems (where IPython excels). See the IPython installation guide for more info.

## 3.6.1 Launch the shell

To launch the Scrapy shell you can use the shell command like this:

```
scrapy shell <url>
```

Where the <url> is the URL you want to scrape.

# 3.6.2 Using the shell

The Scrapy shell is just a regular Python console (or IPython console if you have it available) which provides some additional shortcut functions for convenience.

## **Available Shortcuts**

- shelp() print a help with the list of available objects and shortcuts
- fetch (request\_or\_url) fetch a new response from the given request or URL and update all related objects accordingly.
- view (response) open the given response in your local web browser, for inspection. This will add a <base> tag to the response body in order for external links (such as images and style sheets) to display properly. Note, however,that this will create a temporary file in your computer, which won't be removed automatically.

# **Available Scrapy objects**

The Scrapy shell automatically creates some convenient objects from the downloaded page, like the Response object and the Selector objects (for both HTML and XML content).

Those objects are:

- spider the Spider which is known to handle the URL, or a Spider object if there is no spider found for the current URL
- request a Request object of the last fetched page. You can modify this request using replace() or fetch a new request (without leaving the shell) using the fetch shortcut.

- response a Response object containing the last fetched page
- sel a Selector object constructed with the last response fetched
- settings the current Scrapy settings

# 3.6.3 Example of shell session

Here's an example of a typical shell session where we start by scraping the http://scrapy.org page, and then proceed to scrape the http://slashdot.org page. Finally, we modify the (Slashdot) request method to POST and re-fetch it getting a HTTP 405 (method not allowed) error. We end the session by typing Ctrl-D (in Unix systems) or Ctrl-Z in Windows.

Keep in mind that the data extracted here may not be the same when you try it, as those pages are not static and could have changed by the time you test this. The only purpose of this example is to get you familiarized with how the Scrapy shell works.

First, we launch the shell:

```
scrapy shell 'http://scrapy.org' --nolog
```

Then, the shell fetches the URL (using the Scrapy downloader) and prints the list of available objects and useful shortcuts (you'll notice that these lines all start with the [s] prefix):

```
[s] Available objects
[s] sel
           <Selector (http://scrapy.org) xpath=None>
                Item()
[s] item
[s] request <a href="http://scrapy.org">http://scrapy.org</a>
[s] response <a href="http://scrapy.org">http://scrapy.org</a>
     settings <Settings 'mybot.settings'>
[s]
     spider <Spider 'default' at 0x2bed9d0>
[s]
[s] Useful shortcuts:
     shelp()
                          Prints this help.
[s]
[s]
     fetch (req_or_url) Fetch a new request or URL and update objects
[s]
      view (response) View response in a browser
>>>
```

After that, we can star playing with the objects:

```
>>> sel.xpath("//h2/text()").extract()[0]
u'Welcome to Scrapy'
>>> fetch("http://slashdot.org")
[s] Available Scrapy objects:
           <Selector (http://slashdot.org) xpath=None>
[s]
   sel
JobItem()
[s] request <GET h+1
[s] --
               <GET http://slashdot.org>
[s] response <200 http://slashdot.org>
[s] settings <Settings 'jobsbot.settings'>
[s] spider 'Spider 'default' at 0x3c44a10>
[s] Useful shortcuts:
[s] shelp()
                       Shell help (print this help)
[s] fetch(req_or_url) Fetch request (or URL) and update local objects
                     View response in a browser
[s] view(response)
>>> sel.xpath("//h2/text()").extract()
[u'News for nerds, stuff that matters']
>>> request = request.replace(method="POST")
```

3.6. Scrapy shell 57

```
>>> fetch(request)
2009-04-03 00:57:39-0300 [default] ERROR: Downloading <a href="http://slashdot.org">http://slashdot.org</a> from <None>: 405 Method 1
>>>
```

# 3.6.4 Invoking the shell from spiders to inspect responses

Sometimes you want to inspect the responses that are being processed in a certain point of your spider, if only to check that response you expect is getting there.

This can be achieved by using the scrapy.shell.inspect\_response function.

Here's an example of how you would call it from your spider:

```
class MySpider(Spider):
    ...

def parse(self, response):
    if response.url == 'http://www.example.com/products.php':
        from scrapy.shell import inspect_response
        inspect_response(response)

# ... your parsing code ..
```

When you run the spider, you will get something similar to this:

```
2009-08-27 19:15:25-0300 [example.com] DEBUG: Crawled <a href="http://www.example.com/">http://www.example.com/</a> (referer: <None>) 2009-08-27 19:15:26-0300 [example.com] DEBUG: Crawled <a href="http://www.example.com/products.php">http://www.example.com/products.php</a> (referer [s] Available objects [s] sel <a href="mailto:selector">Selector</a> (http://www.example.com/products.php) xpath=None> ...
```

Then, you can check if the extraction code is working:

'http://www.example.com/products.php'

```
>>> sel.xpath('//h1')
[]
```

Nope, it doesn't. So you can open the response in your web browser and see if it's the response you were expecting:

```
>>> view(response)
>>>
```

Finally you hit Ctrl-D (or Ctrl-Z in Windows) to exit the shell and resume the crawling:

```
>>> ^D 2009-08-27 19:15:25-0300 [example.com] DEBUG: Crawled <a href="http://www.example.com/product.php?id=1">http://www.example.com/product.php?id=1</a> (reference of the com/product.php?id=2 (reference of the com/product.php?id=2) (reference of the com/product.php?id=2) (reference o
```

Note that you can't use the fetch shortcut here since the Scrapy engine is blocked by the shell. However, after you leave the shell, the spider will continue crawling where it stopped, as shown above.

# 3.7 Item Pipeline

After an item has been scraped by a spider, it is sent to the Item Pipeline which process it through several components that are executed sequentially.

Each item pipeline component (sometimes referred as just "Item Pipeline") is a Python class that implements a simple method. They receive an Item and perform an action over it, also deciding if the Item should continue through the pipeline or be dropped and no longer processed.

Typical use for item pipelines are:

- · cleansing HTML data
- validating scraped data (checking that the items contain certain fields)
- checking for duplicates (and dropping them)
- storing the scraped item in a database

# 3.7.1 Writing your own item pipeline

Writing your own item pipeline is easy. Each item pipeline component is a single Python class that must implement the following method:

```
process_item(item, spider)
```

This method is called for every item pipeline component and must either return a Item (or any descendant class) object or raise a DropItem exception. Dropped items are no longer processed by further pipeline components.

#### **Parameters**

- item (Item object) the item scraped
- spider (Spider object) the spider which scraped the item

Additionally, they may also implement the following methods:

```
open_spider(spider)
```

This method is called when the spider is opened.

Parameters spider (Spider object) – the spider which was opened

```
close_spider(spider)
```

This method is called when the spider is closed.

Parameters spider (Spider object) – the spider which was closed

# 3.7.2 Item pipeline example

## Price validation and dropping items with no prices

Let's take a look at the following hypothetical pipeline that adjusts the price attribute for those items that do not include VAT (price excludes vat attribute), and drops those items which don't contain a price:

```
from scrapy.exceptions import DropItem

class PricePipeline(object):

   vat_factor = 1.15

   def process_item(self, item, spider):
```

3.7. Item Pipeline 59

```
if item['price']:
    if item['price_excludes_vat']:
        item['price'] = item['price'] * self.vat_factor
    return item
else:
    raise DropItem("Missing price in %s" % item)
```

# Write items to a JSON file

The following pipeline stores all scraped items (from all spiders) into a a single items.jl file, containing one item per line serialized in JSON format:

```
import json

class JsonWriterPipeline(object):

    def __init__(self):
        self.file = open('items.jl', 'wb')

    def process_item(self, item, spider):
        line = json.dumps(dict(item)) + "\n"
        self.file.write(line)
        return item
```

**Note:** The purpose of JsonWriterPipeline is just to introduce how to write item pipelines. If you really want to store all scraped items into a JSON file you should use the *Feed exports*.

## **Duplicates filter**

A filter that looks for duplicate items, and drops those items that were already processed. Let say that our items have an unique id, but our spider returns multiples items with the same id:

```
from scrapy.exceptions import DropItem

class DuplicatesPipeline(object):

    def __init__(self):
        self.ids_seen = set()

    def process_item(self, item, spider):
        if item['id'] in self.ids_seen:
            raise DropItem("Duplicate item found: %s" % item)
        else:
            self.ids_seen.add(item['id'])
            return item
```

# 3.7.3 Activating an Item Pipeline component

To activate an Item Pipeline component you must add its class to the ITEM\_PIPELINES setting, like in the following example:

```
ITEM_PIPELINES = {
    'myproject.pipeline.PricePipeline': 300,
```

```
'myproject.pipeline.JsonWriterPipeline': 800,
```

The integer values you assign to classes in this setting determine the order they run in- items go through pipelines from order number low to high. It's customary to define these numbers in the 0-1000 range.

# 3.8 Feed exports

New in version 0.10.

One of the most frequently required features when implementing scrapers is being able to store the scraped data properly and, quite often, that means generating a "export file" with the scraped data (commonly called "export feed") to be consumed by other systems.

Scrapy provides this functionality out of the box with the Feed Exports, which allows you to generate a feed with the scraped items, using multiple serialization formats and storage backends.

## 3.8.1 Serialization formats

For serializing the scraped data, the feed exports use the *Item exporters* and these formats are supported out of the box:

- JSON
- JSON lines
- CSV
- *XML*

But you can also extend the supported format through the FEED EXPORTERS setting.

## **JSON**

- FEED\_FORMAT: json
- Exporter used: JsonItemExporter
- See this warning if you're using JSON with large feeds

### **JSON lines**

- FEED\_FORMAT: jsonlines
- Exporter used: JsonLinesItemExporter

## **CSV**

- FEED\_FORMAT: csv
- Exporter used: CsvItemExporter

3.8. Feed exports 61

## **XML**

- FEED FORMAT: xml
- Exporter used: XmlItemExporter

## **Pickle**

- FEED\_FORMAT: pickle
- Exporter used: PickleItemExporter

## **Marshal**

- FEED\_FORMAT: marshal
- Exporter used: MarshalltemExporter

# 3.8.2 Storages

When using the feed exports you define where to store the feed using a URI (through the FEED\_URI setting). The feed exports supports multiple storage backend types which are defined by the URI scheme.

The storages backends supported out of the box are:

- Local filesystem
- FTP
- S3 (requires boto)
- Standard output

Some storage backends may be unavailable if the required external libraries are not available. For example, the S3 backend is only available if the boto library is installed.

# 3.8.3 Storage URI parameters

The storage URI can also contain parameters that get replaced when the feed is being created. These parameters are:

- % (time) s gets replaced by a timestamp when the feed is being created
- % (name) s gets replaced by the spider name

Any other named parameter gets replaced by the spider attribute of the same name. For example, % (site\_id) s would get replaced by the spider.site\_id attribute the moment the feed is being created.

Here are some examples to illustrate:

- Store in FTP using one directory per spider:
  - ftp://user:password@ftp.example.com/scraping/feeds/%(name)s/%(time)s.json
- Store in S3 using one directory per spider:
  - s3://mybucket/scraping/feeds/%(name)s/%(time)s.json

# 3.8.4 Storage backends

## Local filesystem

The feeds are stored in the local filesystem.

• URI scheme: file

• Example URI: file:///tmp/export.csv

• Required external libraries: none

Note that for the local filesystem storage (only) you can omit the scheme if you specify an absolute path like /tmp/export.csv. This only works on Unix systems though.

## **FTP**

The feeds are stored in a FTP server.

• URI scheme: ftp

• Example URI: ftp://user:pass@ftp.example.com/path/to/export.csv

· Required external libraries: none

## **S3**

The feeds are stored on Amazon S3.

• URI scheme: s3

• Example URIs:

```
- s3://mybucket/path/to/export.csv
```

- s3://aws\_key:aws\_secret@mybucket/path/to/export.csv
- Required external libraries: boto

The AWS credentials can be passed as user/password in the URI, or they can be passed through the following settings:

- AWS\_ACCESS\_KEY\_ID
- AWS\_SECRET\_ACCESS\_KEY

## Standard output

The feeds are written to the standard output of the Scrapy process.

• URI scheme: stdout

• Example URI: stdout:

• Required external libraries: none

3.8. Feed exports 63

# 3.8.5 Settings

These are the settings used for configuring the feed exports:

```
• FEED_URI (mandatory)
```

```
• FEED_FORMAT
```

- FEED\_STORAGES
- FEED\_EXPORTERS
- FEED\_STORE\_EMPTY

## FEED\_URI

Default: None

The URI of the export feed. See Storage backends for supported URI schemes.

This setting is required for enabling the feed exports.

## **FEED FORMAT**

The serialization format to be used for the feed. See Serialization formats for possible values.

## FEED\_STORE\_EMPTY

Default: False

Whether to export empty feeds (ie. feeds with no items).

## **FEED STORAGES**

Default:: { }

A dict containing additional feed storage backends supported by your project. The keys are URI schemes and the values are paths to storage classes.

## FEED\_STORAGES\_BASE

#### Default:

```
{
    '': 'scrapy.contrib.feedexport.FileFeedStorage',
    'file': 'scrapy.contrib.feedexport.FileFeedStorage',
    'stdout': 'scrapy.contrib.feedexport.StdoutFeedStorage',
    's3': 'scrapy.contrib.feedexport.S3FeedStorage',
    'ftp': 'scrapy.contrib.feedexport.FTPFeedStorage',
}
```

A dict containing the built-in feed storage backends supported by Scrapy.

## FEED\_EXPORTERS

```
Default:: { }
```

A dict containing additional exporters supported by your project. The keys are URI schemes and the values are paths to *Item exporter* classes.

## FEED\_EXPORTERS\_BASE

## Default:

```
FEED_EXPORTERS_BASE = {
    'json': 'scrapy.contrib.exporter.JsonItemExporter',
    'jsonlines': 'scrapy.contrib.exporter.JsonLinesItemExporter',
    'csv': 'scrapy.contrib.exporter.CsvItemExporter',
    'xml': 'scrapy.contrib.exporter.XmlItemExporter',
    'marshal': 'scrapy.contrib.exporter.MarshalItemExporter',
}
```

A dict containing the built-in feed exporters supported by Scrapy.

# 3.9 Link Extractors

LinkExtractors are objects whose only purpose is to extract links from web pages (scrapy.http.Response objects) which will be eventually followed.

There are two Link Extractors available in Scrapy by default, but you create your own custom Link Extractors to suit your needs by implementing a simple interface.

The only public method that every LinkExtractor has is extract\_links, which receives a Response object and returns a list of scrapy.link.Link objects. Link Extractors are meant to be instantiated once and their extract\_links method called several times with different responses, to extract links to follow.

Link extractors are used in the CrawlSpider class (available in Scrapy), through a set of rules, but you can also use it in your spiders, even if you don't subclass from CrawlSpider, as its purpose is very simple: to extract links.

## 3.9.1 Built-in link extractors reference

All available link extractors classes bundled with Scrapy are provided in the scrapy.contrib.linkextractors module.

## **SqmILinkExtractor**

The SgmlLinkExtractor extends the base BaseSgmlLinkExtractor by providing additional filters that you

3.9. Link Extractors 65

can specify to extract links, including regular expressions patterns that the links must match to be extracted. All those filters are configured through these constructor parameters:

#### **Parameters**

- **allow** (a regular expression (or list of)) a single regular expression (or list of regular expressions) that the (absolute) urls must match in order to be extracted. If not given (or empty), it will match all links.
- **deny** (a regular expression (or list of)) a single regular expression (or list of regular expressions) that the (absolute) urls must match in order to be excluded (ie. not extracted). It has precedence over the allow parameter. If not given (or empty) it won't exclude any links.
- **allow\_domains** (*str or list*) a single value or a list of string containing domains which will be considered for extracting the links
- **deny\_domains** (*str or list*) a single value or a list of strings containing domains which won't be considered for extracting the links
- **deny\_extensions** (*list*) a list of extensions that should be ignored when extracting links. If not given, it will default to the IGNORED\_EXTENSIONS list defined in the scrapy.linkextractor module.
- **restrict\_xpaths** (*str or list*) is a XPath (or list of XPath's) which defines regions inside the response where links should be extracted from. If given, only the text selected by those XPath will be scanned for links. See examples below.
- tags (str or list) a tag or a list of tags to consider when extracting links. Defaults to ('a', 'area').
- attrs (list) list of attributes which should be considered when looking for links to extract (only for those tags specified in the tags parameter). Defaults to ('href',)
- **canonicalize** (*boolean*) canonicalize each extracted url (using scrapy.utils.url.canonicalize\_url). Defaults to True.
- unique (boolean) whether duplicate filtering should be applied to extracted links.
- **process\_value** (callable) see process\_value argument of BaseSgmlLinkExtractor class constructor

## BaseSgmlLinkExtractor

The purpose of this Link Extractor is only to serve as a base class for the SgmlLinkExtractor. You should use that one instead.

The constructor arguments are:

#### **Parameters**

• tag (str or callable) – either a string (with the name of a tag) or a function that receives a tag name and returns True if links should be extracted from that tag, or False if they shouldn't. Defaults to 'a'. request (once it's downloaded) as its first parameter. For more information, see *Passing additional data to callback functions*.

- attr (*str or callable*) either string (with the name of a tag attribute), or a function that receives an attribute name and returns True if links should be extracted from it, or False if they shouldn't. Defaults to href.
- unique (boolean) is a boolean that specifies if a duplicate filtering should be applied to links extracted.
- **process\_value** (*callable*) a function which receives each value extracted from the tag and attributes scanned and can modify the value and return a new one, or return None to ignore the link altogether. If not given, process\_value defaults to lambda x: x.

For example, to extract links from this code:

```
<a href="javascript:goToPage('../other/page.html'); return false">Link text</a>
```

You can use the following function in process\_value:

```
def process_value(value):
    m = re.search("javascript:goToPage\('(.*?)'", value)
    if m:
        return m.group(1)
```

Command line tool Learn about the command-line tool used to manage your Scrapy project.

*Items* Define the data you want to scrape.

**Spiders** Write the rules to crawl your websites.

Selectors Extract the data from web pages using XPath.

Scrapy shell Test your extraction code in an interactive environment.

*Item Loaders* Populate your items with the extracted data.

Item Pipeline Post-process and store your scraped data.

Feed exports Output your scraped data using different formats and storages.

Link Extractors Convenient classes to extract links to follow from pages.

3.9. Link Extractors 67

# **Built-in services**

# 4.1 Logging

Scrapy provides a logging facility which can be used through the scrapy.log module. The current underlying implementation uses Twisted logging but this may change in the future.

The logging service must be explicitly started through the scrapy.log.start() function.

# 4.1.1 Log levels

Scrapy provides 5 logging levels:

- 1. CRITICAL for critical errors
- 2. ERROR for regular errors
- 3. WARNING for warning messages
- 4. INFO for informational messages
- 5. DEBUG for debugging messages

# 4.1.2 How to set the log level

You can set the log level using the *-loglevel/-L* command line option, or using the LOG\_LEVEL setting.

## 4.1.3 How to log messages

Here's a quick example of how to log a message using the WARNING level:

```
from scrapy import log
log.msg("This is a warning", level=log.WARNING)
```

# 4.1.4 Logging from Spiders

The recommended way to log from spiders is by using the Spider  $\log$  () method, which already populates the spider argument of the scrapy.log.msg() function. The other arguments are passed directly to the msg() function.

# 4.1.5 scrapy.log module

```
scrapy.log.start(logfile=None, loglevel=None, logstdout=None)
```

Start the logging facility. This must be called before actually logging any messages. Otherwise, messages logged before this call will get lost.

### **Parameters**

- **logfile** (*str*) the file path to use for logging output. If omitted, the LOG\_FILE setting will be used. If both are None, the log will be sent to standard error.
- loglevel the minimum logging level to log. Available values are: CRITICAL, ERROR, WARNING, INFO and DEBUG.
- **logstdout** (*boolean*) if True, all standard output (and error) of your application will be logged instead. For example if you "print 'hello" it will appear in the Scrapy log. If omitted, the LOG\_STDOUT setting will be used.

```
scrapy.log.msg(message, level=INFO, spider=None)
Log a message
```

#### **Parameters**

- **message** (*str*) the message to log
- level the log level for this message. See *Log levels*.
- **spider** (Spider object) the spider to use for logging this message. This parameter should always be used when logging things related to a particular spider.

```
scrapy.log.CRITICAL
Log level for critical errors
scrapy.log.ERROR
Log level for errors
scrapy.log.WARNING
```

Log level for warnings

scrapy.log.INFO

Log level for informational messages (recommended level for production deployments)

scrapy.log.DEBUG

Log level for debugging messages (recommended level for development)

# 4.1.6 Logging settings

These settings can be used to configure the logging:

- LOG ENABLED
- LOG ENCODING
- LOG\_FILE
- LOG\_LEVEL
- LOG STDOUT

# 4.2 Stats Collection

Scrapy provides a convenient facility for collecting stats in the form of key/values, where values are often counters. The facility is called the Stats Collector, and can be accessed through the stats attribute of the *Crawler API*, as illustrated by the examples in the *Common Stats Collector uses* section below.

However, the Stats Collector is always available, so you can always import it in your module and use its API (to increment or set new stat keys), regardless of whether the stats collection is enabled or not. If it's disabled, the API will still work but it won't collect anything. This is aimed at simplifying the stats collector usage: you should spend no more than one line of code for collecting stats in your spider, Scrapy extension, or whatever code you're using the Stats Collector from.

Another feature of the Stats Collector is that it's very efficient (when enabled) and extremely efficient (almost unnoticeable) when disabled.

The Stats Collector keeps a stats table per open spider which is automatically opened when the spider is opened, and closed when the spider is closed.

### 4.2.1 Common Stats Collector uses

Access the stats collector through the stats attribute. Here is an example of an extension that access stats:

```
class ExtensionThatAccessStats(object):
    def __init__(self, stats):
        self.stats = stats
    @classmethod
    def from_crawler(cls, crawler):
        return cls(crawler.stats)
Set stat value:
stats.set_value('hostname', socket.gethostname())
Increment stat value:
stats.inc_value('pages_crawled')
Set stat value only if greater than previous:
stats.max_value('max_items_scraped', value)
Set stat value only if lower than previous:
stats.min_value('min_free_memory_percent', value)
Get stat value:
>>> stats.get_value('pages_crawled')
Get all stats:
>>> stats.get_stats()
{'pages_crawled': 1238, 'start_time': datetime.datetime(2009, 7, 14, 21, 47, 28, 977139)}
```

4.2. Stats Collection 71

### 4.2.2 Available Stats Collectors

Besides the basic StatsCollector there are other Stats Collectors available in Scrapy which extend the basic Stats Collector. You can select which Stats Collector to use through the STATS\_CLASS setting. The default Stats Collector used is the MemoryStatsCollector.

### MemoryStatsCollector

```
class scrapy.statscol.MemoryStatsCollector
```

A simple stats collector that keeps the stats of the last scraping run (for each spider) in memory, after they're closed. The stats can be accessed through the spider\_stats attribute, which is a dict keyed by spider domain name.

This is the default Stats Collector used in Scrapy.

```
spider_stats
```

A dict of dicts (keyed by spider name) containing the stats of the last scraping run for each spider.

## **DummyStatsCollector**

```
class scrapy.statscol.DummyStatsCollector
```

A Stats collector which does nothing but is very efficient (because it does nothing). This stats collector can be set via the STATS\_CLASS setting, to disable stats collect in order to improve performance. However, the performance penalty of stats collection is usually marginal compared to other Scrapy workload like parsing pages.

# 4.3 Sending e-mail

Although Python makes sending e-mails relatively easy via the smtplib library, Scrapy provides its own facility for sending e-mails which is very easy to use and it's implemented using Twisted non-blocking IO, to avoid interfering with the non-blocking IO of the crawler. It also provides a simple API for sending attachments and it's very easy to configure, with a few *settings*.

## 4.3.1 Quick example

There are two ways to instantiate the mail sender. You can instantiate it using the standard constructor:

```
from scrapy.mail import MailSender
mailer = MailSender()
```

Or you can instantiate it passing a Scrapy settings object, which will respect the settings:

```
mailer = MailSender.from_settings(settings)
```

And here is how to use it to send an e-mail (without attachments):

```
mailer.send(to=["someone@example.com"], subject="Some subject", body="Some body", cc=["another@example.com"]
```

### 4.3.2 MailSender class reference

MailSender is the preferred class to use for sending emails from Scrapy, as it uses Twisted non-blocking IO, like the rest of the framework.

### **Parameters**

- **smtphost** (*str*) the SMTP host to use for sending the emails. If omitted, the MAIL\_HOST setting will be used.
- **mailfrom** (*str*) the address used to send emails (in the From: header). If omitted, the MAIL\_FROM setting will be used.
- **smtpuser** the SMTP user. If omitted, the MAIL\_USER setting will be used. If not given, no SMTP authentication will be performed.
- **smtppass** (*str*) the SMTP pass for authentication.
- **smtpport** (*boolean*) the SMTP port to connect to
- smtptls enforce using SMTP STARTTLS
- smtpssl enforce using a secure SSL connection

### classmethod from\_settings (settings)

Instantiate using a Scrapy settings object, which will respect these Scrapy settings.

Parameters settings (scrapy.settings.Settings object) - the e-mail recipients

**send** (to, subject, body, cc=None, attachs=())

Send email to the given recipients.

### **Parameters**

- to (list) the e-mail recipients
- **subject** (str) the subject of the e-mail
- cc (list) the e-mails to CC
- **body** (*str*) the e-mail body
- attachs (iterable) an iterable of tuples (attach\_name, mimetype, file\_object) where attach\_name is a string with the name that will appear on the e-mail's attachment, mimetype is the mimetype of the attachment and file\_object is a readable file object with the contents of the attachment

### 4.3.3 Mail settings

These settings define the default constructor values of the MailSender class, and can be used to configure e-mail notifications in your project without writing any code (for those extensions and code that uses MailSender).

### MAIL FROM

Default: 'scrapy@localhost'

Sender email to use (From: header) for sending emails.

### MAIL HOST

Default: 'localhost'

SMTP host to use for sending emails.

## **MAIL PORT**

Default: 25

SMTP port to use for sending emails.

### MAIL\_USER

Default: None

User to use for SMTP authentication. If disabled no SMTP authentication will be performed.

### MAIL PASS

Default: None

Password to use for SMTP authentication, along with MAIL\_USER.

## MAIL\_TLS

Default: False

Enforce using STARTTLS. STARTTLS is a way to take an existing insecure connection, and upgrade it to a secure connection using SSL/TLS.

### MAIL SSL

Default: False

Enforce connecting using an SSL encrypted connection

## 4.4 Telnet Console

Scrapy comes with a built-in telnet console for inspecting and controlling a Scrapy running process. The telnet console is just a regular python shell running inside the Scrapy process, so you can do literally anything from it.

The telnet console is a *built-in Scrapy extension* which comes enabled by default, but you can also disable it if you want. For more information about the extension itself see *Telnet console extension*.

### 4.4.1 How to access the telnet console

The telnet console listens in the TCP port defined in the TELNETCONSOLE\_PORT setting, which defaults to 6023. To access the console you need to type:

```
telnet localhost 6023
>>>
```

You need the telnet program which comes installed by default in Windows, and most Linux distros.

## 4.4.2 Available variables in the telnet console

The telnet console is like a regular Python shell running inside the Scrapy process, so you can do anything from it including importing new modules, etc.

However, the telnet console comes with some default variables defined for convenience:

| Shortcut   | Description                                             |
|------------|---------------------------------------------------------|
| crawler    | the Scrapy Crawler (scrapy.crawler.Crawler object)      |
| engine     | Crawler.engine attribute                                |
| spider     | the active spider                                       |
| slot       | the engine slot                                         |
| extensions | the Extension Manager (Crawler.extensions attribute)    |
| stats      | the Stats Collector (Crawler.stats attribute)           |
| settings   | the Scrapy settings object (Crawler.settings attribute) |
| est        | print a report of the engine status                     |
| prefs      | for memory debugging (see Debugging memory leaks)       |
| р          | a shortcut to the pprint.pprint function                |
| hpy        | for memory debugging (see Debugging memory leaks)       |

# 4.4.3 Telnet console usage examples

Here are some example tasks you can do with the telnet console:

### View engine status

You can use the est () method of the Scrapy engine to quickly show its state using the telnet console:

```
telnet localhost 6023
>>> est()
Execution engine status
                                                : 9.24237799644
time()-engine.start_time
engine.has_capacity()
                                                : False
                                               : False
engine.downloader.is_idle()
len(engine.downloader.slots)
                                               : 2
len(engine.downloader.active)
                                               : 16
engine.scraper.is_idle()
                                                : False
Spider: <GayotSpider 'gayotcom' at 0x2dc2b10>
 engine.spider_is_idle(spider)
                                                     : False
 engine.slots[spider].closing
                                                     : False
 len(engine.slots[spider].inprogress)
                                                     : 21
 len(engine.slots[spider].scheduler.dqs or [])
 len(engine.slots[spider].scheduler.mgs)
                                                     : 4453
 len(engine.scraper.slot.queue)
 len(engine.scraper.slot.active)
                                                    : 1515069
 engine.scraper.slot.active_size
 engine.scraper.slot.itemproc_size
                                                    : 0
 engine.scraper.slot.needs_backout()
                                                     : False
```

# Pause, resume and stop the Scrapy engine

To pause:

4.4. Telnet Console 75

```
telnet localhost 6023
>>> engine.pause()
>>>

To resume:

telnet localhost 6023
>>> engine.unpause()
>>>

To stop:

telnet localhost 6023
>>> engine.stop()
```

Connection closed by foreign host.

# 4.4.4 Telnet Console signals

```
scrapy.telnet.update_telnet_vars(telnet_vars)
```

Sent just before the telnet console is opened. You can hook up to this signal to add, remove or update the variables that will be available in the telnet local namespace. In order to do that, you need to update the telnet\_vars dict in your handler.

**Parameters telnet vars** (*dict*) – the dict of telnet variables

# 4.4.5 Telnet settings

These are the settings that control the telnet console's behaviour:

### **TELNETCONSOLE PORT**

```
Default: [6023, 6073]
```

The port range to use for the telnet console. If set to None or 0, a dynamically assigned port is used.

### **TELNETCONSOLE HOST**

Default: '0.0.0.0'

The interface the telnet console should listen on

# 4.5 Web Service

Scrapy comes with a built-in web service for monitoring and controlling a running crawler. The service exposes most resources using the JSON-RPC 2.0 protocol, but there are also other (read-only) resources which just output JSON data

Provides an extensible web service for managing a Scrapy process. It's enabled by the WEBSERVICE\_ENABLED setting. The web server will listen in the port specified in WEBSERVICE\_PORT, and will log to the file specified in WEBSERVICE\_LOGFILE.

The web service is a *built-in Scrapy extension* which comes enabled by default, but you can also disable it if you're running tight on memory.

## 4.5.1 Web service resources

The web service contains several resources, defined in the WEBSERVICE\_RESOURCES setting. Each resource provides a different functionality. See *Available JSON-RPC resources* for a list of resources available by default.

Although you can implement your own resources using any protocol, there are two kinds of resources bundled with Scrapy:

- Simple JSON resources which are read-only and just output JSON data
- JSON-RPC resources which provide direct access to certain Scrapy objects using the JSON-RPC 2.0 protocol

### **Available JSON-RPC resources**

These are the JSON-RPC resources available by default in Scrapy:

### **Crawler JSON-RPC resource**

class scrapy.contrib.webservice.crawler.CrawlerResource

Provides access to the main Crawler object that controls the Scrapy process.

Available by default at: http://localhost:6080/crawler

### Stats Collector JSON-RPC resource

class scrapy.contrib.webservice.stats.StatsResource

Provides access to the Stats Collector used by the crawler.

Available by default at: http://localhost:6080/stats

### **Spider Manager JSON-RPC resource**

You can access the spider manager JSON-RPC resource through the *Crawler JSON-RPC resource* at: http://localhost:6080/crawler/spiders

### **Extension Manager JSON-RPC resource**

You can access the extension manager JSON-RPC resource through the *Crawler JSON-RPC resource* at: http://localhost:6080/crawler/spiders

### **Available JSON resources**

These are the JSON resources available by default:

### **Engine status JSON resource**

 ${\bf class} \; {\tt scrapy.contrib.webservice.enginestatus.} \\ {\bf EngineStatusResource}$ 

Provides access to engine status metrics.

Available by default at: http://localhost:6080/enginestatus

4.5. Web Service 77

# 4.5.2 Web service settings

These are the settings that control the web service behaviour:

### WEBSERVICE ENABLED

Default: True

A boolean which specifies if the web service will be enabled (provided its extension is also enabled).

### WEBSERVICE\_LOGFILE

Default: None

A file to use for logging HTTP requests made to the web service. If unset web the log is sent to standard scrapy log.

### WEBSERVICE\_PORT

Default: [6080, 7030]

The port range to use for the web service. If set to None or 0, a dynamically assigned port is used.

## WEBSERVICE\_HOST

Default: '0.0.0.0'

The interface the web service should listen on

## WEBSERVICE\_RESOURCES

Default: {}

The list of web service resources enabled for your project. See *Web service resources*. These are added to the ones available by default in Scrapy, defined in the WEBSERVICE\_RESOURCES\_BASE setting.

### WEBSERVICE RESOURCES BASE

### Default:

```
{
    'scrapy.contrib.webservice.crawler.CrawlerResource': 1,
    'scrapy.contrib.webservice.enginestatus.EngineStatusResource': 1,
    'scrapy.contrib.webservice.stats.StatsResource': 1,
}
```

The list of web service resources available by default in Scrapy. You shouldn't change this setting in your project, change WEBSERVICE\_RESOURCES instead. If you want to disable some resource set its value to None in WEBSERVICE\_RESOURCES.

## 4.5.3 Writing a web service resource

Web service resources are implemented using the Twisted Web API. See this Twisted Web guide for more information on Twisted web and Twisted web resources.

To write a web service resource you should subclass the <code>JsonResource</code> or <code>JsonRpcResource</code> classes and implement the <code>renderGET</code> method.

```
class scrapy.webservice.JsonResource
```

A subclass of twisted.web.resource.Resource that implements a JSON web service resource. See

### ws\_name

The name by which the Scrapy web service will known this resource, and also the path where this resource will listen. For example, assuming Scrapy web service is listening on http://localhost:6080/ and the ws\_name is 'resource1' the URL for that resource will be:

```
http://localhost:6080/resource1/
```

```
class scrapy.webservice.JsonRpcResource(crawler, target=None)
```

This is a subclass of <code>JsonResource</code> for implementing <code>JSON-RPC</code> resources. <code>JSON-RPC</code> resources wrap Python (Scrapy) objects around a <code>JSON-RPC</code> API. The resource wrapped must be returned by the <code>get\_target()</code> method, which returns the target passed in the constructor by default

```
get_target()
```

Return the object wrapped by this JSON-RPC resource. By default, it returns the object passed on the constructor.

# 4.5.4 Examples of web service resources

### StatsResource (JSON-RPC resource)

```
from scrapy.webservice import JsonRpcResource

class StatsResource(JsonRpcResource):
    ws_name = 'stats'

def __init__(self, crawler):
    JsonRpcResource.__init__(self, crawler, crawler.stats)
```

## EngineStatusResource (JSON resource)

```
from scrapy.webservice import JsonResource
from scrapy.utils.engine import get_engine_status

class EngineStatusResource(JsonResource):

   ws_name = 'enginestatus'

def __init__(self, crawler, spider_name=None):
     JsonResource.__init__(self, crawler)
     self._spider_name = spider_name
     self.isLeaf = spider_name is not None

def render_GET(self, txrequest):
     status = get_engine_status(self.crawler.engine)
```

4.5. Web Service 79

```
if self._spider_name is None:
    return status
for sp, st in status['spiders'].items():
    if sp.name == self._spider_name:
        return st

def getChild(self, name, txrequest):
    return EngineStatusResource(name, self.crawler)
```

## 4.5.5 Example of web service client

### scrapy-ws.py script

```
#!/usr/bin/env python
Example script to control a Scrapy server using its JSON-RPC web service.
It only provides a reduced functionality as its main purpose is to illustrate
how to write a web service client. Feel free to improve or write you own.
Also, keep in mind that the JSON-RPC API is not stable. The recommended way for
controlling a Scrapy server is through the execution queue (see the "queue"
command).
from __future__ import print_function
import sys, optparse, urllib, json
from urlparse import urljoin
from scrapy.utils.jsonrpc import jsonrpc_client_call, JsonRpcError
def get_commands():
   return {
        'help': cmd_help,
        'stop': cmd_stop,
        'list-available': cmd_list_available,
        'list-running': cmd_list_running,
        'list-resources': cmd_list_resources,
        'get-global-stats': cmd_get_global_stats,
        'get-spider-stats': cmd_get_spider_stats,
    }
def cmd_help(args, opts):
    """help - list available commands"""
   print("Available commands:")
    for _, func in sorted(get_commands().items()):
       print(" ", func.__doc__)
def cmd_stop(args, opts):
    """stop <spider> - stop a running spider"""
    jsonrpc_call(opts, 'crawler/engine', 'close_spider', args[0])
def cmd_list_running(args, opts):
    """list-running - list running spiders"""
    for x in json_get(opts, 'crawler/engine/open_spiders'):
```

```
print(x)
def cmd_list_available(args, opts):
    """list-available - list name of available spiders"""
    for x in jsonrpc_call(opts, 'crawler/spiders', 'list'):
       print(x)
def cmd_list_resources(args, opts):
    """list-resources - list available web service resources"""
    for x in json_get(opts, '')['resources']:
       print(x)
def cmd_get_spider_stats(args, opts):
    """get-spider-stats <spider> - get stats of a running spider"""
    stats = jsonrpc_call(opts, 'stats', 'get_stats', args[0])
    for name, value in stats.items():
        print ("%-40s %s" % (name, value))
def cmd_get_global_stats(args, opts):
    """get-global-stats - get global stats"""
    stats = jsonrpc_call(opts, 'stats', 'get_stats')
    for name, value in stats.items():
       print("%-40s %s" % (name, value))
def get_wsurl(opts, path):
   return urljoin("http://%s:%s/"% (opts.host, opts.port), path)
def jsonrpc_call(opts, path, method, *args, **kwargs):
    url = get_wsurl(opts, path)
    return jsonrpc_client_call(url, method, *args, **kwargs)
def json_get(opts, path):
    url = get_wsurl(opts, path)
    return json.loads(urllib.urlopen(url).read())
def parse_opts():
    usage = "%prog [options] <command> [arg] ..."
    description = "Scrapy web service control script. Use '%prog help' " \
        "to see the list of available commands."
   op = optparse.OptionParser(usage=usage, description=description)
    op.add_option("-H", dest="host", default="localhost", \
        help="Scrapy host to connect to")
    op.add_option("-P", dest="port", type="int", default=6080, \
        help="Scrapy port to connect to")
    opts, args = op.parse_args()
    if not args:
        op.print_help()
        sys.exit(2)
    cmdname, cmdargs, opts = args[0], args[1:], opts
    commands = get_commands()
    if cmdname not in commands:
        sys.stderr.write("Unknown command: %s\n\n" % cmdname)
        cmd_help(None, None)
        sys.exit(1)
    return commands[cmdname], cmdargs, opts
def main():
    cmd, args, opts = parse_opts()
```

4.5. Web Service 81

```
try:
        cmd(args, opts)
except IndexError:
    print(cmd.__doc__)
except JsonRpcError as e:
    print(str(e))
    if e.data:
        print("Server Traceback below:")
        print(e.data)
if __name__ == '__main__':
    main()
```

*Logging* Understand the simple logging facility provided by Scrapy.

Stats Collection Collect statistics about your scraping crawler.

Sending e-mail Send email notifications when certain events occur.

Telnet Console Inspect a running crawler using a built-in Python console.

Web Service Monitor and control a crawler using a web service.

# Solving specific problems

# **5.1 Frequently Asked Questions**

# 5.1.1 How does Scrapy compare to BeautifulSoup or lxml?

BeautifulSoup and lxml are libraries for parsing HTML and XML. Scrapy is an application framework for writing web spiders that crawl web sites and extract data from them.

Scrapy provides a built-in mechanism for extracting data (called *selectors*) but you can easily use BeautifulSoup (or lxml) instead, if you feel more comfortable working with them. After all, they're just parsing libraries which can be imported and used from any Python code.

In other words, comparing BeautifulSoup (or lxml) to Scrapy is like comparing jinja2 to Django.

# 5.1.2 What Python versions does Scrapy support?

Scrapy is supported under Python 2.7 only. Python 2.6 support was dropped starting at Scrapy 0.20.

## 5.1.3 Does Scrapy work with Python 3?

No, but there are plans to support Python 3.3+. At the moment, Scrapy works with Python 2.7.

### See also:

What Python versions does Scrapy support?.

# 5.1.4 Did Scrapy "steal" X from Django?

Probably, but we don't like that word. We think Django is a great open source project and an example to follow, so we've used it as an inspiration for Scrapy.

We believe that, if something is already done well, there's no need to reinvent it. This concept, besides being one of the foundations for open source and free software, not only applies to software but also to documentation, procedures, policies, etc. So, instead of going through each problem ourselves, we choose to copy ideas from those projects that have already solved them properly, and focus on the real problems we need to solve.

We'd be proud if Scrapy serves as an inspiration for other projects. Feel free to steal from us!

# 5.1.5 Does Scrapy work with HTTP proxies?

Yes. Support for HTTP proxies is provided (since Scrapy 0.8) through the HTTP Proxy downloader middleware. See HttpProxyMiddleware.

# 5.1.6 How can I scrape an item with attributes in different pages?

See Passing additional data to callback functions.

# 5.1.7 Scrapy crashes with: ImportError: No module named win32api

You need to install pywin32 because of this Twisted bug.

## 5.1.8 How can I simulate a user login in my spider?

See *Using FormRequest.from\_response()* to simulate a user login.

# 5.1.9 Does Scrapy crawl in breadth-first or depth-first order?

By default, Scrapy uses a LIFO queue for storing pending requests, which basically means that it crawls in DFO order. This order is more convenient in most cases. If you do want to crawl in true BFO order, you can do it by setting the following settings:

```
DEPTH_PRIORITY = 1
SCHEDULER_DISK_QUEUE = 'scrapy.squeue.PickleFifoDiskQueue'
SCHEDULER_MEMORY_QUEUE = 'scrapy.squeue.FifoMemoryQueue'
```

# 5.1.10 My Scrapy crawler has memory leaks. What can I do?

See Debugging memory leaks.

Also, Python has a builtin memory leak issue which is described in *Leaks without leaks*.

### 5.1.11 How can I make Scrapy consume less memory?

See previous question.

## 5.1.12 Can I use Basic HTTP Authentication in my spiders?

Yes, see HttpAuthMiddleware.

# 5.1.13 Why does Scrapy download pages in English instead of my native language?

Try changing the default Accept-Language request header by overriding the DEFAULT\_REQUEST\_HEADERS setting.

# 5.1.14 Where can I find some example Scrapy projects?

See Examples.

# 5.1.15 Can I run a spider without creating a project?

Yes. You can use the runspider command. For example, if you have a spider written in a my\_spider.py file you can run it with:

```
scrapy runspider my_spider.py
```

See runspider command for more info.

# 5.1.16 I get "Filtered offsite request" messages. How can I fix them?

Those messages (logged with DEBUG level) don't necessarily mean there is a problem, so you may not need to fix them.

Those message are thrown by the Offsite Spider Middleware, which is a spider middleware (enabled by default) whose purpose is to filter out requests to domains outside the ones covered by the spider.

For more info see: OffsiteMiddleware.

## 5.1.17 What is the recommended way to deploy a Scrapy crawler in production?

See Scrapyd.

# 5.1.18 Can I use JSON for large exports?

It'll depend on how large your output is. See this warning in JsonItemExporter documentation.

## 5.1.19 Can I return (Twisted) deferreds from signal handlers?

Some signals support returning deferreds from their handlers, others don't. See the *Built-in signals reference* to know which ones.

### 5.1.20 What does the response status code 999 means?

999 is a custom reponse status code used by Yahoo sites to throttle requests. Try slowing down the crawling speed by using a download delay of 2 (or higher) in your spider:

```
class MySpider(CrawlSpider):
   name = 'myspider'
   download_delay = 2
# [ ... rest of the spider code ... ]
```

Or by setting a global download delay in your project with the DOWNLOAD\_DELAY setting.

# 5.1.21 Can I call pdb.set\_trace() from my spiders to debug them?

Yes, but you can also use the Scrapy shell which allows you too quickly analyze (and even modify) the response being processed by your spider, which is, quite often, more useful than plain old pdb.set\_trace().

For more info see *Invoking the shell from spiders to inspect responses*.

# 5.1.22 Simplest way to dump all my scraped items into a JSON/CSV/XML file?

To dump into a JSON file:

```
scrapy crawl myspider -o items.json -t json
```

To dump into a CSV file:

```
scrapy crawl myspider -o items.csv -t csv
```

To dump into a XML file:

```
scrapy crawl myspider -o items.xml -t xml
```

For more information see *Feed exports* 

# 5.1.23 What's this huge cryptic \_\_\_VIEWSTATE parameter used in some forms?

The \_\_VIEWSTATE parameter is used in sites built with ASP.NET/VB.NET. For more info on how it works see this page. Also, here's an example spider which scrapes one of these sites.

## 5.1.24 What's the best way to parse big XML/CSV data feeds?

Parsing big feeds with XPath selectors can be problematic since they need to build the DOM of the entire feed in memory, and this can be quite slow and consume a lot of memory.

In order to avoid parsing all the entire feed at once in memory, you can use the functions xmliter and csviter from scrapy.utils.iterators module. In fact, this is what the feed spiders (see *Spiders*) use under the cover.

### 5.1.25 Does Scrapy manage cookies automatically?

Yes, Scrapy receives and keeps track of cookies sent by servers, and sends them back on subsequent requests, like any regular web browser does.

For more info see Requests and Responses and CookiesMiddleware.

# 5.1.26 How can I see the cookies being sent and received from Scrapy?

Enable the COOKIES\_DEBUG setting.

### 5.1.27 How can I instruct a spider to stop itself?

Raise the CloseSpider exception from a callback. For more info see: CloseSpider.

# 5.1.28 How can I prevent my Scrapy bot from getting banned?

See Avoiding getting banned.

# 5.1.29 Should I use spider arguments or settings to configure my spider?

Both *spider arguments* and *settings* can be used to configure your spider. There is no strict rule that mandates to use one or the other, but settings are more suited for parameters that, once set, don't change much, while spider arguments are meant to change more often, even on each spider run and sometimes are required for the spider to run at all (for example, to set the start url of a spider).

To illustrate with an example, assuming you have a spider that needs to log into a site to scrape data, and you only want to scrape data from a certain section of the site (which varies each time). In that case, the credentials to log in would be settings, while the url of the section to scrape would be a spider argument.

# 5.1.30 I'm scraping a XML document and my XPath selector doesn't return any items

You may need to remove namespaces. See *Removing namespaces*.

# 5.1.31 I'm getting an error: "cannot import name crawler"

This is caused by Scrapy changes due to the singletons removal. The error is most likely raised by a module (extension, middleware, pipeline or spider) in your Scrapy project that imports crawler from scrapy.project. For example:

```
from scrapy.project import crawler

class SomeExtension(object):
    def __init__(self):
        self.crawler = crawler
    # ...
```

This way to access the crawler object is deprecated, the code should be ported to use from\_crawler class method, for example:

```
class SomeExtension(object):
    @classmethod
    def from_crawler(cls, crawler):
        o = cls()
        o.crawler = crawler
    return o
```

Scrapy command line tool has some backwards compatibility in place to support the old import mechanism (with a deprecation warning), but this mechanism may not work if you use Scrapy differently (for example, as a library).

# **5.2 Debugging Spiders**

This document explains the most common techniques for debugging spiders. Consider the following scrapy spider below:

```
class MySpider(Spider):
    name = 'myspider'
    start\_urls = (
       'http://example.com/page1',
        'http://example.com/page2',
    def parse(self, response):
        # collect 'item_urls'
        for item_url in item_urls:
            yield Request(url=item_url, callback=self.parse_item)
    def parse_item(self, response):
        item = MyItem()
        # populate 'item' fields
        yield Request(url=item_details_url, meta={'item': item},
            callback=self.parse_details)
    def parse_details(self, response):
        item = response.meta['item']
        # populate more 'item' fields
        return item
```

Basically this is a simple spider which parses two pages of items (the start\_urls). Items also have a details page with additional information, so we use the meta functionality of Request to pass a partially populated item.

### 5.2.1 Parse Command

The most basic way of checking the output of your spider is to use the parse command. It allows to check the behaviour of different parts of the spider at the method level. It has the advantage of being flexible and simple to use, but does not allow debugging code inside a method.

In order to see the item scraped from a specific url:

```
$ scrapy parse --spider=myspider -c parse_item -d 2 <item_url>
[ ... scrapy log lines crawling example.com spider ... ]
>>> STATUS DEPTH LEVEL 2 <<<
[{'url': <item_url>}]
[]
Using the --verbose or -v option we can see the status at each depth level:
$ scrapy parse --spider=myspider -c parse_item -d 2 -v <item_url>
[ ... scrapy log lines crawling example.com spider ... ]
>>> DEPTH LEVEL: 1 <<<
[]
# Requests -----
[<GET item_details_url>]
>>> DEPTH LEVEL: 2 <<<
```

Checking items scraped from a single start\_url, can also be easily achieved using:

```
$ scrapy parse --spider=myspider -d 3 'http://example.com/page1'
```

# 5.2.2 Scrapy Shell

While the parse command is very useful for checking behaviour of a spider, it is of little help to check what happens inside a callback, besides showing the response received and the output. How to debug the situation when parse\_details sometimes receives no item?

Fortunately, the shell is your bread and butter in this case (see *Invoking the shell from spiders to inspect responses*):

```
from scrapy.shell import inspect_response

def parse_details(self, response):
    item = response.meta.get('item', None)
    if item:
        # populate more 'item' fields
        return item
    else:
        inspect_response(response, self)
```

See also: Invoking the shell from spiders to inspect responses.

### 5.2.3 Open in browser

Sometimes you just want to see how a certain response looks in a browser, you can use the <code>open\_in\_browser</code> function for that. Here is an example of how you would use it:

```
from scrapy.utils.response import open_in_browser

def parse_details(self, response):
    if "item name" not in response.body:
        open_in_browser(response)
```

open\_in\_browser will open a browser with the response received by Scrapy at that point, adjusting the base tag so that images and styles are displayed properly.

## 5.2.4 Logging

Logging is another useful option for getting information about your spider run. Although not as convenient, it comes with the advantage that the logs will be available in all future runs should they be necessary again:

```
from scrapy import log

def parse_details(self, response):
    item = response.meta.get('item', None)
    if item:
        # populate more 'item' fields
```

For more information, check the *Logging* section.

# **5.3 Spiders Contracts**

New in version 0.15.

**Note:** This is a new feature (introduced in Scrapy 0.15) and may be subject to minor functionality/API updates. Check the *release notes* to be notified of updates.

Testing spiders can get particularly annoying and while nothing prevents you from writing unit tests the task gets cumbersome quickly. Scrapy offers an integrated way of testing your spiders by the means of contracts.

This allows you to test each callback of your spider by hardcoding a sample url and check various constraints for how the callback processes the response. Each contract is prefixed with an @ and included in the docstring. See the following example:

```
def parse(self, response):
    """ This function parses a sample response. Some contracts are mingled
    with this docstring.

    @url http://www.amazon.com/s?field-keywords=selfish+gene
    @returns items 1 16
    @returns requests 0 0
    @scrapes Title Author Year Price
    """
```

This callback is tested using three built-in contracts:

```
class scrapy.contracts.default.UrlContract
```

This contract (@url) sets the sample url used when checking other contract conditions for this spider. This contract is mandatory. All callbacks lacking this contract are ignored when running the checks:

```
@url url
```

```
class scrapy.contracts.default.ReturnsContract
```

This contract (@returns) sets lower and upper bounds for the items and requests returned by the spider. The upper bound is optional:

```
@returns item(s)|request(s) [min [max]]
```

```
class scrapy.contracts.default.ScrapesContract
```

This contract (@scrapes) checks that all the items returned by the callback have the specified fields:

```
@scrapes field_1 field_2 ...
```

Use the check command to run the contract checks.

### 5.3.1 Custom Contracts

If you find you need more power than the built-in scrapy contracts you can create and load your own contracts in the project by using the SPIDER\_CONTRACTS setting:

```
SPIDER_CONTRACTS = {
    'myproject.contracts.ResponseCheck': 10,
    'myproject.contracts.ItemValidate': 10,
}
```

Each contract must inherit from scrapy.contracts.Contract and can override three methods:

```
class scrapy.contracts.Contract (method, *args)
```

#### **Parameters**

- method (function) callback function to which the contract is associated
- args (list) list of arguments passed into the docstring (whitespace separated)

```
adjust_request_args (args)
```

This receives a dict as an argument containing default arguments for Request object. Must return the same or a modified version of it.

```
pre_process (response)
```

This allows hooking in various checks on the response received from the sample request, before it's being passed to the callback.

```
post_process (output)
```

This allows processing the output of the callback. Iterators are converted listified before being passed to this hook.

Here is a demo contract which checks the presence of a custom header in the response received. Raise scrapy.exceptions.ContractFail in order to get the failures pretty printed:

```
from scrapy.contracts import Contract
from scrapy.exceptions import ContractFail

class HasHeaderContract (Contract):
    """ Demo contract which checks the presence of a custom header
    @has_header X-CustomHeader
    """

name = 'has_header'

def pre_process(self, response):
    for header in self.args:
        if header not in response.headers:
            raise ContractFail('X-CustomHeader not present')
```

## 5.4 Common Practices

This section documents common practices when using Scrapy. These are things that cover many topics and don't often fall into any other specific section.

# 5.4.1 Run Scrapy from a script

You can use the API to run Scrapy from a script, instead of the typical way of running Scrapy via scrapy crawl.

Remember that Scrapy is built on top of the Twisted asynchronous networking library, so you need run it inside the Twisted reactor.

Note that you will also have to shutdown the Twisted reactor yourself after the spider is finished. This can be achieved by connecting a handler to the signals.spider\_closed signal.

What follows is a working example of how to do that, using the testspiders project as example.

```
from twisted.internet import reactor
from scrapy.crawler import Crawler
from scrapy import log, signals
from testspiders.spiders.followall import FollowAllSpider
from scrapy.utils.project import get_project_settings

spider = FollowAllSpider(domain='scrapinghub.com')
settings = get_project_settings()
crawler = Crawler(settings)
crawler.signals.connect(reactor.stop, signal=signals.spider_closed)
crawler.configure()
crawler.crawl(spider)
crawler.start()
log.start()
reactor.run() # the script will block here until the spider_closed signal was sent
```

### See also:

Twisted Reactor Overview.

# 5.4.2 Running multiple spiders in the same process

By default, Scrapy runs a single spider per process when you run scrapy crawl. However, Scrapy supports running multiple spiders per process using the *internal API*.

Here is an example, using the testspiders project:

```
from twisted.internet import reactor
from scrapy.crawler import Crawler
from scrapy import log
from testspiders.spiders.followall import FollowAllSpider
from scrapy.utils.project import get_project_settings
def setup_crawler(domain):
    spider = FollowAllSpider(domain=domain)
    settings = get_project_settings()
   crawler = Crawler(settings)
    crawler.configure()
    crawler.crawl(spider)
    crawler.start()
for domain in ['scrapinghub.com', 'insophia.com']:
   setup_crawler(domain)
log.start()
reactor.run()
```

### See also:

Run Scrapy from a script.

### 5.4.3 Distributed crawls

Scrapy doesn't provide any built-in facility for running crawls in a distribute (multi-server) manner. However, there are some ways to distribute crawls, which vary depending on how you plan to distribute them.

If you have many spiders, the obvious way to distribute the load is to setup many Scrapyd instances and distribute spider runs among those.

If you instead want to run a single (big) spider through many machines, what you usually do is partition the urls to crawl and send them to each separate spider. Here is a concrete example:

First, you prepare the list of urls to crawl and put them into separate files/urls:

```
http://somedomain.com/urls-to-crawl/spider1/part1.list
http://somedomain.com/urls-to-crawl/spider1/part2.list
http://somedomain.com/urls-to-crawl/spider1/part3.list
```

Then you fire a spider run on 3 different Scrapyd servers. The spider would receive a (spider) argument part with the number of the partition to crawl:

```
curl http://scrapy1.mycompany.com:6800/schedule.json -d project=myproject -d spider=spider1 -d part=curl http://scrapy2.mycompany.com:6800/schedule.json -d project=myproject -d spider=spider1 -d part=curl http://scrapy3.mycompany.com:6800/schedule.json -d project=myproject -d spider=spider1 -d part=curl http://scrapy3.mycompany.com:6800/schedul
```

# 5.4.4 Avoiding getting banned

Some websites implement certain measures to prevent bots from crawling them, with varying degrees of sophistication. Getting around those measures can be difficult and tricky, and may sometimes require special infrastructure. Please consider contacting commercial support if in doubt.

Here are some tips to keep in mind when dealing with these kind of sites:

- rotate your user agent from a pool of well-known ones from browsers (google around to get a list of them)
- disable cookies (see COOKIES\_ENABLED) as some sites may use cookies to spot bot behaviour
- use download delays (2 or higher). See DOWNLOAD\_DELAY setting.
- if possible, use Google cache to fetch pages, instead of hitting the sites directly
- use a pool of rotating IPs. For example, the free Tor project or paid services like ProxyMesh
- use a highly distributed downloader that circumvents bans internally, so you can just focus on parsing clean pages. One example of such downloaders is Crawlera

If you are still unable to prevent your bot getting banned, consider contacting commercial support.

# 5.4.5 Dynamic Creation of Item Classes

For applications in which the structure of item class is to be determined by user input, or other changing conditions, you can dynamically create item classes instead of manually coding them.

```
from scrapy.item import DictItem, Field

def create_item_class(class_name, field_list):
    field_dict = {}
    for field_name in field_list:
        field_dict[field_name] = Field()

    return type(class_name, DictItem, field_dict)
```

# 5.5 Broad Crawls

Scrapy defaults are optimized for crawling specific sites. These sites are often handled by a single Scrapy spider, although this is not necessary or required (for example, there are generic spiders that handle any given site thrown at them).

In addition to this "focused crawl", there is another common type of crawling which covers a large (potentially unlimited) number of domains, and is only limited by time or other arbitrary constraint, rather than stopping when the domain was crawled to completion or when there are no more requests to perform. These are called "broad crawls" and is the typical crawlers employed by search engines.

These are some common properties often found in broad crawls:

- they crawl many domains (often, unbounded) instead of a specific set of sites
- they don't necessarily crawl domains to completion, because it would impractical (or impossible) to do so, and instead limit the crawl by time or number of pages crawled
- they are simpler in logic (as opposed to very complex spiders with many extraction rules) because data is often post-processed in a separate stage
- they crawl many domains concurrently, which allows them to achieve faster crawl speeds by not being limited by any particular site constraint (each site is crawled slowly to respect politeness, but many sites are crawled in parallel)

As said above, Scrapy default settings are optimized for focused crawls, not broad crawls. However, due to its asynchronous architecture, Scrapy is very well suited for performing fast broad crawls. This page summarize some things you need to keep in mind when using Scrapy for doing broad crawls, along with concrete suggestions of Scrapy settings to tune in order to achieve an efficient broad crawl.

# 5.5.1 Increase concurrency

Concurrency is the number of requests that are processed in parallel. There is a global limit and a per-domain limit.

The default global concurrency limit in Scrapy is not suitable for crawling many different domains in parallel, so you will want to increase it. How much to increase it will depend on how much CPU you crawler will have available. A good starting point is 100, but the best way to find out is by doing some trials and identifying at what concurrency your Scrapy process gets CPU bounded. For optimum performance, You should pick a concurrency where CPU usage is at 80-90%.

To increase the global concurrency use:

```
CONCURRENT_REQUESTS = 100
```

# 5.5.2 Reduce log level

When doing broad crawls you are often only interested in the crawl rates you get and any errors found. These stats are reported by Scrapy when using the INFO log level. In order to save CPU (and log storage requirements) you should not use DEBUG log level when preforming large broad crawls in production. Using DEBUG level when developing your (broad) crawler may fine though.

To set the log level use:

```
LOG_LEVEL = 'INFO'
```

## 5.5.3 Disable cookies

Disable cookies unless you *really* need. Cookies are often not needed when doing broad crawls (search engine crawlers ignore them), and they improve performance by saving some CPU cycles and reducing the memory footprint of your Scrapy crawler.

To disable cookies use:

```
COOKIES ENABLED = False
```

### 5.5.4 Disable retries

Retrying failed HTTP requests can slow down the crawls substantially, specially when sites causes are very slow (or fail) to respond, thus causing a timeout error which gets retried many times, unnecessarily, preventing crawler capacity to be reused for other domains.

To disable retries use:

```
RETRY\_ENABLED = False
```

### 5.5.5 Reduce download timeout

Unless you are crawling from a very slow connection (which shouldn't be the case for broad crawls) reduce the download timeout so that stuck requests are discarded quickly and free up capacity to process the next ones.

To reduce the download timeout use:

```
DOWNLOAD_TIMEOUT = 15
```

### 5.5.6 Disable redirects

Consider disabling redirects, unless you are interested in following them. When doing broad crawls it's common to save redirects and resolve them when revisiting the site at a later crawl. This also help to keep the number of request constant per crawl batch, otherwise redirect loops may cause the crawler to dedicate too many resources on any specific domain.

To disable redirects use:

```
REDIRECT_ENABLED = False
```

# 5.5.7 Enable crawling of "Ajax Crawlable Pages"

Some pages (up to 1%, based on empirical data from year 2013) declare themselves as ajax crawlable. This means they provide plain HTML version of content that is usually available only via AJAX. Pages can indicate it in two ways:

- 1. by using #! in URL this is the default way;
- 2. by using a special meta tag this way is used on "main", "index" website pages.

Scrapy handles (1) automatically; to handle (2) enable *AjaxCrawlMiddleware*:

```
AJAXCRAWL_ENABLED = True
```

When doing broad crawls it's common to crawl a lot of "index" web pages; AjaxCrawlMiddleware helps to crawl them correctly. It is turned OFF by default because it has some performance overhead, and enabling it for focused crawls doesn't make much sense.

5.5. Broad Crawls 95

# 5.6 Using Firefox for scraping

Here is a list of tips and advice on using Firefox for scraping, along with a list of useful Firefox add-ons to ease the scraping process.

# 5.6.1 Caveats with inspecting the live browser DOM

Since Firefox add-ons operate on a live browser DOM, what you'll actually see when inspecting the page source is not the original HTML, but a modified one after applying some browser clean up and executing Javascript code. Firefox, in particular, is known for adding elements to tables. Scrapy, on the other hand, does not modify the original page HTML, so you won't be able to extract any data if you use <tbody in your XPath expressions.

Therefore, you should keep in mind the following things when working with Firefox and XPath:

- Disable Firefox Javascript while inspecting the DOM looking for XPaths to be used in Scrapy
- Never use full XPath paths, use relative and clever ones based on attributes (such as id, class, width, etc) or any identifying features like contains (@href, 'image').
- Never include elements in your XPath expressions unless you really know what you're doing

# 5.6.2 Useful Firefox add-ons for scraping

### **Firebug**

Firebug is a widely known tool among web developers and it's also very useful for scraping. In particular, its Inspect Element feature comes very handy when you need to construct the XPaths for extracting data because it allows you to view the HTML code of each page element while moving your mouse over it.

See *Using Firebug for scraping* for a detailed guide on how to use Firebug with Scrapy.

### **XPather**

XPather allows you to test XPath expressions directly on the pages.

### **XPath Checker**

XPath Checker is another Firefox add-on for testing XPaths on your pages.

### **Tamper Data**

Tamper Data is a Firefox add-on which allows you to view and modify the HTTP request headers sent by Firefox. Firebug also allows to view HTTP headers, but not to modify them.

### **Firecookie**

Firecookie makes it easier to view and manage cookies. You can use this extension to create a new cookie, delete existing cookies, see a list of cookies for the current site, manage cookies permissions and a lot more.

# 5.7 Using Firebug for scraping

**Note:** Google Directory, the example website used in this guide is no longer available as it has been shut down by Google. The concepts in this guide are still valid though. If you want to update this guide to use a new (working) site, your contribution will be more than welcome!. See *Contributing to Scrapy* for information on how to do so.

### 5.7.1 Introduction

This document explains how to use Firebug (a Firefox add-on) to make the scraping process easier and more fun. For other useful Firefox add-ons see *Useful Firefox add-ons for scraping*. There are some caveats with using Firefox add-ons to inspect pages, see *Caveats with inspecting the live browser DOM*.

In this example, we'll show how to use Firebug to scrape data from the Google Directory, which contains the same data as the Open Directory Project used in the *tutorial* but with a different face.

Firebug comes with a very useful feature called Inspect Element which allows you to inspect the HTML code of the different page elements just by hovering your mouse over them. Otherwise you would have to search for the tags manually through the HTML body which can be a very tedious task.

In the following screenshot you can see the Inspect Element tool in action.

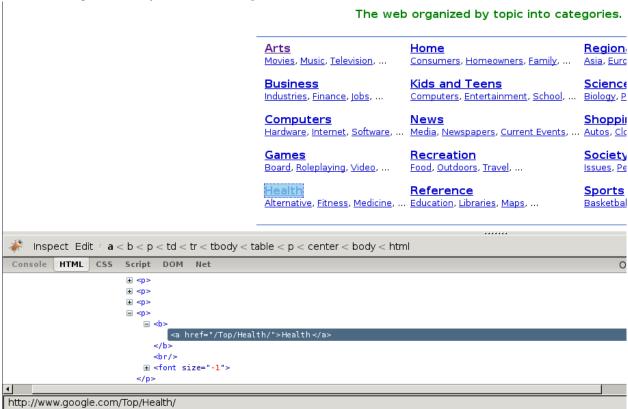

At first sight, we can see that the directory is divided in categories, which are also divided in subcategories.

However, it seems that there are more subcategories than the ones being shown in this page, so we'll keep looking:

```
Weight Loss (357)
  Environmental Health (359)
                                          Products and Shopping (61)
  Fitness (961)
                                          Professions (1692)
                                                                                   Women's Health (764)
  Healthcare Industry (6380)
Related Categories:
   Business > Business Services > Consulting > Medical and Life Sciences (321)
   Kids and Teens > Health (1160)
   Recreation > Humor > Medical (26)
   <u>Science > Social Sciences > Communication > Health Communication</u> (3)
   Shopping > Health (7391)
   Society > Issues > Health (2592)
 Web Pages
                                                                          Viewing in Google PageRank order
            A health resources for consumers, physicians, nurses, and educators. Includes news, chat forums, health quizzes and consu
            Health On the Net Foundation - http://www.hon.ch/
            Guides lay persons and non-medical users and medical practitioners to useful and reliable online medical and health informat
            BBC Health - http://www.bbc.co.uk/health/
            Features current news plus archives, guides by subject, "Ask a Doctor" inquiry feature, a searchable conditions database, me
            AOI Health - http://www.aolhealth.com/
    Inspect Edit r a < font < td < tr < tbody < table < form < body < html
 Console HTML CSS Script DOM Net

□ 

                 < t d>
                        □ <font face="arial.sans-serif">
                             <a href="http://www.webmd.com/">WebMD</a:</pre>
                           ★ <font size="-1" color="#6f6f6f"</pre>
                             <br/>
                             <font size="-1"> A health resources for consumers, physicians, nurses, and educators. Includes
                             forums, health quizzes and consumer product updates. </font>
Done
```

As expected, the subcategories contain links to other subcategories, and also links to actual websites, which is the purpose of the directory.

# 5.7.2 Getting links to follow

By looking at the category URLs we can see they share a pattern:

```
http://directory.google.com/Category/Subcategory/Another_Subcategory
```

Once we know that, we are able to construct a regular expression to follow those links. For example, the following one:

```
directory\.google\.com/[A-Z][a-zA-Z_/]+$
```

So, based on that regular expression we can create the first crawling rule:

The Rule object instructs CrawlSpider based spiders how to follow the category links. parse\_category will be a method of the spider which will process and extract data from those pages.

This is how the spider would look so far:

```
from scrapy.contrib.linkextractors.sgml import SgmlLinkExtractor
from scrapy.contrib.spiders import CrawlSpider, Rule
```

# 5.7.3 Extracting the data

Now we're going to write the code to extract data from those pages.

With the help of Firebug, we'll take a look at some page containing links to websites (say http://directory.google.com/Top/Arts/Awards/) and find out how we can extract those links using *Selectors*. We'll also use the *Scrapy shell* to test those XPath's and make sure they work as we expect.

```
Shopping > Health (7391)
     Society > Issues > Health (2592)
Web Pages
                                                                                                                 Viewing in Google PageRank order
                                                                                                                                                                                  View in alph
                  Health On the Net Foundation - http://www.hon.ch/
                  Guides lay persons and non-medical users and medical practitioners to useful and reliable online medical and health information. Provide
                  BBC Health - http://www.bbc.co.uk/health/
                  Features current news plus archives, guides by subject, "Ask a Doctor" inquiry feature, a searchable conditions database, message board
                  AOL Health - http://www.aolhealth.com/
                  Find advice, information about diseases and drugs, fitness tips, and news items.
 Inspect Edit | td 
 Console HTML CSS Script DOM Net
                                                                                                                                                                                        Options 7

■ 

■ 

                          ⊑ <td width="6%"
                                         ± >
                             Done
[<HtmlXPathSelector (a) xpath=//td[descendant::a[contains(@href, "#pagerank")]]/following-sibling::td//a>,
<HtmlXPathSelector (a) xpath=//td[descendant::a[contains(@href, "#pagerank")]]/following-sibling::td//a>,
<HtmlXPathSelector (a) xpath=//td[descendant::a[contains(@href, "#pagerank")]]/following-sibling::td//a>,
<HtmlXPathSelector (a) xpath=//td[descendant::a[contains(@href, "#pagerank")]]/following-sibling::td//a>,
<HtmlXPathSelector (a) xpath=//td[descendant::a[contains(@href, "#pagerank")]]/following-sibling::td//a>,
<HtmlXPathSelector (a) xpath=//td[descendant::a[contains(@href, "#pagerank")]]/following-sibling::td//a>]
In [5]: hxs.x('//td[descendant::a[contains(@href, "#pagerank")]]/following-sibling::td//a').extract()
[u'<a href="http://www.webmd.com/">WebMD</a>
u'<a href="http://www.webmd.com/">MeaNth On the Net Foundation</a>',
u'<a href="http://www.bbc.co.uk/health/">BEC Health</a>',
u'<a href="http://www.aolhealth.com/">AOL Health</a>',
u'<a href="http://www.intelihealth.com/">InteliHealth</a>',
u'<a href="http://www.intelihealth.com/">InteliHealth</a>',
u'<a href="http://www.judgehealth.org.uk/">Judge: Web Sites for Health</a>']
In [6]:
```

As you can see, the page markup is not very descriptive: the elements don't contain id, class or any attribute that clearly identifies them, so we'ill use the ranking bars as a reference point to select the data to extract when we construct our XPaths.

After using FireBug, we can see that each link is inside a td tag, which is itself inside a tr tag that also contains the link's ranking bar (in another td).

So we can select the ranking bar, then find its parent (the tr), and then finally, the link's td (which contains the data we want to scrape).

This results in the following XPath:

```
//td[descendant::a[contains(@href, "#pagerank")]]/following-sibling::td//a
```

It's important to use the Scrapy shell to test these complex XPath expressions and make sure they work as expected.

Basically, that expression will look for the ranking bar's td element, and then select any td element who has a descendant a element whose href attribute contains the string #pagerank"

Of course, this is not the only XPath, and maybe not the simpler one to select that data. Another approach could be, for example, to find any font tags that have that grey colour of the links,

Finally, we can write our parse\_category () method:

```
def parse_category(self, response):
    sel = Selector(response)

# The path to website links in directory page
    links = sel.xpath('//td[descendant::a[contains(@href, "#pagerank")]]/following-sibling::td/font']

for link in links:
    item = DirectoryItem()
    item['name'] = link.xpath('a/text()').extract()
    item['url'] = link.xpath('a/@href').extract()
    item['description'] = link.xpath('font[2]/text()').extract()
    yield item
```

Be aware that you may find some elements which appear in Firebug but not in the original HTML, such as the typical case of elements.

or tags which Therefer in page HTML sources may on Firebug inspects the live DOM

# 5.8 Debugging memory leaks

In Scrapy, objects such as Requests, Responses and Items have a finite lifetime: they are created, used for a while, and finally destroyed.

From all those objects, the Request is probably the one with the longest lifetime, as it stays waiting in the Scheduler queue until it's time to process it. For more info see *Architecture overview*.

As these Scrapy objects have a (rather long) lifetime, there is always the risk of accumulating them in memory without releasing them properly and thus causing what is known as a "memory leak".

To help debugging memory leaks, Scrapy provides a built-in mechanism for tracking objects references called *trackref*, and you can also use a third-party library called *Guppy* for more advanced memory debugging (see below for more info). Both mechanisms must be used from the *Telnet Console*.

# 5.8.1 Common causes of memory leaks

It happens quite often (sometimes by accident, sometimes on purpose) that the Scrapy developer passes objects referenced in Requests (for example, using the meta attribute or the request callback function) and that effectively bounds the lifetime of those referenced objects to the lifetime of the Request. This is, by far, the most common cause of memory leaks in Scrapy projects, and a quite difficult one to debug for newcomers.

In big projects, the spiders are typically written by different people and some of those spiders could be "leaking" and thus affecting the rest of the other (well-written) spiders when they get to run concurrently, which, in turn, affects the whole crawling process.

At the same time, it's hard to avoid the reasons that cause these leaks without restricting the power of the framework, so we have decided not to restrict the functionally but provide useful tools for debugging these leaks, which quite often consist in an answer to the question: which spider is leaking?

The leak could also come from a custom middleware, pipeline or extension that you have written, if you are not releasing the (previously allocated) resources properly. For example, if you're allocating resources on spider\_opened but not releasing them on spider closed.

# 5.8.2 Debugging memory leaks with trackref

trackref is a module provided by Scrapy to debug the most common cases of memory leaks. It basically tracks the references to all live Requests, Responses, Item and Selector objects.

You can enter the telnet console and inspect how many objects (of the classes mentioned above) are currently alive using the prefs () function which is an alias to the print\_live\_refs () function:

As you can see, that report also shows the "age" of the oldest object in each class.

If you do have leaks, chances are you can figure out which spider is leaking by looking at the oldest request or response. You can get the oldest object of each class using the get\_oldest() function like this (from the telnet console).

### Which objects are tracked?

The objects tracked by trackrefs are all from these classes (and all its subclasses):

```
scrapy.http.Requestscrapy.http.Responsescrapy.item.Itemscrapy.selector.Selectorscrapy.spider.Spider
```

### A real example

Let's see a concrete example of an hypothetical case of memory leaks.

Suppose we have some spider with a line similar to this one:

That line is passing a response reference inside a request which effectively ties the response lifetime to the requests' one, and that would definitely cause memory leaks.

Let's see how we can discover which one is the nasty spider (without knowing it a-priori, of course) by using the trackref tool.

After the crawler is running for a few minutes and we notice its memory usage has grown a lot, we can enter its telnet console and check the live references:

The fact that there are so many live responses (and that they're so old) is definitely suspicious, as responses should have a relatively short lifetime compared to Requests. So let's check the oldest response:

```
>>> from scrapy.utils.trackref import get_oldest
>>> r = get_oldest('HtmlResponse')
>>> r.url
'http://www.somenastyspider.com/product.php?pid=123'
```

There it is. By looking at the URL of the oldest response we can see it belongs to the somenastyspider.com spider. We can now go and check the code of that spider to discover the nasty line that is generating the leaks (passing response references inside requests).

If you want to iterate over all objects, instead of getting the oldest one, you can use the iter\_all() function:

```
>>> from scrapy.utils.trackref import iter_all
>>> [r.url for r in iter_all('HtmlResponse')]
['http://www.somenastyspider.com/product.php?pid=123',
    'http://www.somenastyspider.com/product.php?pid=584',
```

### Too many spiders?

If your project has too many spiders, the output of prefs () can be difficult to read. For this reason, that function has a ignore argument which can be used to ignore a particular class (and all its subclases). For example, using:

```
>>> from scrapy.spider import Spider
>>> prefs(ignore=Spider)
```

Won't show any live references to spiders.

### scrapy.utils.trackref module

Here are the functions available in the trackref module.

```
class scrapy.utils.trackref.object_ref
```

Inherit from this class (instead of object) if you want to track live instances with the trackref module.

```
scrapy.utils.trackref.print_live_refs(class_name, ignore=NoneType)
```

Print a report of live references, grouped by class name.

**Parameters ignore** (*class or classes tuple*) – if given, all objects from the specified class (or tuple of classes) will be ignored.

```
scrapy.utils.trackref.get_oldest(class_name)
```

Return the oldest object alive with the given class name, or None if none is found. Use print\_live\_refs() first to get a list of all tracked live objects per class name.

```
scrapy.utils.trackref.iter_all(class_name)
```

Return an iterator over all objects alive with the given class name, or None if none is found. Use print\_live\_refs() first to get a list of all tracked live objects per class name.

# 5.8.3 Debugging memory leaks with Guppy

trackref provides a very convenient mechanism for tracking down memory leaks, but it only keeps track of the objects that are more likely to cause memory leaks (Requests, Responses, Items, and Selectors). However, there are other cases where the memory leaks could come from other (more or less obscure) objects. If this is your case, and you can't find your leaks using trackref, you still have another resource: the Guppy library.

If you use setuptools, you can install Guppy with the following command:

```
easy_install guppy
```

The telnet console also comes with a built-in shortcut (hpy) for accessing Guppy heap objects. Here's an example to view all Python objects available in the heap using Guppy:

```
>>> x = hpy.heap()
>>> x.bytype
Partition of a set of 297033 objects. Total size = 52587824 bytes.
Index Count % Size % Cumulative % Type
    0 22307 8 16423880 31 16423880 31 dict
    1 122285 41 12441544 24 28865424 55 str
    2 68346 23 5966696 11 34832120 66 tuple
       227 0 5836528 11 40668648 77 unicode
      2461 1 2222272 4 42890920 82 type
    4
    5 16870 6 2024400 4 44915320 85 function
    6 13949 5 1673880 3 46589200 89 types.CodeType
    7 13422 5 1653104 3 48242304
                                    92 list
            1 1173680 2 49415984
       3735
                                    94 _sre.SRE_Pattern
       1209 0
                456936 1 49872920 95 scrapy.http.headers.Headers
<1676 more rows. Type e.g. '_.more' to view.>
```

You can see that most space is used by dicts. Then, if you want to see from which attribute those dicts are referenced, you could do:

```
>>> x.bytype[0].byvia
Partition of a set of 22307 objects. Total size = 16423880 bytes.
Index Count % Size % Cumulative % Referred Via:
    0 10982 49 9416336 57 9416336 57 '.__dict__'
    1 1820 8 2681504 16 12097840 74 '.__dict__', '.func_globals'
    2 3097 14 1122904 7 13220744 80
    3 990 4 277200 2 13497944 82 "['cookies']"
    4 987 4 276360 2 13774304 84 "['cache']"
    5 985 4 275800 2 14050104 86 "['meta']"
```

```
6 897 4 251160 2 14301264 87 '[2]'
7 1 0 196888 1 14498152 88 "['moduleDict']", "['modules']"
8 672 3 188160 1 14686312 89 "['cb_kwargs']"
9 27 0 155016 1 14841328 90 '[1]'
<333 more rows. Type e.g. '_.more' to view.>
```

As you can see, the Guppy module is very powerful but also requires some deep knowledge about Python internals. For more info about Guppy, refer to the Guppy documentation.

### 5.8.4 Leaks without leaks

Sometimes, you may notice that the memory usage of your Scrapy process will only increase, but never decrease. Unfortunately, this could happen even though neither Scrapy nor your project are leaking memory. This is due to a (not so well) known problem of Python, which may not return released memory to the operating system in some cases. For more information on this issue see:

- Python Memory Management
- Python Memory Management Part 2
- Python Memory Management Part 3

The improvements proposed by Evan Jones, which are detailed in this paper, got merged in Python 2.5, but this only reduces the problem, it doesn't fix it completely. To quote the paper:

Unfortunately, this patch can only free an arena if there are no more objects allocated in it anymore. This means that fragmentation is a large issue. An application could have many megabytes of free memory, scattered throughout all the arenas, but it will be unable to free any of it. This is a problem experienced by all memory allocators. The only way to solve it is to move to a compacting garbage collector, which is able to move objects in memory. This would require significant changes to the Python interpreter.

This problem will be fixed in future Scrapy releases, where we plan to adopt a new process model and run spiders in a pool of recyclable sub-processes.

# 5.9 Downloading Item Images

Scrapy provides an *item pipeline* for downloading images attached to a particular item, for example, when you scrape products and also want to download their images locally.

This pipeline, called the Images Pipeline and implemented in the ImagesPipeline class, provides a convenient way for downloading and storing images locally with some additional features:

- Convert all downloaded images to a common format (JPG) and mode (RGB)
- · Avoid re-downloading images which were downloaded recently
- · Thumbnail generation
- · Check images width/height to make sure they meet a minimum constraint

This pipeline also keeps an internal queue of those images which are currently being scheduled for download, and connects those items that arrive containing the same image, to that queue. This avoids downloading the same image more than once when it's shared by several items.

Pillow is used for thumbnailing and normalizing images to JPEG/RGB format, so you need to install this library in order to use the images pipeline. Python Imaging Library (PIL) should also work in most cases, but it is known to cause troubles in some setups, so we recommend to use Pillow instead of PIL.

# 5.9.1 Using the Images Pipeline

The typical workflow, when using the ImagesPipeline goes like this:

- 1. In a Spider, you scrape an item and put the URLs of its images into a image\_urls field.
- 2. The item is returned from the spider and goes to the item pipeline.
- 3. When the item reaches the ImagesPipeline, the URLs in the image\_urls field are scheduled for download using the standard Scrapy scheduler and downloader (which means the scheduler and downloader middlewares are reused), but with a higher priority, processing them before other pages are scraped. The item remains "locked" at that particular pipeline stage until the images have finish downloading (or fail for some reason).
- 4. When the images are downloaded another field (images) will be populated with the results. This field will contain a list of dicts with information about the images downloaded, such as the downloaded path, the original scraped url (taken from the image\_urls field), and the image checksum. The images in the list of the images field will retain the same order of the original image\_urls field. If some image failed downloading, an error will be logged and the image won't be present in the images field.

# 5.9.2 Usage example

In order to use the image pipeline you just need to *enable it* and define an item with the image\_urls and images fields:

```
from scrapy.item import Item

class MyItem(Item):

# ... other item fields ...
image_urls = Field()
images = Field()
```

If you need something more complex and want to override the custom images pipeline behaviour, see *Implementing* your custom Images Pipeline.

# 5.9.3 Enabling your Images Pipeline

To enable your images pipeline you must first add it to your project ITEM\_PIPELINES setting:

```
ITEM_PIPELINES = {'scrapy.contrib.pipeline.images.ImagesPipeline': 1}
```

And set the IMAGES\_STORE setting to a valid directory that will be used for storing the downloaded images. Otherwise the pipeline will remain disabled, even if you include it in the ITEM\_PIPELINES setting.

For example:

```
IMAGES_STORE = '/path/to/valid/dir'
```

# 5.9.4 Images Storage

File system is currently the only officially supported storage, but there is also (undocumented) support for Amazon S3.

## File system storage

The images are stored in files (one per image), using a SHA1 hash of their URLs for the file names.

For example, the following image URL:

```
http://www.example.com/image.jpg
```

Whose SHA1 hash is:

3afec3b4765f8f0a07b78f98c07b83f013567a0a

Will be downloaded and stored in the following file:

```
<IMAGES_STORE>/full/3afec3b4765f8f0a07b78f98c07b83f013567a0a.jpg
```

#### Where:

- <IMAGES\_STORE> is the directory defined in IMAGES\_STORE setting
- full is a sub-directory to separate full images from thumbnails (if used). For more info see *Thumbnail generation*.

## 5.9.5 Additional features

## **Image expiration**

The Image Pipeline avoids downloading images that were downloaded recently. To adjust this retention delay use the IMAGES\_EXPIRES setting, which specifies the delay in number of days:

```
# 90 days of delay for image expiration
IMAGES_EXPIRES = 90
```

### Thumbnail generation

The Images Pipeline can automatically create thumbnails of the downloaded images. In order use this feature, you must set IMAGES\_THUMBS to a dictionary where the keys are the thumbnail names and the values are their dimensions.

For example:

```
IMAGES_THUMBS = {
    'small': (50, 50),
    'big': (270, 270),
}
```

When you use this feature, the Images Pipeline will create thumbnails of the each specified size with this format:

```
<IMAGES_STORE>/thumbs/<size_name>/<image_id>.jpg
```

#### Where:

- <size\_name> is the one specified in the IMAGES\_THUMBS dictionary keys (small, big, etc)
- <image\_id> is the SHA1 hash of the image url

Example of image files stored using small and big thumbnail names:

```
<IMAGES_STORE>/full/63bbfea82b8880ed33cdb762aa11fab722a90a24.jpg
<IMAGES_STORE>/thumbs/small/63bbfea82b8880ed33cdb762aa11fab722a90a24.jpg
<IMAGES_STORE>/thumbs/big/63bbfea82b8880ed33cdb762aa11fab722a90a24.jpg
```

The first one is the full image, as downloaded from the site.

## Filtering out small images

You can drop images which are too small, by specifying the minimum allowed size in the IMAGES\_MIN\_HEIGHT and IMAGES\_MIN\_WIDTH settings.

## For example:

```
IMAGES_MIN_HEIGHT = 110
IMAGES_MIN_WIDTH = 110
```

Note: these size constraints don't affect thumbnail generation at all.

By default, there are no size constraints, so all images are processed.

# 5.9.6 Implementing your custom Images Pipeline

Here are the methods that you should override in your custom Images Pipeline:

```
class scrapy.contrib.pipeline.images.ImagesPipeline
```

```
get_media_requests (item, info)
```

As seen on the workflow, the pipeline will get the URLs of the images to download from the item. In order to do this, you must override the <code>get\_media\_requests()</code> method and return a Request for each image URL:

```
def get_media_requests(self, item, info):
    for image_url in item['image_urls']:
        yield Request(image_url)
```

Those requests will be processed by the pipeline and, when they have finished downloading, the results will be sent to the item\_completed() method, as a list of 2-element tuples. Each tuple will contain (success, image\_info\_or\_failure) where:

- •success is a boolean which is True if the image was downloaded successfully or False if it failed for some reason
- •image\_info\_or\_error is a dict containing the following keys (if success is True) or a Twisted Failure if there was a problem.
  - -url the url where the image was downloaded from. This is the url of the request returned from the get\_media\_requests() method.
  - -path the path (relative to IMAGES\_STORE) where the image was stored
  - -checksum a MD5 hash of the image contents

The list of tuples received by item\_completed() is guaranteed to retain the same order of the requests returned from the get\_media\_requests() method.

Here's a typical value of the results argument:

By default the get\_media\_requests() method returns None which means there are no images to download for the item.

## item\_completed (results, items, info)

The ImagesPipeline.item\_completed() method called when all image requests for a single item have completed (either finished downloading, or failed for some reason).

The item\_completed() method must return the output that will be sent to subsequent item pipeline stages, so you must return (or drop) the item, as you would in any pipeline.

Here is an example of the item\_completed() method where we store the downloaded image paths (passed in results) in the image paths item field, and we drop the item if it doesn't contain any images:

```
from scrapy.exceptions import DropItem

def item_completed(self, results, item, info):
    image_paths = [x['path'] for ok, x in results if ok]
    if not image_paths:
        raise DropItem("Item contains no images")
    item['image_paths'] = image_paths
    return item
```

By default, the item\_completed() method returns the item.

# 5.9.7 Custom Images pipeline example

Here is a full example of the Images Pipeline whose methods are examplified above:

```
from scrapy.contrib.pipeline.images import ImagesPipeline
from scrapy.exceptions import DropItem
from scrapy.http import Request

class MyImagesPipeline(ImagesPipeline):

    def get_media_requests(self, item, info):
        for image_url in item['image_urls']:
            yield Request(image_url)

    def item_completed(self, results, item, info):
        image_paths = [x['path'] for ok, x in results if ok]
        if not image_paths:
            raise DropItem("Item contains no images")
        item['image_paths'] = image_paths
        return item
```

# 5.10 Ubuntu packages

New in version 0.10.

Scrapinghub publishes apt-gettable packages which are generally fresher than those in Ubuntu, and more stable too since they're continuously built from Github repo (master & stable branches) and so they contain the latest bug fixes.

To use the packages, just add the following line to your /etc/apt/sources.list, and then run aptitude update and apt-get install scrapy-0.18:

```
deb http://archive.scrapy.org/ubuntu DISTRO main
```

Replacing DISTRO with the name of your Ubuntu release, which you can get with command:

```
lsb_release -cs
```

Supported Ubuntu releases are: precise, quantal, raring.

For Ubuntu Raring (13.04):

deb http://archive.scrapy.org/ubuntu raring main

For Ubuntu Quantal (12.10):

deb http://archive.scrapy.org/ubuntu quantal main

For Ubuntu Precise (12.04):

deb http://archive.scrapy.org/ubuntu precise main

**Warning:** Please note that these packages are updated frequently, and so if you find you can't download the packages, try updating your apt package lists first, e.g., with apt-get update or aptitude update.

The public GPG key used to sign these packages can be imported into you APT keyring as follows:

```
curl -s http://archive.scrapy.org/ubuntu/archive.key | sudo apt-key add -
```

# 5.11 Scrapyd

Scrapyd has been moved into a separate project.

Its documentation is now hosted at:

http://scrapyd.readthedocs.org/

# 5.12 AutoThrottle extension

This is an extension for automatically throttling crawling speed based on load of both the Scrapy server and the website you are crawling.

# 5.12.1 Design goals

1. be nicer to sites instead of using default download delay of zero

2. automatically adjust scrapy to the optimum crawling speed, so the user doesn't have to tune the download delays and concurrent requests to find the optimum one. the user only needs to specify the maximum concurrent requests it allows, and the extension does the rest.

## 5.12.2 How it works

In Scrapy, the download latency is measured as the time elapsed between establishing the TCP connection and receiving the HTTP headers.

Note that these latencies are very hard to measure accurately in a cooperative multitasking environment because Scrapy may be busy processing a spider callback, for example, and unable to attend downloads. However, these latencies should still give a reasonable estimate of how busy Scrapy (and ultimately, the server) is, and this extension builds on that premise.

# 5.12.3 Throttling algorithm

This adjusts download delays and concurrency based on the following rules:

- 1. spiders always start with one concurrent request and a download delay of AUTOTHROTTLE\_START\_DELAY
- 2. when a response is received, the download delay is adjusted to the average of previous download delay and the latency of the response.

**Note:** The AutoThrottle extension honours the standard Scrapy settings for concurrency and delay. This means that it will never set a download delay lower than <code>DOWNLOAD\_DELAY</code> or a concurrency higher than <code>CONCURRENT\_REQUESTS\_PER\_DOMAIN</code> (or <code>CONCURRENT\_REQUESTS\_PER\_IP</code>, depending on which one you use).

# 5.12.4 Settings

The settings used to control the AutoThrottle extension are:

- AUTOTHROTTLE\_ENABLED
- AUTOTHROTTLE\_START\_DELAY
- AUTOTHROTTLE\_MAX\_DELAY
- AUTOTHROTTLE DEBUG
- CONCURRENT\_REQUESTS\_PER\_DOMAIN
- CONCURRENT\_REQUESTS\_PER\_IP
- DOWNLOAD\_DELAY

For more information see *Throttling algorithm*.

## AUTOTHROTTLE\_ENABLED

Default: False

Enables the AutoThrottle extension.

## AUTOTHROTTLE\_START\_DELAY

Default: 5.0

The initial download delay (in seconds).

## **AUTOTHROTTLE MAX DELAY**

Default: 60.0

The maximum download delay (in seconds) to be set in case of high latencies.

# **AUTOTHROTTLE\_DEBUG**

Default: False

Enable AutoThrottle debug mode which will display stats on every response received, so you can see how the throttling parameters are being adjusted in real time.

# 5.13 Benchmarking

New in version 0.17.

Scrapy comes with a simple benchmarking suite that spawns a local HTTP server and crawls it at the maximum possible speed. The goal of this benchmarking is to get an idea of how Scrapy performs in your hardware, in order to have a common baseline for comparisons. It uses a simple spider that does nothing and just follows links.

To run it use:

scrapy bench

# You should see an output like this:

```
2013-05-16 13:08:46-0300 [scrapy] INFO: Scrapy 0.17.0 started (bot: scrapybot)
2013-05-16 13:08:47-0300 [follow] INFO: Spider opened
2013-05-16 13:08:47-0300 [follow] INFO: Crawled 0 pages (at 0 pages/min), scraped 0 items (at 0 items
2013-05-16 13:08:48-0300 [follow] INFO: Crawled 74 pages (at 4440 pages/min), scraped 0 items (at 0
2013-05-16 13:08:49-0300 [follow] INFO: Crawled 143 pages (at 4140 pages/min), scraped 0 items (at 0
2013-05-16 13:08:50-0300 [follow] INFO: Crawled 210 pages (at 4020 pages/min), scraped 0 items (at 0
2013-05-16 13:08:51-0300 [follow] INFO: Crawled 274 pages (at 3840 pages/min), scraped 0 items (at 0
2013-05-16 13:08:52-0300 [follow] INFO: Crawled 343 pages (at 4140 pages/min), scraped 0 items (at 0
2013-05-16 13:08:53-0300 [follow] INFO: Crawled 410 pages (at 4020 pages/min), scraped 0 items (at 0
2013-05-16 13:08:54-0300 [follow] INFO: Crawled 474 pages (at 3840 pages/min), scraped 0 items (at 0
2013-05-16 13:08:55-0300 [follow] INFO: Crawled 538 pages (at 3840 pages/min), scraped 0 items (at 0
2013-05-16 13:08:56-0300 [follow] INFO: Crawled 602 pages (at 3840 pages/min), scraped 0 items (at 0
2013-05-16 13:08:57-0300 [follow] INFO: Closing spider (closespider_timeout)
2013-05-16 13:08:57-0300 [follow] INFO: Crawled 666 pages (at 3840 pages/min), scraped 0 items (at 0
2013-05-16 13:08:57-0300 [follow] INFO: Dumping Scrapy stats:
    {'downloader/request_bytes': 231508,
     'downloader/request_count': 682,
     'downloader/request_method_count/GET': 682,
     'downloader/response_bytes': 1172802,
     'downloader/response_count': 682,
    'downloader/response_status_count/200': 682,
    'finish_reason': 'closespider_timeout',
```

5.13. Benchmarking 111

'finish\_time': datetime.datetime(2013, 5, 16, 16, 8, 57, 985539),

```
'log_count/INFO': 14,
'request_depth_max': 34,
'response_received_count': 682,
'scheduler/dequeued': 682,
'scheduler/dequeued/memory': 682,
'scheduler/enqueued': 12767,
'scheduler/enqueued/memory': 12767,
'start_time': datetime.datetime(2013, 5, 16, 16, 8, 47, 676539)}
2013-05-16 13:08:57-0300 [follow] INFO: Spider closed (closespider_timeout)
```

That tells you that Scrapy is able to crawl about 3900 pages per minute in the hardware where you run it. Note that this is a very simple spider intended to follow links, any custom spider you write will probably do more stuff which results in slower crawl rates. How slower depends on how much your spider does and how well it's written.

In the future, more cases will be added to the benchmarking suite to cover other common scenarios.

# 5.14 Jobs: pausing and resuming crawls

Sometimes, for big sites, it's desirable to pause crawls and be able to resume them later.

Scrapy supports this functionality out of the box by providing the following facilities:

- a scheduler that persists scheduled requests on disk
- a duplicates filter that persists visited requests on disk
- an extension that keeps some spider state (key/value pairs) persistent between batches

# 5.14.1 Job directory

To enable persistence support you just need to define a *job directory* through the JOBDIR setting. This directory will be for storing all required data to keep the state of a single job (ie. a spider run). It's important to note that this directory must not be shared by different spiders, or even different jobs/runs of the same spider, as it's meant to be used for storing the state of a *single* job.

# 5.14.2 How to use it

To start a spider with persistence supported enabled, run it like this:

```
scrapy crawl somespider -s JOBDIR=crawls/somespider-1
```

Then, you can stop the spider safely at any time (by pressing Ctrl-C or sending a signal), and resume it later by issuing the same command:

```
scrapy crawl somespider -s JOBDIR=crawls/somespider-1
```

# 5.14.3 Keeping persistent state between batches

Sometimes you'll want to keep some persistent spider state between pause/resume batches. You can use the spider.state attribute for that, which should be a dict. There's a built-in extension that takes care of serializing, storing and loading that attribute from the job directory, when the spider starts and stops.

Here's an example of a callback that uses the spider state (other spider code is omitted for brevity):

```
def parse_item(self, response):
    # parse item here
    self.state['items_count'] = self.state.get('items_count', 0) + 1
```

# 5.14.4 Persistence gotchas

There are a few things to keep in mind if you want to be able to use the Scrapy persistence support:

# **Cookies expiration**

Cookies may expire. So, if you don't resume your spider quickly the requests scheduled may no longer work. This won't be an issue if you spider doesn't rely on cookies.

#### Request serialization

Requests must be serializable by the *pickle* module, in order for persistence to work, so you should make sure that your requests are serializable.

The most common issue here is to use lambda functions on request callbacks that can't be persisted.

So, for example, this won't work:

```
def some_callback(self, response):
    somearg = 'test'
    return Request('http://www.example.com', callback=lambda r: self.other_callback(r, somearg))

def other_callback(self, response, somearg):
    print "the argument passed is:", somearg

But this will:

def some_callback(self, response):
    somearg = 'test'
    return Request('http://www.example.com', meta={'somearg': somearg})

def other_callback(self, response):
    somearg = response.meta['somearg']
    print "the argument passed is:", somearg
```

# 5.15 Djangoltem

DjangoItem is a class of item that gets its fields definition from a Django model, you simply create a DjangoItem and specify what Django model it relates to.

Besides of getting the model fields defined on your item, DjangoItem provides a method to create and populate a Django model instance with the item data.

# 5.15.1 Using Djangoltem

DjangoItem works much like ModelForms in Django, you create a subclass and define its django\_model attribute to be a valid Django model. With this you will get an item with a field for each Django model field.

5.15. Djangoltem 113

In addition, you can define fields that aren't present in the model and even override fields that are present in the model defining them in the item.

Let's see some examples:

Creating a Django model for the examples:

```
from django.db import models

class Person(models.Model):
    name = models.CharField(max_length=255)
    age = models.IntegerField()

Defining a basic DjangoItem:

from scrapy.contrib.djangoitem import DjangoItem

class PersonItem(DjangoItem):
    django_model = Person
```

DjangoItem work just like Item:

```
>>> p = PersonItem()
>>> p['name'] = 'John'
>>> p['age'] = '22'
```

To obtain the Django model from the item, we call the extra method save () of the Django Item:

```
>>> person = p.save()
>>> person.name
'John'
>>> person.age
'22'
>>> person.id
1
```

The model is already saved when we call save (), we can prevent this by calling it with commit=False. We can use commit=False in save () method to obtain an unsaved model:

```
>>> person = p.save(commit=False)
>>> person.name
'John'
>>> person.age
'22'
>>> person.id
None
```

As said before, we can add other fields to the item:

```
class PersonItem(DjangoItem):
    django_model = Person
    sex = Field()

>>> p = PersonItem()
>>> p['name'] = 'John'
>>> p['age'] = '22'
>>> p['sex'] = 'M'
```

Note: fields added to the item won't be taken into account when doing a save ()

And we can override the fields of the model with your own:

```
class PersonItem(DjangoItem):
    django_model = Person
    name = Field(default='No Name')
```

This is useful to provide properties to the field, like a default or any other property that your project uses.

# 5.15.2 Djangoltem caveats

DjangoItem is a rather convenient way to integrate Scrapy projects with Django models, but bear in mind that Django ORM may not scale well if you scrape a lot of items (ie. millions) with Scrapy. This is because a relational backend is often not a good choice for a write intensive application (such as a web crawler), specially if the database is highly normalized and with many indices.

# 5.15.3 Django settings set up

To use the Django models outside the Django application you need to set up the DJANGO\_SETTINGS\_MODULE environment variable and –in most cases– modify the PYTHONPATH environment variable to be able to import the settings module.

There are many ways to do this depending on your use case and preferences. Below is detailed one of the simplest ways to do it.

Suppose your Django project is named mysite, is located in the path /home/projects/mysite and you have created an app myapp with the model Person. That means your directory structure is something like this:

Then you need to add /home/projects/mysite to the PYTHONPATH environment variable and set up the environment variable DJANGO\_SETTINGS\_MODULE to mysite.settings. That can be done in your Scrapy's settings file by adding the lines below:

```
import sys
sys.path.append('/home/projects/mysite')
import os
os.environ['DJANGO_SETTINGS_MODULE'] = 'mysite.settings'
```

Notice that we modify the sys.path variable instead the PYTHONPATH environment variable as we are already within the python runtime. If everything is right, you should be able to start the scrapy shell command and import the model Person (i.e. from myapp.models import Person).

Frequently Asked Questions Get answers to most frequently asked questions.

Debugging Spiders Learn how to debug common problems of your scrapy spider.

Spiders Contracts Learn how to use contracts for testing your spiders.

5.15. Djangoltem 115

Common Practices Get familiar with some Scrapy common practices.

**Broad Crawls** Tune Scrapy for crawling a lot domains in parallel.

Using Firefox for scraping Learn how to scrape with Firefox and some useful add-ons.

Using Firebug for scraping Learn how to scrape efficiently using Firebug.

**Debugging memory leaks** Learn how to find and get rid of memory leaks in your crawler.

**Downloading Item Images** Download static images associated with your scraped items.

Ubuntu packages Install latest Scrapy packages easily on Ubuntu

Scrapyd Deploying your Scrapy project in production.

AutoThrottle extension Adjust crawl rate dynamically based on load.

Benchmarking Check how Scrapy performs on your hardware.

Jobs: pausing and resuming crawls Learn how to pause and resume crawls for large spiders.

*DjangoItem* Write scraped items using Django models.

# **Extending Scrapy**

# **6.1 Architecture overview**

This document describes the architecture of Scrapy and how its components interact.

# 6.1.1 Overview

The following diagram shows an overview of the Scrapy architecture with its components and an outline of the data flow that takes place inside the system (shown by the green arrows). A brief description of the components is included below with links for more detailed information about them. The data flow is also described below.

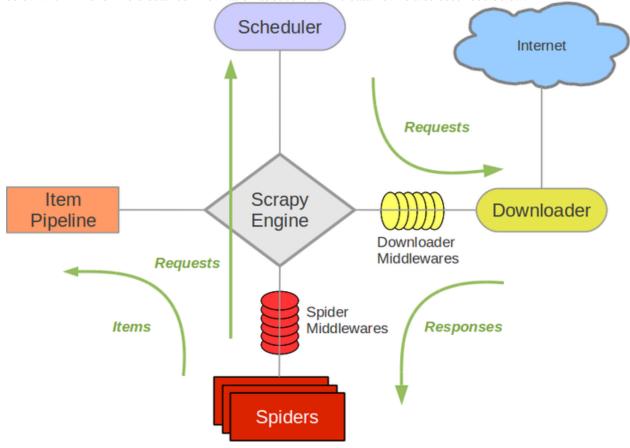

# 6.1.2 Components

## **Scrapy Engine**

The engine is responsible for controlling the data flow between all components of the system, and triggering events when certain actions occur. See the Data Flow section below for more details.

#### **Scheduler**

The Scheduler receives requests from the engine and enqueues them for feeding them later (also to the engine) when the engine requests them.

#### **Downloader**

The Downloader is responsible for fetching web pages and feeding them to the engine which, in turn, feeds them to the spiders.

## **Spiders**

Spiders are custom classes written by Scrapy users to parse responses and extract items (aka scraped items) from them or additional URLs (requests) to follow. Each spider is able to handle a specific domain (or group of domains). For more information see *Spiders*.

## **Item Pipeline**

The Item Pipeline is responsible for processing the items once they have been extracted (or scraped) by the spiders. Typical tasks include cleansing, validation and persistence (like storing the item in a database). For more information see *Item Pipeline*.

#### Downloader middlewares

Downloader middlewares are specific hooks that sit between the Engine and the Downloader and process requests when they pass from the Engine to the Downloader, and responses that pass from Downloader to the Engine. They provide a convenient mechanism for extending Scrapy functionality by plugging custom code. For more information see *Downloader Middleware*.

## **Spider middlewares**

Spider middlewares are specific hooks that sit between the Engine and the Spiders and are able to process spider input (responses) and output (items and requests). They provide a convenient mechanism for extending Scrapy functionality by plugging custom code. For more information see *Spider Middleware*.

# 6.1.3 Data flow

The data flow in Scrapy is controlled by the execution engine, and goes like this:

- 1. The Engine opens a domain, locates the Spider that handles that domain, and asks the spider for the first URLs to crawl.
- 2. The Engine gets the first URLs to crawl from the Spider and schedules them in the Scheduler, as Requests.

- 3. The Engine asks the Scheduler for the next URLs to crawl.
- 4. The Scheduler returns the next URLs to crawl to the Engine and the Engine sends them to the Downloader, passing through the Downloader Middleware (request direction).
- 5. Once the page finishes downloading the Downloader generates a Response (with that page) and sends it to the Engine, passing through the Downloader Middleware (response direction).
- 6. The Engine receives the Response from the Downloader and sends it to the Spider for processing, passing through the Spider Middleware (input direction).
- 7. The Spider processes the Response and returns scraped Items and new Requests (to follow) to the Engine.
- 8. The Engine sends scraped Items (returned by the Spider) to the Item Pipeline and Requests (returned by spider) to the Scheduler
- 9. The process repeats (from step 2) until there are no more requests from the Scheduler, and the Engine closes the domain.

# 6.1.4 Event-driven networking

Scrapy is written with Twisted, a popular event-driven networking framework for Python. Thus, it's implemented using a non-blocking (aka asynchronous) code for concurrency.

For more information about asynchronous programming and Twisted see these links:

- · Asynchronous Programming with Twisted
- Twisted hello, asynchronous programming

# 6.2 Downloader Middleware

The downloader middleware is a framework of hooks into Scrapy's request/response processing. It's a light, low-level system for globally altering Scrapy's requests and responses.

# 6.2.1 Activating a downloader middleware

To activate a downloader middleware component, add it to the DOWNLOADER\_MIDDLEWARES setting, which is a dict whose keys are the middleware class paths and their values are the middleware orders.

Here's an example:

```
DOWNLOADER_MIDDLEWARES = {
     'myproject.middlewares.CustomDownloaderMiddleware': 543,
}
```

The DOWNLOADER\_MIDDLEWARES setting is merged with the DOWNLOADER\_MIDDLEWARES\_BASE setting defined in Scrapy (and not meant to be overridden) and then sorted by order to get the final sorted list of enabled middlewares: the first middleware is the one closer to the engine and the last is the one closer to the downloader.

To decide which order to assign to your middleware see the <code>DOWNLOADER\_MIDDLEWARES\_BASE</code> setting and pick a value according to where you want to insert the middleware. The order does matter because each middleware performs a different action and your middleware could depend on some previous (or subsequent) middleware being applied.

If you want to disable a built-in middleware (the ones defined in <code>DOWNLOADER\_MIDDLEWARES\_BASE</code> and enabled by default) you must define it in your project's <code>DOWNLOADER\_MIDDLEWARES</code> setting and assign *None* as its value. For example, if you want to disable the off-site middleware:

```
DOWNLOADER_MIDDLEWARES = {
    'myproject.middlewares.CustomDownloaderMiddleware': 543,
    'scrapy.contrib.downloadermiddleware.useragent.UserAgentMiddleware': None,
}
```

Finally, keep in mind that some middlewares may need to be enabled through a particular setting. See each middleware documentation for more info.

# 6.2.2 Writing your own downloader middleware

Writing your own downloader middleware is easy. Each middleware component is a single Python class that defines one or more of the following methods:

class scrapy.contrib.downloadermiddleware.DownloaderMiddleware

```
process_request (request, spider)
```

This method is called for each request that goes through the download middleware.

process\_request() should either: return None, return a Response object, return a Request object, or raise IgnoreRequest.

If it returns None, Scrapy will continue processing this request, executing all other middlewares until, finally, the appropriate downloader handler is called the request performed (and its response downloaded).

If it returns a Response object, Scrapy won't bother calling *any* other process\_request() or process\_exception() methods, or the appropriate download function; it'll return that response. The process\_response() methods of installed middleware is always called on every response.

If it returns a Request object, Scrapy will stop calling process\_request methods and reschedule the returned request. Once the newly returned request is performed, the appropriate middleware chain will be called on the downloaded response.

If it raises an IgnoreRequest exception, the process\_exception() methods of installed down-loader middleware will be called. If none of them handle the exception, the errback function of the request (Request.errback) is called. If no code handles the raised exception, it is ignored and not logged (unlike other exceptions).

#### **Parameters**

- request (Request object) the request being processed
- spider (Spider object) the spider for which this request is intended

# process\_response (request, response, spider)

process\_response() should either: return a Response object, return a Request object or raise a IgnoreRequest exception.

If it returns a Response (it could be the same given response, or a brand-new one), that response will continue to be processed with the process\_response() of the next middleware in the chain.

If it returns a Request object, the middleware chain is halted and the returned request is rescheduled to be downloaded in the future. This is the same behavior as if a request is returned from process\_request().

If it raises an IgnoreRequest exception, the errback function of the request (Request .errback) is called. If no code handles the raised exception, it is ignored and not logged (unlike other exceptions).

#### **Parameters**

• request (is a Request object) – the request that originated the response

- response (Response object) the response being processed
- spider (Spider object) the spider for which this response is intended

## process\_exception (request, exception, spider)

Scrapy calls process\_exception() when a download handler or a process\_request() (from a downloader middleware) raises an exception (including an IgnoreRequest exception)

process\_exception() should return: either None, a Response object, or a Request object.

If it returns None, Scrapy will continue processing this exception, executing any other process\_exception() methods of installed middleware, until no middleware is left and the default exception handling kicks in.

If it returns a Response object, the process\_response() method chain of installed middleware is started, and Scrapy won't bother calling any other process\_exception() methods of middleware.

If it returns a Request object, the returned request is rescheduled to be downloaded in the future. This stops the execution of process\_exception() methods of the middleware the same as returning a response would.

#### **Parameters**

- request (is a Request object) the request that generated the exception
- exception (an Exception object) the raised exception
- spider (Spider object) the spider for which this request is intended

# 6.2.3 Built-in downloader middleware reference

This page describes all downloader middleware components that come with Scrapy. For information on how to use them and how to write your own downloader middleware, see the *downloader middleware usage guide*.

For a list of the components enabled by default (and their orders) see the <code>DOWNLOADER\_MIDDLEWARES\_BASE</code> setting.

## CookiesMiddleware

class scrapy.contrib.downloadermiddleware.cookies.CookiesMiddleware

This middleware enables working with sites that require cookies, such as those that use sessions. It keeps track of cookies sent by web servers, and send them back on subsequent requests (from that spider), just like web browsers do.

The following settings can be used to configure the cookie middleware:

- COOKIES ENABLED
- COOKIES DEBUG

#### Multiple cookie sessions per spider

New in version 0.15.

There is support for keeping multiple cookie sessions per spider by using the cookiejar Request meta key. By default it uses a single cookie jar (session), but you can pass an identifier to use different ones.

For example:

Keep in mind that the cookiejar meta key is not "sticky". You need to keep passing it along on subsequent requests. For example:

## **COOKIES ENABLED**

Default: True

Whether to enable the cookies middleware. If disabled, no cookies will be sent to web servers.

### **COOKIES DEBUG**

Default: False

If enabled, Scrapy will log all cookies sent in requests (ie. Cookie header) and all cookies received in responses (ie. Set-Cookie header).

Here's an example of a log with COOKIES\_DEBUG enabled:

```
2011-04-06 14:35:10-0300 [diningcity] INFO: Spider opened
2011-04-06 14:35:10-0300 [diningcity] DEBUG: Sending cookies to: <GET http://www.diningcity.com/nether Cookie: clientlanguage_nl=en_EN
2011-04-06 14:35:14-0300 [diningcity] DEBUG: Received cookies from: <200 http://www.diningcity.com/nether Set-Cookie: JSESSIONID=B~FA4DC0C496C8762AE4F1A620EAB34F38; Path=/
Set-Cookie: ip_isocode=US
Set-Cookie: clientlanguage_nl=en_EN; Expires=Thu, 07-Apr-2011 21:21:34 GMT; Path=/
2011-04-06 14:49:50-0300 [diningcity] DEBUG: Crawled (200) <GET http://www.diningcity.com/netherlands[...]
```

#### **DefaultHeadersMiddleware**

class scrapy.contrib.downloadermiddleware.defaultheaders.DefaultHeadersMiddleware
 This middleware sets all default requests headers specified in the DEFAULT\_REQUEST\_HEADERS setting.

#### **DownloadTimeoutMiddleware**

class scrapy.contrib.downloadermiddleware.downloadtimeout.DownloadTimeoutMiddleware
 This middleware sets the download timeout for requests specified in the DOWNLOAD\_TIMEOUT setting.

## HttpAuthMiddleware

class scrapy.contrib.downloadermiddleware.httpauth.HttpAuthMiddleware
 This middleware authenticates all requests generated from certain spiders using Basic access authentication
 (aka. HTTP auth).

To enable HTTP authentication from certain spiders, set the http\_user and http\_pass attributes of those spiders.

Example:

```
from scrapy.contrib.spiders import CrawlSpider

class SomeIntranetSiteSpider(CrawlSpider):
   http_user = 'someuser'
   http_pass = 'somepass'
   name = 'intranet.example.com'

# .. rest of the spider code omitted ...
```

## HttpCacheMiddleware

class scrapy.contrib.downloadermiddleware.httpcache.HttpCacheMiddleware

This middleware provides low-level cache to all HTTP requests and responses. It has to be combined with a cache storage backend as well as a cache policy.

Scrapy ships with two HTTP cache storage backends:

- •Filesystem storage backend (default)
- •DBM storage backend

You can change the HTTP cache storage backend with the HTTPCACHE\_STORAGE setting. Or you can also implement your own storage backend.

Scrapy ships with two HTTP cache policies:

- •RFC2616 policy
- •Dummy policy (default)

You can change the HTTP cache policy with the HTTPCACHE\_POLICY setting. Or you can also implement your own policy.

# **Dummy policy (default)**

This policy has no awareness of any HTTP Cache-Control directives. Every request and its corresponding response are cached. When the same request is seen again, the response is returned without transferring anything from the Internet.

The Dummy policy is useful for testing spiders faster (without having to wait for downloads every time) and for trying your spider offline, when an Internet connection is not available. The goal is to be able to "replay" a spider run *exactly* as it ran before.

In order to use this policy, set:

• HTTPCACHE\_POLICY to scrapy.contrib.httpcache.DummyPolicy

#### RFC2616 policy

This policy provides a RFC2616 compliant HTTP cache, i.e. with HTTP Cache-Control awareness, aimed at production and used in continuous runs to avoid downloading unmodified data (to save bandwidth and speed up crawls).

what is implemented:

- Do not attempt to store responses/requests with *no-store* cache-control directive set
- Do not serve responses from cache if no-cache cache-control directive is set even for fresh responses
- Compute freshness lifetime from max-age cache-control directive
- Compute freshness lifetime from Expires response header
- Compute freshness lifetime from *Last-Modified* response header (heuristic used by Firefox)
- Compute current age from Age response header
- Compute current age from *Date* header
- Revalidate stale responses based on *Last-Modified* response header
- Revalidate stale responses based on ETag response header
- Set Date header for any received response missing it

## what is missing:

- Pragma: no-cache support http://www.mnot.net/cache\_docs/#PRAGMA
- Vary header support http://www.w3.org/Protocols/rfc2616/rfc2616-sec13.html#sec13.6
- Invalidation after updates or deletes http://www.w3.org/Protocols/rfc2616/rfc2616-sec13.html#sec13.10
- ... probably others ..

#### In order to use this policy, set:

• HTTPCACHE\_POLICY to scrapy.contrib.httpcache.RFC2616Policy

### Filesystem storage backend (default)

File system storage backend is available for the HTTP cache middleware.

In order to use this storage backend, set:

• HTTPCACHE\_STORAGE to scrapy.contrib.httpcache.FilesystemCacheStorage

Each request/response pair is stored in a different directory containing the following files:

- request\_body the plain request body
- request headers the request headers (in raw HTTP format)
- response\_body the plain response body
- response\_headers the request headers (in raw HTTP format)
- meta some metadata of this cache resource in Python repr() format (grep-friendly format)
- pickled\_meta the same metadata in meta but pickled for more efficient descrialization

The directory name is made from the request fingerprint (see scrapy.utils.request.fingerprint), and one level of subdirectories is used to avoid creating too many files into the same directory (which is inefficient in many file systems). An example directory could be:

/path/to/cache/dir/example.com/72/72811f648e718090f041317756c03adb0ada46c7

#### **DBM** storage backend

New in version 0.13.

A DBM storage backend is also available for the HTTP cache middleware.

By default, it uses the anydbm module, but you can change it with the <code>HTTPCACHE\_DBM\_MODULE</code> setting.

In order to use this storage backend, set:

• HTTPCACHE\_STORAGE to scrapy.contrib.httpcache.DbmCacheStorage

### **HTTPCache middleware settings**

The HttpCacheMiddleware can be configured through the following settings:

#### **HTTPCACHE\_ENABLED** New in version 0.11.

Default: False

Whether the HTTP cache will be enabled.

Changed in version 0.11: Before 0.11, HTTPCACHE\_DIR was used to enable cache.

### **HTTPCACHE\_EXPIRATION\_SECS** Default: 0

Expiration time for cached requests, in seconds.

Cached requests older than this time will be re-downloaded. If zero, cached requests will never expire.

Changed in version 0.11: Before 0.11, zero meant cached requests always expire.

## HTTPCACHE\_DIR Default: 'httpcache'

The directory to use for storing the (low-level) HTTP cache. If empty, the HTTP cache will be disabled. If a relative path is given, is taken relative to the project data dir. For more info see: *Default structure of Scrapy projects*.

# **HTTPCACHE\_IGNORE\_HTTP\_CODES** New in version 0.10.

Default: []

Don't cache response with these HTTP codes.

#### HTTPCACHE IGNORE MISSING Default: False

If enabled, requests not found in the cache will be ignored instead of downloaded.

#### **HTTPCACHE\_IGNORE\_SCHEMES** New in version 0.10.

Default: ['file']

Don't cache responses with these URI schemes.

HTTPCACHE\_STORAGE Default: 'scrapy.contrib.httpcache.DbmCacheStorage'

The class which implements the cache storage backend.

### **HTTPCACHE\_DBM\_MODULE** New in version 0.13.

Default: 'anydbm'

The database module to use in the *DBM storage backend*. This setting is specific to the DBM backend.

### **HTTPCACHE\_POLICY** New in version 0.18.

Default: 'scrapy.contrib.httpcache.DummyPolicy'

The class which implements the cache policy.

## **HttpCompressionMiddleware**

class scrapy.contrib.downloadermiddleware.httpcompression.HttpCompressionMiddleware
This middleware allows compressed (gzip, deflate) traffic to be sent/received from web sites.

#### HttpCompressionMiddleware Settings

## COMPRESSION\_ENABLED Default: True

Whether the Compression middleware will be enabled.

#### ChunkedTransferMiddleware

class scrapy.contrib.downloadermiddleware.chunked.ChunkedTransferMiddleware
 This middleware adds support for chunked transfer encoding

### HttpProxyMiddleware

New in version 0.8.

class scrapy.contrib.downloadermiddleware.httpproxy.HttpProxyMiddleware

This middleware sets the HTTP proxy to use for requests, by setting the proxy meta value to Request objects.

Like the Python standard library modules urllib and urllib2, it obeys the following environment variables:

- •http\_proxy
- •https\_proxy
- •no\_proxy

## RedirectMiddleware

class scrapy.contrib.downloadermiddleware.redirect.RedirectMiddleware
 This middleware handles redirection of requests based on response status.

The urls which the request goes through (while being redirected) can be found in the redirect\_urls Request.meta key.

The RedirectMiddleware can be configured through the following settings (see the settings documentation for more info):

- REDIRECT\_ENABLED
- REDIRECT\_MAX\_TIMES

If Request .meta contains the dont\_redirect key, the request will be ignored by this middleware.

## RedirectMiddleware settings

## **REDIRECT\_ENABLED** New in version 0.13.

Default: True

Whether the Redirect middleware will be enabled.

#### **REDIRECT MAX TIMES** Default: 20

The maximum number of redirections that will be follow for a single request.

#### MetaRefreshMiddleware

class scrapy.contrib.downloadermiddleware.redirect.MetaRefreshMiddleware

This middleware handles redirection of requests based on meta-refresh html tag.

The MetaRefreshMiddleware can be configured through the following settings (see the settings documentation for more info):

- METAREFRESH\_ENABLED
- METAREFRESH\_MAXDELAY

This middleware obey REDIRECT\_MAX\_TIMES setting, dont\_redirect and redirect\_urls request meta keys as described for RedirectMiddleware

### MetaRefreshMiddleware settings

### **METAREFRESH\_ENABLED** New in version 0.17.

Default: True

Whether the Meta Refresh middleware will be enabled.

## **REDIRECT MAX METAREFRESH DELAY** Default: 100

The maximum meta-refresh delay (in seconds) to follow the redirection.

### RetryMiddleware

class scrapy.contrib.downloadermiddleware.retry.RetryMiddleware

A middlware to retry failed requests that are potentially caused by temporary problems such as a connection timeout or HTTP 500 error.

Failed pages are collected on the scraping process and rescheduled at the end, once the spider has finished crawling all regular (non failed) pages. Once there are no more failed pages to retry, this middleware sends a signal (retry\_complete), so other extensions could connect to that signal.

The RetryMiddleware can be configured through the following settings (see the settings documentation for more info):

• RETRY\_ENABLED

- RETRY\_TIMES
- RETRY HTTP CODES

### About HTTP errors to consider:

You may want to remove 400 from RETRY\_HTTP\_CODES, if you stick to the HTTP protocol. It's included by default because it's a common code used to indicate server overload, which would be something we want to retry. If Request.meta contains the dont\_retry key, the request will be ignored by this middleware.

### **RetryMiddleware Settings**

**RETRY\_ENABLED** New in version 0.13.

Default: True

Whether the Retry middleware will be enabled.

**RETRY\_TIMES** Default: 2

Maximum number of times to retry, in addition to the first download.

**RETRY\_HTTP\_CODES** Default: [500, 502, 503, 504, 400, 408]

Which HTTP response codes to retry. Other errors (DNS lookup issues, connections lost, etc) are always retried.

#### RobotsTxtMiddleware

class scrapy.contrib.downloadermiddleware.robotstxt.RobotsTxtMiddleware
 This middleware filters out requests forbidden by the robots.txt exclusion standard.

To make sure Scrapy respects robots.txt make sure the middleware is enabled and the ROBOTSTXT\_OBEY setting is enabled.

**Warning:** Keep in mind that, if you crawl using multiple concurrent requests per domain, Scrapy could still download some forbidden pages if they were requested before the robots.txt file was downloaded. This is a known limitation of the current robots.txt middleware and will be fixed in the future.

#### **DownloaderStats**

class scrapy.contrib.downloadermiddleware.stats.DownloaderStats
 Middleware that stores stats of all requests, responses and exceptions that pass through it.

To use this middleware you must enable the <code>DOWNLOADER\_STATS</code> setting.

## UserAgentMiddleware

class scrapy.contrib.downloadermiddleware.useragent.UserAgentMiddleware
 Middleware that allows spiders to override the default user agent.

In order for a spider to override the default user agent, its user\_agent attribute must be set.

## AjaxCrawlMiddleware

class scrapy.contrib.downloadermiddleware.ajaxcrawl.AjaxCrawlMiddleware
 Middleware that finds 'AJAX crawlable' page variants based on meta-fragment html tag. See
 https://developers.google.com/webmasters/ajax-crawling/docs/getting-started for more info.

**Note:** Scrapy finds 'AJAX crawlable' pages for URLs like 'http://example.com/!#foo=bar' even without this middleware. AjaxCrawlMiddleware is necessary when URL doesn't contain '!#'. This is often a case for 'index' or 'main' website pages.

#### AjaxCrawlMiddleware Settings

**AJAXCRAWL\_ENABLED** New in version 0.21.

Default: False

Whether the AjaxCrawlMiddleware will be enabled. You may want to enable it for *broad crawls*.

# 6.3 Spider Middleware

The spider middleware is a framework of hooks into Scrapy's spider processing mechanism where you can plug custom functionality to process the requests that are sent to *Spiders* for processing and to process the responses and items that are generated from spiders.

# 6.3.1 Activating a spider middleware

To activate a spider middleware component, add it to the SPIDER\_MIDDLEWARES setting, which is a dict whose keys are the middleware class path and their values are the middleware orders.

Here's an example:

```
SPIDER_MIDDLEWARES = {
    'myproject.middlewares.CustomSpiderMiddleware': 543,
}
```

The SPIDER\_MIDDLEWARES setting is merged with the SPIDER\_MIDDLEWARES\_BASE setting defined in Scrapy (and not meant to be overridden) and then sorted by order to get the final sorted list of enabled middlewares: the first middleware is the one closer to the engine and the last is the one closer to the spider.

To decide which order to assign to your middleware see the SPIDER\_MIDDLEWARES\_BASE setting and pick a value according to where you want to insert the middleware. The order does matter because each middleware performs a different action and your middleware could depend on some previous (or subsequent) middleware being applied.

If you want to disable a builtin middleware (the ones defined in SPIDER\_MIDDLEWARES\_BASE, and enabled by default) you must define it in your project SPIDER\_MIDDLEWARES setting and assign *None* as its value. For example, if you want to disable the off-site middleware:

```
SPIDER_MIDDLEWARES = {
    'myproject.middlewares.CustomSpiderMiddleware': 543,
    'scrapy.contrib.spidermiddleware.offsite.OffsiteMiddleware': None,
}
```

Finally, keep in mind that some middlewares may need to be enabled through a particular setting. See each middleware documentation for more info.

# 6.3.2 Writing your own spider middleware

Writing your own spider middleware is easy. Each middleware component is a single Python class that defines one or more of the following methods:

class scrapy.contrib.spidermiddleware.SpiderMiddleware

#### process\_spider\_input (response, spider)

This method is called for each response that goes through the spider middleware and into the spider, for processing.

process\_spider\_input() should return None or raise an exception.

If it returns None, Scrapy will continue processing this response, executing all other middlewares until, finally, the response is handed to the spider for processing.

If it raises an exception, Scrapy won't bother calling any other spider middleware process\_spider\_input() and will call the request errback. The output of the errback is chained back in the other direction for process\_spider\_output() to process it, or process\_spider\_exception() if it raised an exception.

#### **Parameters**

- response (Response object) the response being processed
- spider (Spider object) the spider for which this response is intended

#### process\_spider\_output (response, result, spider)

This method is called with the results returned from the Spider, after it has processed the response.

process\_spider\_output() must return an iterable of Request or Item objects.

## **Parameters**

- **response** (class:~*scrapy.http.Response* object) the response which generated this output from the spider
- result (an iterable of Request or Item objects) the result returned by the spider
- spider (Spider object) the spider whose result is being processed

### process\_spider\_exception (response, exception, spider)

This method is called when when a spider or process\_spider\_input() method (from other spider middleware) raises an exception.

process\_spider\_exception() should return either None or an iterable of Response or Item objects.

If it returns None, Scrapy will continue processing this exception, executing any other process\_spider\_exception() in the following middleware components, until no middleware components are left and the exception reaches the engine (where it's logged and discarded).

If it returns an iterable the process\_spider\_output() pipeline kicks in, and no other process\_spider\_exception() will be called.

#### **Parameters**

- response (Response object) the response being processed when the exception was raised
- exception (Exception object) the exception raised
- spider (scrapy.spider.Spider object) the spider which raised the exception

## process\_start\_requests (start\_requests, spider)

New in version 0.15.

This method is called with the start requests of the spider, and works similarly to the process\_spider\_output() method, except that it doesn't have a response associated and must return only requests (not items).

It receives an iterable (in the start\_requests parameter) and must return another iterable of Request objects.

**Note:** When implementing this method in your spider middleware, you should always return an iterable (that follows the input one) and not consume all start\_requests iterator because it can be very large (or even unbounded) and cause a memory overflow. The Scrapy engine is designed to pull start requests while it has capacity to process them, so the start requests iterator can be effectively endless where there is some other condition for stopping the spider (like a time limit or item/page count).

#### **Parameters**

- start\_requests (an iterable of Request) the start requests
- spider (Spider object) the spider to whom the start requests belong

# 6.3.3 Built-in spider middleware reference

This page describes all spider middleware components that come with Scrapy. For information on how to use them and how to write your own spider middleware, see the *spider middleware usage guide*.

For a list of the components enabled by default (and their orders) see the SPIDER\_MIDDLEWARES\_BASE setting.

#### **DepthMiddleware**

class scrapy.contrib.spidermiddleware.depth.DepthMiddleware

DepthMiddleware is a scrape middleware used for tracking the depth of each Request inside the site being scraped. It can be used to limit the maximum depth to scrape or things like that.

The DepthMiddleware can be configured through the following settings (see the settings documentation for more info):

- •DEPTH\_LIMIT The maximum depth that will be allowed to crawl for any site. If zero, no limit will be imposed.
- •DEPTH\_STATS Whether to collect depth stats.
- •DEPTH\_PRIORITY Whether to prioritize the requests based on their depth.

#### HttpErrorMiddleware

class scrapy.contrib.spidermiddleware.httperror.HttpErrorMiddleware

Filter out unsuccessful (erroneous) HTTP responses so that spiders don't have to deal with them, which (most of the time) imposes an overhead, consumes more resources, and makes the spider logic more complex.

According to the HTTP standard, successful responses are those whose status codes are in the 200-300 range.

If you still want to process response codes outside that range, you can specify which response codes the spider is able to handle using the handle\_httpstatus\_list spider attribute or HTTPERROR\_ALLOWED\_CODES setting.

For example, if you want your spider to handle 404 responses you can do this:

```
class MySpider(CrawlSpider):
    handle_httpstatus_list = [404]
```

The handle\_httpstatus\_list key of Request.meta can also be used to specify which response codes to allow on a per-request basis.

Keep in mind, however, that it's usually a bad idea to handle non-200 responses, unless you really know what you're doing.

For more information see: HTTP Status Code Definitions.

### HttpErrorMiddleware settings

### HTTPERROR\_ALLOWED\_CODES Default: []

Pass all responses with non-200 status codes contained in this list.

## HTTPERROR\_ALLOW\_ALL Default: False

Pass all responses, regardless of its status code.

#### **OffsiteMiddleware**

```
class scrapy.contrib.spidermiddleware.offsite.OffsiteMiddleware
```

Filters out Requests for URLs outside the domains covered by the spider.

This middleware filters out every request whose host names aren't in the spider's allowed\_domains attribute.

When your spider returns a request for a domain not belonging to those covered by the spider, this middleware will log a debug message similar to this one:

```
DEBUG: Filtered offsite request to 'www.othersite.com': <GET http://www.othersite.com/some/page.
```

To avoid filling the log with too much noise, it will only print one of these messages for each new domain filtered. So, for example, if another request for www.othersite.com is filtered, no log message will be printed. But if a request for someothersite.com is filtered, a message will be printed (but only for the first request filtered).

If the spider doesn't define an allowed\_domains attribute, or the attribute is empty, the offsite middleware will allow all requests.

If the request has the dont\_filter attribute set, the offsite middleware will allow the request even if its domain is not listed in allowed domains.

#### RefererMiddleware

```
class scrapy.contrib.spidermiddleware.referer.RefererMiddleware
```

Populates Request Referer header, based on the URL of the Response which generated it.

### RefererMiddleware settings

### **REFERER\_ENABLED** New in version 0.15.

Default: True

Whether to enable referer middleware.

## UrlLengthMiddleware

```
class scrapy.contrib.spidermiddleware.urllength.UrlLengthMiddleware
    Filters out requests with URLs longer than URLLENGTH_LIMIT
```

The UrlLengthMiddleware can be configured through the following settings (see the settings documentation for more info):

•URLLENGTH\_LIMIT - The maximum URL length to allow for crawled URLs.

# 6.4 Extensions

The extensions framework provides a mechanism for inserting your own custom functionality into Scrapy.

Extensions are just regular classes that are instantiated at Scrapy startup, when extensions are initialized.

# 6.4.1 Extension settings

Extensions use the Scrapy settings to manage their settings, just like any other Scrapy code.

It is customary for extensions to prefix their settings with their own name, to avoid collision with existing (and future) extensions. For example, an hypothetic extension to handle Google Sitemaps would use settings like GOOGLE-SITEMAP\_ENABLED, GOOGLESITEMAP\_DEPTH, and so on.

# 6.4.2 Loading & activating extensions

Extensions are loaded and activated at startup by instantiating a single instance of the extension class. Therefore, all the extension initialization code must be performed in the class constructor (\_\_init\_\_ method).

To make an extension available, add it to the EXTENSIONS setting in your Scrapy settings. In EXTENSIONS, each extension is represented by a string: the full Python path to the extension's class name. For example:

```
EXTENSIONS = {
    'scrapy.contrib.corestats.CoreStats': 500,
    'scrapy.webservice.WebService': 500,
    'scrapy.telnet.TelnetConsole': 500,
```

As you can see, the EXTENSIONS setting is a dict where the keys are the extension paths, and their values are the orders, which define the extension *loading* order. Extensions orders are not as important as middleware orders though, and they are typically irrelevant, ie. it doesn't matter in which order the extensions are loaded because they don't depend on each other [1].

However, this feature can be exploited if you need to add an extension which depends on other extensions already loaded.

[1] This is is why the EXTENSIONS\_BASE setting in Scrapy (which contains all built-in extensions enabled by default) defines all the extensions with the same order (500).

6.4. Extensions

# 6.4.3 Available, enabled and disabled extensions

Not all available extensions will be enabled. Some of them usually depend on a particular setting. For example, the HTTP Cache extension is available by default but disabled unless the HTTPCACHE\_ENABLED setting is set.

# 6.4.4 Disabling an extension

In order to disable an extension that comes enabled by default (ie. those included in the EXTENSIONS\_BASE setting) you must set its order to None. For example:

```
EXTENSIONS = {
    'scrapy.contrib.corestats.CoreStats': None,
}
```

# 6.4.5 Writing your own extension

Writing your own extension is easy. Each extension is a single Python class which doesn't need to implement any particular method.

The main entry point for a Scrapy extension (this also includes middlewares and pipelines) is the from\_crawler class method which receives a Crawler instance which is the main object controlling the Scrapy crawler. Through that object you can access settings, signals, stats, and also control the crawler behaviour, if your extension needs to such thing.

Typically, extensions connect to *signals* and perform tasks triggered by them.

Finally, if the from\_crawler method raises the NotConfigured exception, the extension will be disabled. Otherwise, the extension will be enabled.

#### Sample extension

Here we will implement a simple extension to illustrate the concepts described in the previous section. This extension will log a message every time:

- · a spider is opened
- · a spider is closed
- · a specific number of items are scraped

The extension will be enabled through the MYEXT\_ENABLED setting and the number of items will be specified through the MYEXT\_ITEMCOUNT setting.

Here is the code of such extension:

```
from scrapy import signals
from scrapy.exceptions import NotConfigured

class SpiderOpenCloseLogging(object):

    def __init__(self, item_count):
        self.item_count = item_count
        self.item_scraped = 0

@classmethod
    def from_crawler(cls, crawler):
        # first check if the extension should be enabled and raise
```

```
# NotConfigured otherwise
   if not crawler.settings.getbool('MYEXT_ENABLED'):
        raise NotConfigured
    # get the number of items from settings
   item_count = crawler.settings.getint('MYEXT_ITEMCOUNT', 1000)
    # instantiate the extension object
   ext = cls(item_count)
    # connect the extension object to signals
   crawler.signals.connect(ext.spider_opened, signal=signals.spider_opened)
   crawler.signals.connect(ext.spider_closed, signal=signals.spider_closed)
   crawler.signals.connect(ext.item_scraped, signal=signals.item_scraped)
    # return the extension object
   return ext
def spider_opened(self, spider):
   spider.log("opened spider %s" % spider.name)
def spider_closed(self, spider):
   spider.log("closed spider %s" % spider.name)
def item_scraped(self, item, spider):
   self.items_scraped += 1
   if self.items_scraped == self.item_count:
        spider.log("scraped %d items, resetting counter" % self.items_scraped)
        self.item\_count = 0
```

# 6.4.6 Built-in extensions reference

## **General purpose extensions**

## Log Stats extension

```
class scrapy.contrib.logstats.LogStats
```

Log basic stats like crawled pages and scraped items.

#### **Core Stats extension**

```
class scrapy.contrib.corestats.CoreStats
```

Enable the collection of core statistics, provided the stats collection is enabled (see *Stats Collection*).

#### Web service extension

```
class scrapy.webservice.WebService
```

See topics-webservice.

6.4. Extensions

#### Telnet console extension

class scrapy.telnet.TelnetConsole

Provides a telnet console for getting into a Python interpreter inside the currently running Scrapy process, which can be very useful for debugging.

The telnet console must be enabled by the <code>TELNETCONSOLE\_ENABLED</code> setting, and the server will listen in the port specified in <code>TELNETCONSOLE\_PORT</code>.

#### Memory usage extension

class scrapy.contrib.memusage.MemoryUsage

**Note:** This extension does not work in Windows.

Monitors the memory used by the Scrapy process that runs the spider and:

1, sends a notification e-mail when it exceeds a certain value 2. closes the spider when it exceeds a certain value

The notification e-mails can be triggered when a certain warning value is reached (MEMUSAGE\_WARNING\_MB) and when the maximum value is reached (MEMUSAGE\_LIMIT\_MB) which will also cause the spider to be closed and the Scrapy process to be terminated.

This extension is enabled by the MEMUSAGE\_ENABLED setting and can be configured with the following settings:

- MEMUSAGE LIMIT MB
- MEMUSAGE\_WARNING\_MB
- MEMUSAGE\_NOTIFY\_MAIL
- MEMUSAGE\_REPORT

#### Memory debugger extension

class scrapy.contrib.memdebug.MemoryDebugger

An extension for debugging memory usage. It collects information about:

- objects uncollected by the Python garbage collector
- objects left alive that shouldn't. For more info, see Debugging memory leaks with trackref

To enable this extension, turn on the MEMDEBUG\_ENABLED setting. The info will be stored in the stats.

#### Close spider extension

class scrapy.contrib.closespider.CloseSpider

Closes a spider automatically when some conditions are met, using a specific closing reason for each condition.

The conditions for closing a spider can be configured through the following settings:

- CLOSESPIDER\_TIMEOUT
- CLOSESPIDER\_ITEMCOUNT
- CLOSESPIDER\_PAGECOUNT

• CLOSESPIDER ERRORCOUNT

### **CLOSESPIDER\_TIMEOUT** Default: 0

An integer which specifies a number of seconds. If the spider remains open for more than that number of second, it will be automatically closed with the reason closespider\_timeout. If zero (or non set), spiders won't be closed by timeout.

#### **CLOSESPIDER ITEMCOUNT** Default: 0

An integer which specifies a number of items. If the spider scrapes more than that amount if items and those items are passed by the item pipeline, the spider will be closed with the reason closespider\_itemcount. If zero (or non set), spiders won't be closed by number of passed items.

### **CLOSESPIDER PAGECOUNT** New in version 0.11.

Default: 0

An integer which specifies the maximum number of responses to crawl. If the spider crawls more than that, the spider will be closed with the reason closespider\_pagecount. If zero (or non set), spiders won't be closed by number of crawled responses.

## **CLOSESPIDER\_ERRORCOUNT** New in version 0.11.

Default: 0

An integer which specifies the maximum number of errors to receive before closing the spider. If the spider generates more than that number of errors, it will be closed with the reason closespider\_errorcount. If zero (or non set), spiders won't be closed by number of errors.

#### StatsMailer extension

```
class scrapy.contrib.statsmailer.StatsMailer
```

This simple extension can be used to send a notification e-mail every time a domain has finished scraping, including the Scrapy stats collected. The email will be sent to all recipients specified in the STATSMAILER\_RCPTS setting.

#### **Debugging extensions**

#### Stack trace dump extension

```
class scrapy.contrib.debug.StackTraceDump
```

Dumps information about the running process when a SIGQUIT or SIGUSR2 signal is received. The information dumped is the following:

- 1. engine status (using scrapy.utils.engine.get\_engine\_status())
- 2. live references (see *Debugging memory leaks with trackref*)
- 3. stack trace of all threads

6.4. Extensions

After the stack trace and engine status is dumped, the Scrapy process continues running normally.

This extension only works on POSIX-compliant platforms (ie. not Windows), because the SIGQUIT and SIGUSR2 signals are not available on Windows.

There are at least two ways to send Scrapy the SIGQUIT signal:

- 1. By pressing Ctrl-while a Scrapy process is running (Linux only?)
- 2. By running this command (assuming <pid> is the process id of the Scrapy process):

```
kill -QUIT <pid>
```

### **Debugger extension**

```
class scrapy.contrib.debug.Debugger
```

Invokes a Python debugger inside a running Scrapy process when a SIGUSR2 signal is received. After the debugger is exited, the Scrapy process continues running normally.

For more info see *Debugging in Python*.

This extension only works on POSIX-compliant platforms (ie. not Windows).

# 6.5 Core API

New in version 0.15.

This section documents the Scrapy core API, and it's intended for developers of extensions and middlewares.

### 6.5.1 Crawler API

The main entry point to Scrapy API is the Crawler object, passed to extensions through the from\_crawler class method. This object provides access to all Scrapy core components, and it's the only way for extensions to access them and hook their functionality into Scrapy. The Extension Manager is responsible for loading and keeping track of installed extensions and it's configured through the EXTENSIONS setting which contains a dictionary of all available extensions and their order similar to how you *configure the downloader middlewares*.

```
class scrapy.crawler.Crawler (settings)
```

The Crawler object must be instantiated with a scrapy.settings.Settings object.

## settings

The settings manager of this crawler.

This is used by extensions & middlewares to access the Scrapy settings of this crawler.

For an introduction on Scrapy settings see *Settings*.

For the API see Settings class.

## signals

The signals manager of this crawler.

This is used by extensions & middlewares to hook themselves into Scrapy functionality.

For an introduction on signals see Signals.

For the API see SignalManager class.

#### stats

The stats collector of this crawler.

This is used from extensions & middlewares to record stats of their behaviour, or access stats collected by other extensions.

For an introduction on stats collection see Stats Collection.

For the API see StatsCollector class.

#### extensions

The extension manager that keeps track of enabled extensions.

Most extensions won't need to access this attribute.

For an introduction on extensions and a list of available extensions on Scrapy see Extensions.

# spiders

The spider manager which takes care of loading and instantiating spiders.

Most extensions won't need to access this attribute.

#### engine

The execution engine, which coordinates the core crawling logic between the scheduler, downloader and spiders.

Some extension may want to access the Scrapy engine, to modify inspect or modify the downloader and scheduler behaviour, although this is an advanced use and this API is not yet stable.

## configure()

Configure the crawler.

This loads extensions, middlewares and spiders, leaving the crawler ready to be started. It also configures the execution engine.

#### start()

Start the crawler. This calls configure () if it hasn't been called yet. Returns a deferred that is fired when the crawl is finished.

# 6.5.2 Settings API

#### class scrapy.settings.Settings

This object that provides access to Scrapy settings.

#### overrides

Global overrides are the ones that take most precedence, and are usually populated by command-line options.

Overrides should be populated *before* configuring the Crawler object (through the configure() method), otherwise they won't have any effect. You don't typically need to worry about overrides unless you are implementing your own Scrapy command.

## get (name, default=None)

Get a setting value without affecting its original type.

#### **Parameters**

- **name** (*string*) the setting name
- **default** (any) the value to return if no setting is found

6.5. Core API 139

#### getbool (name, default=False)

Get a setting value as a boolean. For example, both 1 and '1', and True return True, while 0, '0', False and None return False ''

For example, settings populated through environment variables set to '0' will return False when using this method.

#### **Parameters**

- **name** (*string*) the setting name
- **default** (any) the value to return if no setting is found

#### getint (name, default=0)

Get a setting value as an int

#### **Parameters**

- **name** (*string*) the setting name
- **default** (any) the value to return if no setting is found

#### getfloat (name, default=0.0)

Get a setting value as a float

#### **Parameters**

- **name** (*string*) the setting name
- **default** (any) the value to return if no setting is found

#### getlist(name, default=None)

Get a setting value as a list. If the setting original type is a list it will be returned verbatim. If it's a string it will be split by ",".

For example, settings populated through environment variables set to 'one, two' will return a list ['one', 'two'] when using this method.

#### **Parameters**

- **name** (*string*) the setting name
- **default** (any) the value to return if no setting is found

# 6.5.3 Signals API

class scrapy.signalmanager.SignalManager

```
connect (receiver, signal)
```

Connect a receiver function to a signal.

The signal can be any object, although Scrapy comes with some predefined signals that are documented in the *Signals* section.

## **Parameters**

- receiver (callable) the function to be connected
- **signal** (*object*) the signal to connect to

```
send_catch_log(signal, **kwargs)
```

Send a signal, catch exceptions and log them.

The keyword arguments are passed to the signal handlers (connected through the connect () method).

#### send\_catch\_log\_deferred(signal, \*\*kwargs)

Like send\_catch\_log() but supports returning deferreds from signal handlers.

Returns a deferred that gets fired once all signal handlers deferreds were fired. Send a signal, catch exceptions and log them.

The keyword arguments are passed to the signal handlers (connected through the connect () method).

#### disconnect (receiver, signal)

Disconnect a receiver function from a signal. This has the opposite effect of the connect () method, and the arguments are the same.

#### disconnect\_all(signal)

Disconnect all receivers from the given signal.

**Parameters signal** (*object*) – the signal to disconnect from

#### 6.5.4 Stats Collector API

There are several Stats Collectors available under the scrapy.statscol module and they all implement the Stats Collector API defined by the StatsCollector class (which they all inherit from).

class scrapy.statscol.StatsCollector

#### get\_value (key, default=None)

Return the value for the given stats key or default if it doesn't exist.

#### get\_stats()

Get all stats from the currently running spider as a dict.

#### set\_value (key, value)

Set the given value for the given stats key.

#### set\_stats(stats)

Override the current stats with the dict passed in stats argument.

```
inc_value (key, count=1, start=0)
```

Increment the value of the given stats key, by the given count, assuming the start value given (when it's not set).

```
max_value (key, value)
```

Set the given value for the given key only if current value for the same key is lower than value. If there is no current value for the given key, the value is always set.

```
min_value (key, value)
```

Set the given value for the given key only if current value for the same key is greater than value. If there is no current value for the given key, the value is always set.

#### clear stats()

Clear all stats.

The following methods are not part of the stats collection api but instead used when implementing custom stats collectors:

#### open\_spider(spider)

Open the given spider for stats collection.

#### close\_spider(spider)

Close the given spider. After this is called, no more specific stats can be accessed or collected.

Architecture overview Understand the Scrapy architecture.

6.5. Core API 141

Downloader Middleware Customize how pages get requested and downloaded.

Spider Middleware Customize the input and output of your spiders.

**Extensions** Extend Scrapy with your custom functionality

Core API Use it on extensions and middlewares to extend Scrapy functionality

# Reference

# 7.1 Requests and Responses

Scrapy uses Request and Response objects for crawling web sites.

Typically, Request objects are generated in the spiders and pass across the system until they reach the Downloader, which executes the request and returns a Response object which travels back to the spider that issued the request.

Both Request and Response classes have subclasses which add functionality not required in the base classes. These are described below in *Request subclasses* and *Response subclasses*.

# 7.1.1 Request objects

#### **Parameters**

- url (string) the URL of this request
- callback (callable) the function that will be called with the response of this request (once its downloaded) as its first parameter. For more information see *Passing additional data to callback functions* below. If a Request doesn't specify a callback, the spider's parse() method will be used. Note that if exceptions are raised during processing, errback is called instead.
- **method** (*string*) the HTTP method of this request. Defaults to 'GET'.
- **meta** (*dict*) the initial values for the Request.meta attribute. If given, the dict passed in this parameter will be shallow copied.
- **body** (*str or unicode*) the request body. If a unicode is passed, then it's encoded to str using the *encoding* passed (which defaults to utf-8). If body is not given,, an empty string is stored. Regardless of the type of this argument, the final value stored will be a str (never unicode or None).
- **headers** (*dict*) the headers of this request. The dict values can be strings (for single valued headers) or lists (for multi-valued headers). If None is passed as value, the HTTP header will not be sent at all.
- **cookies** (*dict or list*) the request cookies. These can be sent in two forms.

1. Using a dict:

2. Using a list of dicts:

The latter form allows for customizing the domain and path attributes of the cookie. These is only useful if the cookies are saved for later requests.

When some site returns cookies (in a response) those are stored in the cookies for that domain and will be sent again in future requests. That's the typical behaviour of any regular web browser. However, if, for some reason, you want to avoid merging with existing cookies you can instruct Scrapy to do so by setting the dont\_merge\_cookies key in the Request.meta.

Example of request without merging cookies:

For more info see *CookiesMiddleware*.

- **encoding** (*string*) the encoding of this request (defaults to 'utf-8'). This encoding will be used to percent-encode the URL and to convert the body to str (if given as unicode).
- **priority** (*int*) the priority of this request (defaults to 0). The priority is used by the scheduler to define the order used to process requests.
- **dont\_filter** (*boolean*) indicates that this request should not be filtered by the scheduler. This is used when you want to perform an identical request multiple times, to ignore the duplicates filter. Use it with care, or you will get into crawling loops. Default to False.
- **errback** (*callable*) a function that will be called if any exception was raised while processing the request. This includes pages that failed with 404 HTTP errors and such. It receives a Twisted Failure instance as first parameter.

#### url

A string containing the URL of this request. Keep in mind that this attribute contains the escaped URL, so it can differ from the URL passed in the constructor.

This attribute is read-only. To change the URL of a Request use replace ().

#### method

A string representing the HTTP method in the request. This is guaranteed to be uppercase. Example: "GET", "POST", "PUT", etc

#### headers

A dictionary-like object which contains the request headers.

#### body

A str that contains the request body.

This attribute is read-only. To change the body of a Request use replace ().

#### meta

A dict that contains arbitrary metadata for this request. This dict is empty for new Requests, and is usually populated by different Scrapy components (extensions, middlewares, etc). So the data contained in this dict depends on the extensions you have enabled.

See Request.meta special keys for a list of special meta keys recognized by Scrapy.

This dict is shallow copied when the request is cloned using the copy () or replace () methods, and can also be accessed, in your spider, from the response.meta attribute.

#### copy()

Return a new Request which is a copy of this Request. See also: *Passing additional data to callback functions*.

```
replace ([url, method, headers, body, cookies, meta, encoding, dont_filter, callback, errback])
```

Return a Request object with the same members, except for those members given new values by whichever keyword arguments are specified. The attribute Request.meta is copied by default (unless a new value is given in the meta argument). See also *Passing additional data to callback functions*.

## Passing additional data to callback functions

The callback of a request is a function that will be called when the response of that request is downloaded. The callback function will be called with the downloaded Response object as its first argument.

Example:

In some cases you may be interested in passing arguments to those callback functions so you can receive the arguments later, in the second callback. You can use the Request.meta attribute for that.

Here's an example of how to pass an item using this mechanism, to populate different fields from different pages:

#### 7.1.2 Request.meta special keys

The Request.meta attribute can contain any arbitrary data, but there are some special keys recognized by Scrapy and its built-in extensions.

Those are:

- dont redirect
- dont\_retry
- handle\_httpstatus\_list
- dont\_merge\_cookies (see cookies parameter of Request constructor)
- cookiejar
- redirect urls
- bindaddress

#### bindaddress

The IP of the outgoing IP address to use for the performing the request.

# 7.1.3 Request subclasses

Here is the list of built-in Request subclasses. You can also subclass it to implement your own custom functionality.

#### FormRequest objects

The FormRequest class extends the base Request with functionality for dealing with HTML forms. It uses lxml.html forms to pre-populate form fields with form data from Response objects.

```
class scrapy.http.FormRequest(url[,formdata,...])
```

The FormRequest class adds a new argument to the constructor. The remaining arguments are the same as for the Request class and are not documented here.

**Parameters formdata** (*dict or iterable of tuples*) – is a dictionary (or iterable of (key, value) tuples) containing HTML Form data which will be url-encoded and assigned to the body of the request.

The FormRequest objects support the following class method in addition to the standard Request methods:

**classmethod from\_response** (response[, formname=None, formnumber=0, formdata=None, formx-path=None,  $dont\_click=False$ , ...])

Returns a new FormRequest object with its form field values pre-populated with those found in the HTML <form> element contained in the given response. For an example see *Using FormRequest.from\_response()* to simulate a user login.

The policy is to automatically simulate a click, by default, on any form control that looks clickable, like a <input type="submit">. Even though this is quite convenient, and often the desired behaviour, sometimes it can cause problems which could be hard to debug. For example, when working with forms that are filled and/or submitted using javascript, the default from\_response() behaviour may not be the most appropriate. To disable this behaviour you can set the dont\_click argument to True. Also, if you want to change the control clicked (instead of disabling it) you can also use the clickdata argument.

#### **Parameters**

- **response** (Response object) the response containing a HTML form which will be used to pre-populate the form fields
- formname (string) if given, the form with name attribute set to this value will be used.
- **formxpath** (*string*) if given, the first form that matches the xpath will be used.

- **formnumber** (*integer*) the number of form to use, when the response contains multiple forms. The first one (and also the default) is 0.
- **formdata** (*dict*) fields to override in the form data. If a field was already present in the response <form> element, its value is overridden by the one passed in this parameter.
- **dont\_click** (*boolean*) If True, the form data will be submitted without clicking in any element.

The other parameters of this class method are passed directly to the FormRequest constructor.

New in version 0.10.3: The formname parameter.

New in version 0.17: The formxpath parameter.

## Request usage examples

#### Using FormRequest to send data via HTTP POST

If you want to simulate a HTML Form POST in your spider and send a couple of key-value fields, you can return a FormRequest object (from your spider) like this:

#### Using FormRequest.from response() to simulate a user login

It is usual for web sites to provide pre-populated form fields through <input type="hidden"> elements, such as session related data or authentication tokens (for login pages). When scraping, you'll want these fields to be automatically pre-populated and only override a couple of them, such as the user name and password. You can use the FormRequest.from\_response() method for this job. Here's an example spider which uses it:

# 7.1.4 Response objects

```
class scrapy.http.Response(url, status=200, headers, body, flags)
```

A Response object represents an HTTP response, which is usually downloaded (by the Downloader) and fed to the Spiders for processing.

#### **Parameters**

- **url** (*string*) the URL of this response
- **headers** (*dict*) the headers of this response. The dict values can be strings (for single valued headers) or lists (for multi-valued headers).
- **status** (*integer*) the HTTP status of the response. Defaults to 200.
- **body** (*str*) the response body. It must be str, not unicode, unless you're using a encoding-aware *Response subclass*, such as TextResponse.
- **meta** (*dict*) the initial values for the Response.meta attribute. If given, the dict will be shallow copied.
- flags (*list*) is a list containing the initial values for the Response. flags attribute. If given, the list will be shallow copied.

#### url

A string containing the URL of the response.

This attribute is read-only. To change the URL of a Response use replace().

#### status

An integer representing the HTTP status of the response. Example: 200, 404.

#### headers

A dictionary-like object which contains the response headers.

#### body

A str containing the body of this Response. Keep in mind that Reponse.body is always a str. If you want the unicode version use <code>TextResponse.body\_as\_unicode()</code> (only available in <code>TextResponse</code> and subclasses).

This attribute is read-only. To change the body of a Response use replace ().

#### request

The Request object that generated this response. This attribute is assigned in the Scrapy engine, after the response and the request have passed through all *Downloader Middlewares*. In particular, this means that:

- •HTTP redirections will cause the original request (to the URL before redirection) to be assigned to the redirected response (with the final URL after redirection).
- Response.request.url doesn't always equal Response.url
- •This attribute is only available in the spider code, and in the *Spider Middlewares*, but not in Downloader Middlewares (although you have the Request available there by other means) and handlers of the response\_downloaded signal.

#### meta

A shortcut to the Request.meta attribute of the Response.request object (ie. self.request.meta).

Unlike the Response.request attribute, the Response.meta attribute is propagated along redirects and retries, so you will get the original Request.meta sent from your spider.

#### See also:

Request.meta attribute

#### flags

A list that contains flags for this response. Flags are labels used for tagging Responses. For example:

'cached', 'redirected', etc. And they're shown on the string representation of the Response (\_\_str\_\_ method) which is used by the engine for logging.

#### copy()

Returns a new Response which is a copy of this Response.

```
replace ([url, status, headers, body, request, flags, cls])
```

Returns a Response object with the same members, except for those members given new values by whichever keyword arguments are specified. The attribute Response.meta is copied by default.

# 7.1.5 Response subclasses

Here is the list of available built-in Response subclasses. You can also subclass the Response class to implement your own functionality.

## **TextResponse objects**

```
class scrapy.http.TextResponse(url[, encoding[, ...]])
```

TextResponse objects adds encoding capabilities to the base Response class, which is meant to be used only for binary data, such as images, sounds or any media file.

TextResponse objects support a new constructor argument, in addition to the base Response objects. The remaining functionality is the same as for the Response class and is not documented here.

Parameters encoding (*string*) – is a string which contains the encoding to use for this response. If you create a TextResponse object with a unicode body, it will be encoded using this encoding (remember the body attribute is always a string). If encoding is None (default value), the encoding will be looked up in the response headers and body instead.

TextResponse objects support the following attributes in addition to the standard Response ones:

#### encoding

A string with the encoding of this response. The encoding is resolved by trying the following mechanisms, in order:

- 1.the encoding passed in the constructor *encoding* argument
- 2.the encoding declared in the Content-Type HTTP header. If this encoding is not valid (ie. unknown), it is ignored and the next resolution mechanism is tried.
- 3.the encoding declared in the response body. The TextResponse class doesn't provide any special functionality for this. However, the HtmlResponse and XmlResponse classes do.
- 4.the encoding inferred by looking at the response body. This is the more fragile method but also the last one tried.

TextResponse objects support the following methods in addition to the standard Response ones:

#### body as unicode()

Returns the body of the response as unicode. This is equivalent to:

```
response.body.decode(response.encoding)
```

#### But **not** equivalent to:

```
unicode (response.body)
```

Since, in the latter case, you would be using you system default encoding (typically *ascii*) to convert the body to unicode, instead of the response encoding.

## HtmlResponse objects

```
class scrapy.http.HtmlResponse(url[,...])
```

The HtmlResponse class is a subclass of TextResponse which adds encoding auto-discovering support by looking into the HTML meta http-equiv attribute. See TextResponse.encoding.

# XmlResponse objects

```
class scrapy.http.XmlResponse (url[, ...])
```

The XmlResponse class is a subclass of TextResponse which adds encoding auto-discovering support by looking into the XML declaration line. See TextResponse.encoding.

# 7.2 Settings

The Scrapy settings allows you to customize the behaviour of all Scrapy components, including the core, extensions, pipelines and spiders themselves.

The infrastructure of the settings provides a global namespace of key-value mappings that the code can use to pull configuration values from. The settings can be populated through different mechanisms, which are described below.

The settings are also the mechanism for selecting the currently active Scrapy project (in case you have many).

For a list of available built-in settings see: Built-in settings reference.

# 7.2.1 Designating the settings

When you use Scrapy, you have to tell it which settings you're using. You can do this by using an environment variable, SCRAPY\_SETTINGS\_MODULE.

The value of SCRAPY\_SETTINGS\_MODULE should be in Python path syntax, e.g. myproject.settings. Note that the settings module should be on the Python import search path.

# 7.2.2 Populating the settings

Settings can be populated using different mechanisms, each of which having a different precedence. Here is the list of them in decreasing order of precedence:

- 1. Global overrides (most precedence)
- 2. Project settings module
- 3. Default settings per-command
- 4. Default global settings (less precedence)

These mechanisms are described in more detail below.

#### 1. Global overrides

Global overrides are the ones that take most precedence, and are usually populated by command-line options. You can also override one (or more) settings from command line using the -s (or --set) command line option.

For more information see the overrides Settings attribute.

#### Example:

```
scrapy crawl myspider -s LOG_FILE=scrapy.log
```

## 2. Project settings module

The project settings module is the standard configuration file for your Scrapy project. It's where most of your custom settings will be populated. For example:: myproject.settings.

#### 3. Default settings per-command

Each *Scrapy tool* command can have its own default settings, which override the global default settings. Those custom command settings are specified in the default\_settings attribute of the command class.

## 4. Default global settings

The global defaults are located in the scrapy.settings.default\_settings module and documented in the *Built-in settings reference* section.

# 7.2.3 How to access settings

Settings can be accessed through the scrapy.crawler.Crawler.settings attribute of the Crawler that is passed to from crawler method in extensions and middlewares:

```
class MyExtension(object):
    @classmethod
    def from_crawler(cls, crawler):
        settings = crawler.settings
        if settings['LOG_ENABLED']:
            print "log is enabled!"
```

In other words, settings can be accessed like a dict, but it's usually preferred to extract the setting in the format you need it to avoid type errors. In order to do that you'll have to use one of the methods provided the Settings API.

# 7.2.4 Rationale for setting names

Setting names are usually prefixed with the component that they configure. For example, proper setting names for a fictional robots.txt extension would be ROBOTSTXT\_ENABLED, ROBOTSTXT\_OBEY, ROBOTSTXT\_CACHEDIR, etc.

# 7.2.5 Built-in settings reference

Here's a list of all available Scrapy settings, in alphabetical order, along with their default values and the scope where they apply.

The scope, where available, shows where the setting is being used, if it's tied to any particular component. In that case the module of that component will be shown, typically an extension, middleware or pipeline. It also means that the component must be enabled in order for the setting to have any effect.

7.2. Settings 151

## AWS\_ACCESS\_KEY\_ID

Default: None

The AWS access key used by code that requires access to Amazon Web services, such as the S3 feed storage backend.

## AWS\_SECRET\_ACCESS\_KEY

Default: None

The AWS secret key used by code that requires access to Amazon Web services, such as the S3 feed storage backend.

#### **BOT NAME**

Default: 'scrapybot'

The name of the bot implemented by this Scrapy project (also known as the project name). This will be used to construct the User-Agent by default, and also for logging.

It's automatically populated with your project name when you create your project with the startproject command.

#### **CONCURRENT ITEMS**

Default: 100

Maximum number of concurrent items (per response) to process in parallel in the Item Processor (also known as the *Item Pipeline*).

## **CONCURRENT REQUESTS**

Default: 16

The maximum number of concurrent (ie. simultaneous) requests that will be performed by the Scrapy downloader.

## CONCURRENT\_REQUESTS\_PER\_DOMAIN

Default: 8

The maximum number of concurrent (ie. simultaneous) requests that will be performed to any single domain.

# CONCURRENT\_REQUESTS\_PER\_IP

Default: 0

The maximum number of concurrent (ie. simultaneous) requests that will be performed to any single IP. If non-zero, the CONCURRENT\_REQUESTS\_PER\_DOMAIN setting is ignored, and this one is used instead. In other words, concurrency limits will be applied per IP, not per domain.

This setting also affects <code>DOWNLOAD\_DELAY</code>: if <code>CONCURRENT\_REQUESTS\_PER\_IP</code> is non-zero, download delay is enforced per IP, not per domain.

# **DEFAULT\_ITEM\_CLASS**

```
Default: 'scrapy.item.Item'
```

The default class that will be used for instantiating items in the the Scrapy shell.

# **DEFAULT\_REQUEST\_HEADERS**

#### Default:

```
{
    'Accept': 'text/html,application/xhtml+xml,application/xml;q=0.9,*/*;q=0.8',
    'Accept-Language': 'en',
```

The default headers used for Scrapy HTTP Requests. They're populated in the DefaultHeadersMiddleware.

#### **DEPTH LIMIT**

Default: 0

The maximum depth that will be allowed to crawl for any site. If zero, no limit will be imposed.

# **DEPTH\_PRIORITY**

Default: 0

An integer that is used to adjust the request priority based on its depth.

If zero, no priority adjustment is made from depth.

#### **DEPTH STATS**

Default: True

Whether to collect maximum depth stats.

# **DEPTH\_STATS\_VERBOSE**

Default: False

Whether to collect verbose depth stats. If this is enabled, the number of requests for each depth is collected in the stats

#### **DNSCACHE ENABLED**

Default: True

Whether to enable DNS in-memory cache.

7.2. Settings 153

#### **DOWNLOADER DEBUG**

Default: False

Whether to enable the Downloader debugging mode.

# DOWNLOADER\_MIDDLEWARES

Default:: {}

A dict containing the downloader middlewares enabled in your project, and their orders. For more info see *Activating a downloader middleware*.

#### DOWNLOADER MIDDLEWARES BASE

#### Default:

```
'scrapy.contrib.downloadermiddleware.robotstxt.RobotsTxtMiddleware': 100,
'scrapy.contrib.downloadermiddleware.httpauth.HttpAuthMiddleware': 300,
'scrapy.contrib.downloadermiddleware.downloadtimeout.DownloadTimeoutMiddleware': 350,
'scrapy.contrib.downloadermiddleware.useragent.UserAgentMiddleware': 400,
'scrapy.contrib.downloadermiddleware.retry.RetryMiddleware': 500,
'scrapy.contrib.downloadermiddleware.defaultheaders.DefaultHeadersMiddleware': 550,
'scrapy.contrib.downloadermiddleware.redirect.MetaRefreshMiddleware': 580,
'scrapy.contrib.downloadermiddleware.httpcompression.HttpCompressionMiddleware': 590,
'scrapy.contrib.downloadermiddleware.redirect.RedirectMiddleware': 600,
'scrapy.contrib.downloadermiddleware.cookies.CookiesMiddleware': 700,
'scrapy.contrib.downloadermiddleware.httpproxy.HttpProxyMiddleware': 750,
'scrapy.contrib.downloadermiddleware.chunked.ChunkedTransferMiddleware': 830,
'scrapy.contrib.downloadermiddleware.stats.DownloaderStats': 850,
'scrapy.contrib.downloadermiddleware.httpCacheMiddleware': 900,
```

A dict containing the downloader middlewares enabled by default in Scrapy. You should never modify this setting in your project, modify <code>DOWNLOADER\_MIDDLEWARES</code> instead. For more info see *Activating a downloader middleware*.

#### **DOWNLOADER STATS**

Default: True

Whether to enable downloader stats collection.

# DOWNLOAD\_DELAY

Default: 0

The amount of time (in secs) that the downloader should wait before downloading consecutive pages from the same website. This can be used to throttle the crawling speed to avoid hitting servers too hard. Decimal numbers are supported. Example:

```
DOWNLOAD\_DELAY = 0.25 # 250 ms of delay
```

This setting is also affected by the RANDOMIZE\_DOWNLOAD\_DELAY setting (which is enabled by default). By default, Scrapy doesn't wait a fixed amount of time between requests, but uses a random interval between 0.5 and 1.5 \* DOWNLOAD DELAY.

When CONCURRENT\_REQUESTS\_PER\_IP is non-zero, delays are enforced per ip address instead of per domain.

You can also change this setting per spider by setting download\_delay spider attribute.

## **DOWNLOAD HANDLERS**

Default: {}

A dict containing the request downloader handlers enabled in your project. See *DOWNLOAD\_HANDLERS\_BASE* for example format.

## DOWNLOAD\_HANDLERS\_BASE

## Default:

```
'file': 'scrapy.core.downloader.handlers.file.FileDownloadHandler',
   'http': 'scrapy.core.downloader.handlers.http.HttpDownloadHandler',
   'https': 'scrapy.core.downloader.handlers.http.HttpDownloadHandler',
   's3': 'scrapy.core.downloader.handlers.s3.S3DownloadHandler',
```

A dict containing the request download handlers enabled by default in Scrapy. You should never modify this setting in your project, modify <code>DOWNLOAD\_HANDLERS</code> instead.

## DOWNLOAD\_TIMEOUT

Default: 180

The amount of time (in secs) that the downloader will wait before timing out.

## **DUPEFILTER CLASS**

```
Default: 'scrapy.dupefilter.RFPDupeFilter'
```

The class used to detect and filter duplicate requests.

The default (RFPDupeFilter) filters based on request fingerprint using the scrapy.utils.request\_request\_fingerprint function.

#### **EDITOR**

Default: depends on the environment

The editor to use for editing spiders with the edit command. It defaults to the EDITOR environment variable, if set. Otherwise, it defaults to vi (on Unix systems) or the IDLE editor (on Windows).

7.2. Settings 155

#### **EXTENSIONS**

Default:: { }

A dict containing the extensions enabled in your project, and their orders.

## **EXTENSIONS BASE**

#### Default:

```
'scrapy.contrib.corestats.CoreStats': 0,
'scrapy.webservice.WebService': 0,
'scrapy.telnet.TelnetConsole': 0,
'scrapy.contrib.memusage.MemoryUsage': 0,
'scrapy.contrib.memdebug.MemoryDebugger': 0,
'scrapy.contrib.closespider.CloseSpider': 0,
'scrapy.contrib.feedexport.FeedExporter': 0,
'scrapy.contrib.logstats.LogStats': 0,
'scrapy.contrib.spiderstate.SpiderState': 0,
'scrapy.contrib.throttle.AutoThrottle': 0,
}
```

The list of available extensions. Keep in mind that some of them need to be enabled through a setting. By default, this setting contains all stable built-in extensions.

For more information See the extensions user guide and the list of available extensions.

#### **ITEM PIPELINES**

Default: {}

A dict containing the item pipelines to use, and their orders. The dict is empty by default order values are arbitrary but it's customary to define them in the 0-1000 range.

Lists are supported in ITEM\_PIPELINES for backwards compatibility, but they are deprecated.

## Example:

```
ITEM_PIPELINES = {
    'mybot.pipeline.validate.ValidateMyItem': 300,
    'mybot.pipeline.validate.StoreMyItem': 800,
}
```

# ITEM\_PIPELINES\_BASE

Default: {}

A dict containing the pipelines enabled by default in Scrapy. You should never modify this setting in your project, modify <code>ITEM\_PIPELINES</code> instead.

#### LOG ENABLED

Default: True

Whether to enable logging.

## LOG ENCODING

Default: 'utf-8'

The encoding to use for logging.

## LOG\_FILE

Default: None

File name to use for logging output. If None, standard error will be used.

## LOG\_LEVEL

Default: 'DEBUG'

Minimum level to log. Available levels are: CRITICAL, ERROR, WARNING, INFO, DEBUG. For more info see *Logging*.

# LOG\_STDOUT

Default: False

If True, all standard output (and error) of your process will be redirected to the log. For example if you print 'hello' it will appear in the Scrapy log.

#### **MEMDEBUG ENABLED**

Default: False

Whether to enable memory debugging.

# **MEMDEBUG\_NOTIFY**

Default: []

When memory debugging is enabled a memory report will be sent to the specified addresses if this setting is not empty, otherwise the report will be written to the log.

Example:

```
MEMDEBUG_NOTIFY = ['user@example.com']
```

## **MEMUSAGE ENABLED**

Default: False

Scope: scrapy.contrib.memusage

Whether to enable the memory usage extension that will shutdown the Scrapy process when it exceeds a memory limit, and also notify by email when that happened.

See Memory usage extension.

7.2. Settings 157

## MEMUSAGE\_LIMIT\_MB

Default: 0

Scope: scrapy.contrib.memusage

The maximum amount of memory to allow (in megabytes) before shutting down Scrapy (if MEMUSAGE\_ENABLED is True). If zero, no check will be performed.

See Memory usage extension.

# MEMUSAGE\_NOTIFY\_MAIL

Default: False

Scope: scrapy.contrib.memusage

A list of emails to notify if the memory limit has been reached.

Example:

```
MEMUSAGE_NOTIFY_MAIL = ['user@example.com']
```

See Memory usage extension.

## **MEMUSAGE\_REPORT**

Default: False

Scope: scrapy.contrib.memusage

Whether to send a memory usage report after each spider has been closed.

See Memory usage extension.

# MEMUSAGE\_WARNING\_MB

Default: 0

Scope: scrapy.contrib.memusage

The maximum amount of memory to allow (in megabytes) before sending a warning email notifying about it. If zero, no warning will be produced.

#### **NEWSPIDER\_MODULE**

Default: ''

Module where to create new spiders using the genspider command.

Example:

```
NEWSPIDER_MODULE = 'mybot.spiders_dev'
```

## RANDOMIZE\_DOWNLOAD\_DELAY

Default: True

If enabled, Scrapy will wait a random amount of time (between 0.5 and 1.5 \* DOWNLOAD\_DELAY) while fetching requests from the same website.

This randomization decreases the chance of the crawler being detected (and subsequently blocked) by sites which analyze requests looking for statistically significant similarities in the time between their requests.

The randomization policy is the same used by wget --random-wait option.

If DOWNLOAD\_DELAY is zero (default) this option has no effect.

# REDIRECT\_MAX\_TIMES

Default: 20

Defines the maximum times a request can be redirected. After this maximum the request's response is returned as is. We used Firefox default value for the same task.

#### REDIRECT MAX METAREFRESH DELAY

Default: 100

Some sites use meta-refresh for redirecting to a session expired page, so we restrict automatic redirection to a maximum delay (in seconds)

## REDIRECT PRIORITY ADJUST

Default: +2

Adjust redirect request priority relative to original request. A negative priority adjust means more priority.

#### **ROBOTSTXT OBEY**

Default: False

Scope: scrapy.contrib.downloadermiddleware.robotstxt

If enabled, Scrapy will respect robots.txt policies. For more information see RobotsTxtMiddleware

#### **SCHEDULER**

Default: 'scrapy.core.scheduler.Scheduler'

The scheduler to use for crawling.

## SPIDER\_CONTRACTS

Default:: { }

A dict containing the scrapy contracts enabled in your project, used for testing spiders. For more info see *Spiders Contracts*.

7.2. Settings 159

## SPIDER\_CONTRACTS\_BASE

Default:

```
{
    'scrapy.contracts.default.UrlContract' : 1,
    'scrapy.contracts.default.ReturnsContract': 2,
    'scrapy.contracts.default.ScrapesContract': 3,
}
```

A dict containing the scrapy contracts enabled by default in Scrapy. You should never modify this setting in your project, modify SPIDER\_CONTRACTS instead. For more info see *Spiders Contracts*.

## SPIDER MIDDLEWARES

Default:: { }

A dict containing the spider middlewares enabled in your project, and their orders. For more info see *Activating a spider middleware*.

#### SPIDER\_MIDDLEWARES\_BASE

Default:

```
{
    'scrapy.contrib.spidermiddleware.httperror.HttpErrorMiddleware': 50,
    'scrapy.contrib.spidermiddleware.offsite.OffsiteMiddleware': 500,
    'scrapy.contrib.spidermiddleware.referer.RefererMiddleware': 700,
    'scrapy.contrib.spidermiddleware.urllength.UrlLengthMiddleware': 800,
    'scrapy.contrib.spidermiddleware.depth.DepthMiddleware': 900,
}
```

A dict containing the spider middlewares enabled by default in Scrapy. You should never modify this setting in your project, modify SPIDER\_MIDDLEWARES instead. For more info see *Activating a spider middleware*.

#### SPIDER MODULES

Default: []

A list of modules where Scrapy will look for spiders.

Example:

```
SPIDER_MODULES = ['mybot.spiders_prod', 'mybot.spiders_dev']
```

#### STATS CLASS

Default: 'scrapy.statscol.MemoryStatsCollector'

The class to use for collecting stats, who must implement the *Stats Collector API*.

## STATS DUMP

Default: True

Dump the *Scrapy stats* (to the Scrapy log) once the spider finishes.

For more info see: Stats Collection.

# STATSMAILER\_RCPTS

Default: [] (empty list)

Send Scrapy stats after spiders finish scraping. See StatsMailer for more info.

# TELNETCONSOLE\_ENABLED

Default: True

A boolean which specifies if the telnet console will be enabled (provided its extension is also enabled).

## TELNETCONSOLE\_PORT

Default: [6023, 6073]

The port range to use for the telnet console. If set to None or 0, a dynamically assigned port is used. For more info see *Telnet Console*.

## TEMPLATES\_DIR

Default: templates dir inside scrapy module

The directory where to look for templates when creating new projects with startproject command.

## **URLLENGTH LIMIT**

Default: 2083

Scope: contrib.spidermiddleware.urllength

The maximum URL length to allow for crawled URLs. For more information about the default value for this setting see: http://www.boutell.com/newfaq/misc/urllength.html

## **USER AGENT**

Default: "Scrapy/VERSION (+http://scrapy.org)"

The default User-Agent to use when crawling, unless overridden.

7.2. Settings 161

# 7.3 Signals

Scrapy uses signals extensively to notify when certain events occur. You can catch some of those signals in your Scrapy project (using an *extension*, for example) to perform additional tasks or extend Scrapy to add functionality not provided out of the box.

Even though signals provide several arguments, the handlers that catch them don't need to accept all of them - the signal dispatching mechanism will only deliver the arguments that the handler receives.

You can connect to signals (or send your own) through the Signals API.

# 7.3.1 Deferred signal handlers

Some signals support returning Twisted deferreds from their handlers, see the *Built-in signals reference* below to know which ones.

# 7.3.2 Built-in signals reference

Here's the list of Scrapy built-in signals and their meaning.

#### engine started

```
scrapy.signals.engine_started()
```

Sent when the Scrapy engine has started crawling.

This signal supports returning deferreds from their handlers.

**Note:** This signal may be fired *after* the <code>spider\_opened</code> signal, depending on how the spider was started. So don't rely on this signal getting fired before <code>spider\_opened</code>.

#### engine stopped

```
scrapy.signals.engine_stopped()
```

Sent when the Scrapy engine is stopped (for example, when a crawling process has finished).

This signal supports returning deferreds from their handlers.

#### item scraped

```
scrapy.signals.item_scraped(item, response, spider)
```

Sent when an item has been scraped, after it has passed all the *Item Pipeline* stages (without being dropped).

This signal supports returning deferreds from their handlers.

#### **Parameters**

- item (Item object) the item scraped
- response (Response object) the response from where the item was scraped
- spider (Spider object) the spider which scraped the item

## item\_dropped

```
scrapy.signals.item_dropped(item, spider, exception)
```

Sent after an item has been dropped from the *Item Pipeline* when some stage raised a <code>DropItem</code> exception.

This signal supports returning deferreds from their handlers.

#### **Parameters**

- item (Item object) the item dropped from the *Item Pipeline*
- spider (Spider object) the spider which scraped the item
- exception (DropItem exception) the exception (which must be a DropItem subclass) which caused the item to be dropped

#### spider closed

```
scrapy.signals.spider_closed(spider, reason)
```

Sent after a spider has been closed. This can be used to release per-spider resources reserved on spider\_opened.

This signal supports returning deferreds from their handlers.

#### **Parameters**

- spider (Spider object) the spider which has been closed
- reason (str) a string which describes the reason why the spider was closed. If it was closed because the spider has completed scraping, the reason is 'finished'. Otherwise, if the spider was manually closed by calling the close\_spider engine method, then the reason is the one passed in the reason argument of that method (which defaults to 'cancelled'). If the engine was shutdown (for example, by hitting Ctrl-C to stop it) the reason will be 'shutdown'.

## spider\_opened

```
scrapy.signals.spider_opened(spider)
```

Sent after a spider has been opened for crawling. This is typically used to reserve per-spider resources, but can be used for any task that needs to be performed when a spider is opened.

This signal supports returning deferreds from their handlers.

Parameters spider (Spider object) – the spider which has been opened

#### spider idle

```
scrapy.signals.spider idle(spider)
```

Sent when a spider has gone idle, which means the spider has no further:

- requests waiting to be downloaded
- •requests scheduled
- •items being processed in the item pipeline

If the idle state persists after all handlers of this signal have finished, the engine starts closing the spider. After the spider has finished closing, the spider\_closed signal is sent.

7.3. Signals 163

You can, for example, schedule some requests in your spider\_idle handler to prevent the spider from being closed.

This signal does not support returning deferreds from their handlers.

Parameters spider (Spider object) - the spider which has gone idle

#### spider error

```
scrapy.signals.spider_error (failure, response, spider)
Sent when a spider callback generates an error (ie. raises an exception).
```

#### **Parameters**

- failure (Failure object) the exception raised as a Twisted Failure object
- response (Response object) the response being processed when the exception was raised
- spider (Spider object) the spider which raised the exception

#### response received

```
scrapy.signals.response_received (response, request, spider)
Sent when the engine receives a new Response from the downloader.
```

This signal does not support returning deferreds from their handlers.

#### **Parameters**

- response (Response object) the response received
- request (Request object) the request that generated the response
- spider (Spider object) the spider for which the response is intended

#### response downloaded

```
scrapy.signals.response_downloaded(response, request, spider)
Sent by the downloader right after a HTTPResponse is downloaded.
```

This signal does not support returning deferreds from their handlers.

## **Parameters**

- response (Response object) the response downloaded
- request (Request object) the request that generated the response
- spider (Spider object) the spider for which the response is intended

# 7.4 Exceptions

# 7.4.1 Built-in Exceptions reference

Here's a list of all exceptions included in Scrapy and their usage.

# **Dropltem**

```
exception scrapy.exceptions.DropItem
```

The exception that must be raised by item pipeline stages to stop processing an Item. For more information see *Item Pipeline*.

# CloseSpider

```
exception scrapy.exceptions.CloseSpider(reason='cancelled')
```

This exception can be raised from a spider callback to request the spider to be closed/stopped. Supported arguments:

**Parameters reason** (str) – the reason for closing

For example:

```
def parse_page(self, response):
    if 'Bandwidth exceeded' in response.body:
        raise CloseSpider('bandwidth_exceeded')
```

## **IgnoreRequest**

```
exception scrapy.exceptions.IgnoreRequest
```

This exception can be raised by the Scheduler or any downloader middleware to indicate that the request should be ignored.

## **NotConfigured**

```
exception scrapy.exceptions.NotConfigured
```

This exception can be raised by some components to indicate that they will remain disabled. Those components include:

- Extensions
- Item pipelines
- Downloader middlwares
- · Spider middlewares

The exception must be raised in the component constructor.

## **NotSupported**

```
exception scrapy.exceptions.NotSupported
```

This exception is raised to indicate an unsupported feature.

7.4. Exceptions 165

# 7.5 Item Exporters

Once you have scraped your Items, you often want to persist or export those items, to use the data in some other application. That is, after all, the whole purpose of the scraping process.

For this purpose Scrapy provides a collection of Item Exporters for different output formats, such as XML, CSV or JSON.

# 7.5.1 Using Item Exporters

If you are in a hurry, and just want to use an Item Exporter to output scraped data see the *Feed exports*. Otherwise, if you want to know how Item Exporters work or need more custom functionality (not covered by the default exports), continue reading below.

In order to use an Item Exporter, you must instantiate it with its required args. Each Item Exporter requires different arguments, so check each exporter documentation to be sure, in *Built-in Item Exporters reference*. After you have instantiated you exporter, you have to:

- 1. call the method start\_exporting() in order to signal the beginning of the exporting process
- 2. call the export\_item() method for each item you want to export
- 3. and finally call the finish\_exporting() to signal the end of the exporting process

Here you can see an *Item Pipeline* which uses an Item Exporter to export scraped items to different files, one per spider:

```
from scrapy import signals
from scrapy.contrib.exporter import XmlItemExporter
class XmlExportPipeline(object):
   def __init__(self):
        self.files = {}
    @classmethod
    def from_crawler(cls, crawler):
        pipeline = cls()
        crawler.signals.connect(pipeline.spider_opened, signals.spider_opened)
        crawler.signals.connect(pipeline.spider_closed, signals.spider_closed)
        return pipeline
    def spider_opened(self, spider):
        file = open('%s_products.xml' % spider.name, 'w+b')
        self.files[spider] = file
        self.exporter = XmlItemExporter(file)
        self.exporter.start_exporting()
    def spider_closed(self, spider):
        self.exporter.finish_exporting()
        file = self.files.pop(spider)
        file.close()
   def process_item(self, item, spider):
        self.exporter.export_item(item)
        return item
```

# 7.5.2 Serialization of item fields

By default, the field values are passed unmodified to the underlying serialization library, and the decision of how to serialize them is delegated to each particular serialization library.

However, you can customize how each field value is serialized before it is passed to the serialization library.

There are two ways to customize how a field will be serialized, which are described next.

## 1. Declaring a serializer in the field

You can declare a serializer in the *field metadata*. The serializer must be a callable which receives a value and returns its serialized form.

Example:

```
from scrapy.item import Item, Field

def serialize_price(value):
    return '$ %s' % str(value)

class Product(Item):
    name = Field()
    price = Field(serializer=serialize_price)
```

#### 2. Overriding the serialize\_field() method

You can also override the serialize () method to customize how your field value will be exported.

Make sure you call the base class serialize () method after your custom code.

Example:

```
from scrapy.contrib.exporter import XmlItemExporter

class ProductXmlExporter(XmlItemExporter):

    def serialize_field(self, field, name, value):
        if field == 'price':
            return '$ *s' * str(value)
        return super(Product, self).serialize_field(field, name, value)
```

## 7.5.3 Built-in Item Exporters reference

Here is a list of the Item Exporters bundled with Scrapy. Some of them contain output examples, which assume you're exporting these two items:

```
Item(name='Color TV', price='1200')
Item(name='DVD player', price='200')
```

#### **BaseItemExporter**

This is the (abstract) base class for all Item Exporters. It provides support for common features used by all

(concrete) Item Exporters, such as defining what fields to export, whether to export empty fields, or which encoding to use.

These features can be configured through the constructor arguments which populate their respective instance attributes: fields\_to\_export, export\_empty\_fields, encoding.

#### export\_item(item)

Exports the given item. This method must be implemented in subclasses.

#### serialize field(field, name, value)

Return the serialized value for the given field. You can override this method (in your custom Item Exporters) if you want to control how a particular field or value will be serialized/exported.

By default, this method looks for a serializer *declared in the item field* and returns the result of applying that serializer to the value. If no serializer is found, it returns the value unchanged except for unicode values which are encoded to strusing the encoding declared in the encoding attribute.

#### **Parameters**

- field (Field object) the field being serialized
- name (str) the name of the field being serialized
- value the value being serialized

## start\_exporting()

Signal the beginning of the exporting process. Some exporters may use this to generate some required header (for example, the XmlltemExporter). You must call this method before exporting any items.

#### finish\_exporting()

Signal the end of the exporting process. Some exporters may use this to generate some required footer (for example, the XmlltemExporter). You must always call this method after you have no more items to export.

#### fields\_to\_export

A list with the name of the fields that will be exported, or None if you want to export all fields. Defaults to None.

Some exporters (like CsvItemExporter) respect the order of the fields defined in this attribute.

#### export\_empty\_fields

Whether to include empty/unpopulated item fields in the exported data. Defaults to False. Some exporters (like CsvItemExporter) ignore this attribute and always export all empty fields.

#### encoding

The encoding that will be used to encode unicode values. This only affects unicode values (which are always serialized to str using this encoding). Other value types are passed unchanged to the specific serialization library.

#### **XmlltemExporter**

Exports Items in XML format to the specified file object.

#### Parameters

- file the file-like object to use for exporting the data.
- **root\_element** (*str*) The name of root element in the exported XML.
- **item\_element** (*str*) The name of each item element in the exported XML.

The additional keyword arguments of this constructor are passed to the BaseItemExporter constructor.

A typical output of this exporter would be:

Unless overridden in the serialize\_field() method, multi-valued fields are exported by serializing each value inside a <value> element. This is for convenience, as multi-valued fields are very common.

For example, the item:

## CsvItemExporter

Exports Items in CSV format to the given file-like object. If the fields\_to\_export attribute is set, it will be used to define the CSV columns and their order. The export\_empty\_fields attribute has no effect on this exporter.

#### **Parameters**

- **file** the file-like object to use for exporting the data.
- include\_headers\_line (str) If enabled, makes the exporter output a header line with the field names taken from BaseItemExporter.fields\_to\_export or the first exported item fields.
- join\_multivalued The char (or chars) that will be used for joining multi-valued fields, if found.

The additional keyword arguments of this constructor are passed to the BaseItemExporter constructor, and the leftover arguments to the csv.writer constructor, so you can use any *csv.writer* constructor argument to customize this exporter.

A typical output of this exporter would be:

```
product, price
Color TV, 1200
DVD player, 200
```

#### **PickleItemExporter**

```
class scrapy.contrib.exporter.PickleItemExporter (file, protocol=0, **kwargs) Exports Items in pickle format to the given file-like object.
```

#### **Parameters**

- **file** the file-like object to use for exporting the data.
- **protocol** (*int*) The pickle protocol to use.

For more information, refer to the pickle module documentation.

The additional keyword arguments of this constructor are passed to the BaseItemExporter constructor.

Pickle isn't a human readable format, so no output examples are provided.

#### **PprintItemExporter**

```
\textbf{class} \texttt{ scrapy.contrib.exporter.PprintItemExporter} (\textit{file}, **kwargs)
```

Exports Items in pretty print format to the specified file object.

**Parameters file** – the file-like object to use for exporting the data.

The additional keyword arguments of this constructor are passed to the BaseItemExporter constructor.

A typical output of this exporter would be:

```
{'name': 'Color TV', 'price': '1200'}
{'name': 'DVD player', 'price': '200'}
```

Longer lines (when present) are pretty-formatted.

#### **JsonItemExporter**

```
class scrapy.contrib.exporter.JsonItemExporter(file, **kwargs)
```

Exports Items in JSON format to the specified file-like object, writing all objects as a list of objects. The additional constructor arguments are passed to the BaseItemExporter constructor, and the leftover arguments to the JSONEncoder constructor, so you can use any JSONEncoder constructor argument to customize this exporter.

**Parameters** file – the file-like object to use for exporting the data.

A typical output of this exporter would be:

```
[{"name": "Color TV", "price": "1200"}, {"name": "DVD player", "price": "200"}]
```

Warning: JSON is very simple and flexible serialization format, but it doesn't scale well for large amounts of data since incremental (aka. stream-mode) parsing is not well supported (if at all) among JSON parsers (on any language), and most of them just parse the entire object in memory. If you want the power and simplicity of JSON with a more stream-friendly format, consider using JsonLinesItemExporter instead, or splitting the output in multiple chunks.

## **JsonLinesItemExporter**

class scrapy.contrib.exporter.JsonLinesItemExporter(file, \*\*kwargs)

Exports Items in JSON format to the specified file-like object, writing one JSON-encoded item per line. The additional constructor arguments are passed to the BaseItemExporter constructor, and the leftover arguments to the JSONEncoder constructor, so you can use any JSONEncoder constructor argument to customize this exporter.

**Parameters file** – the file-like object to use for exporting the data.

A typical output of this exporter would be:

```
{"name": "Color TV", "price": "1200"}
{"name": "DVD player", "price": "200"}
```

Unlike the one produced by JsonItemExporter, the format produced by this exporter is well suited for serializing large amounts of data.

Command line tool Learn about the command-line tool and see all available commands.

Requests and Responses Understand the classes used to represent HTTP requests and responses.

Settings Learn how to configure Scrapy and see all available settings.

Signals See all available signals and how to work with them.

**Exceptions** See all available exceptions and their meaning.

*Item Exporters* Quickly export your scraped items to a file (XML, CSV, etc).

# All the rest

# 8.1 Release notes

# 8.1.1 0.22.0 (released 2014-01-17)

#### **Enhancements**

- [Backwards incompatible] Switched HTTPCacheMiddleware backend to filesystem (issue 541) To restore old backend set HTTPCACHE\_STORAGE to scrapy.contrib.httpcache.DbmCacheStorage
- Proxy https:// urls using CONNECT method (issue 392, issue 397)
- Add a middleware to crawl ajax crawleable pages as defined by google (issue 343)
- Rename scrapy.spider.BaseSpider to scrapy.spider.Spider (issue 510, issue 519)
- Selectors register EXSLT namespaces by default (issue 472)
- Unify item loaders similar to selectors renaming (issue 461)
- Make RFPDupeFilter class easily subclassable (issue 533)
- Improve test coverage and forthcoming Python 3 support (issue 525)
- Promote startup info on settings and middleware to INFO level (issue 520)
- Support partials in get\_func\_args util (issue 506, issue:504)
- Allow running indiviual tests via tox (issue 503)
- Update extensions ignored by link extractors (issue 498)
- Add middleware methods to get files/images/thumbs paths (issue 490)
- Improve offsite middleware tests (issue 478)
- Add a way to skip default Referer header set by RefererMiddleware (issue 475)
- Do not send x-gzip in default Accept-Encoding header (issue 469)
- Support defining http error handling using settings (issue 466)
- Use moderm python idioms wherever you find legacies (issue 497)
- Improve and correct documentation (issue 527, issue 524, issue 521, issue 517, issue 512, issue 505, issue 502, issue 489, issue 465, issue 460, issue 425, issue 536)

#### **Fixes**

- Update Selector class imports in CrawlSpider template (issue 484)
- Fix unexistent reference to *engine.slots* (issue 464)
- Do not try to call *body\_as\_unicode()* on a non-TextResponse instance (issue 462)
- Warn when subclassing XPathItemLoader, previously it only warned on instantiation. (issue 523)
- Warn when subclassing XPathSelector, previously it only warned on instantiation. (issue 537)
- Multiple fixes to memory stats (issue 531, issue 530, issue 529)
- Fix overriding url in FormRequest.from\_response() (issue 507)
- Fix tests runner under pip 1.5 (issue 513)
- Fix logging error when spider name is unicode (issue 479)

# 8.1.2 0.20.2 (released 2013-12-09)

- Update CrawlSpider Template with Selector changes (commit 6d1457d)
- fix method name in tutorial. closes GH-480 (commit b4fc359

# 8.1.3 0.20.1 (released 2013-11-28)

- include\_package\_data is required to build wheels from published sources (commit 5ba1ad5)
- process\_parallel was leaking the failures on its internal deferreds. closes #458 (commit 419a780)

## 8.1.4 0.20.0 (released 2013-11-08)

#### **Enhancements**

- New Selector's API including CSS selectors (issue 395 and issue 426),
- Request/Response url/body attributes are now immutable (modifying them had been deprecated for a long time)
- ITEM\_PIPELINES is now defined as a dict (instead of a list)
- Sitemap spider can fetch alternate URLs (issue 360)
- Selector.remove\_namespaces() now remove namespaces from element's attributes. (issue 416)
- Paved the road for Python 3.3+ (issue 435, issue 436, issue 431, issue 452)
- New item exporter using native python types with nesting support (issue 366)
- Tune HTTP1.1 pool size so it matches concurrency defined by settings (commit b43b5f575)
- scrapy.mail.MailSender now can connect over TLS or upgrade using STARTTLS (issue 327)
- New FilesPipeline with functionality factored out from ImagesPipeline (issue 370, issue 409)
- Recommend Pillow instead of PIL for image handling (issue 317)
- Added debian packages for Ubuntu quantal and raring (commit 86230c0)
- Mock server (used for tests) can listen for HTTPS requests (issue 410)

- Remove multi spider support from multiple core components (issue 422, issue 421, issue 420, issue 419, issue 423, issue 418)
- Travis-CI now tests Scrapy changes against development versions of w3lib and queuelib python packages.
- Add pypy 2.1 to continous integration tests (commit ecfa7431)
- Pylinted, pep8 and removed old-style exceptions from source (issue 430, issue 432)
- Use importlib for parametric imports (issue 445)
- Handle a regression introduced in Python 2.7.5 that affects XmlItemExporter (issue 372)
- Bugfix crawling shutdown on SIGINT (issue 450)
- Do not submit reset type inputs in FormRequest.from\_response (commit b326b87)
- Do not silence download errors when request errback raises an exception (commit 684cfc0)

#### **Bugfixes**

- Fix tests under Django 1.6 (commit b6bed44c)
- · Lot of bugfixes to retry middleware under disconnections using HTTP 1.1 download handler
- Fix inconsistencies among Twisted releases (issue 406)
- Fix scrapy shell bugs (issue 418, issue 407)
- Fix invalid variable name in setup.py (issue 429)
- Fix tutorial references (issue 387)
- Improve request-response docs (issue 391)
- Improve best practices docs (issue 399, issue 400, issue 401, issue 402)
- Improve django integration docs (issue 404)
- Document bindaddress request meta (commit 37c24e01d7)
- Improve Request class documentation (issue 226)

#### Other

- Dropped Python 2.6 support (issue 448)
- · Add cssselect python package as install dependency
- Drop libxml2 and multi selector's backend support, lxml is required from now on.
- Minimum Twisted version increased to 10.0.0, dropped Twisted 8.0 support.
- Running test suite now requires *mock* python library (issue 390)

#### **Thanks**

Thanks to everyone who contribute to this release!

List of contributors sorted by number of commits:

8.1. Release notes 175

```
69 Daniel Graña <dangra@...>
37 Pablo Hoffman <pablo@...>
13 Mikhail Korobov <kmike84@...>
 9 Alex Cepoi <alex.cepoi@...>
 9 alexanderlukanin13 <alexander.lukanin.13@...>
8 Rolando Espinoza La fuente <darkrho@...>
 8 Lukasz Biedrycki < lukasz.biedrycki@...>
6 Nicolas Ramirez <nramirez.uy@...>
 3 Paul Tremberth <paul.tremberth@...>
2 Martin Olveyra <molveyra@...>
2 Stefan <misc@...>
2 Rolando Espinoza <darkrho@...>
2 Loren Davie <loren@...>
2 irgmedeiros <irgmedeiros@...>
1 Stefan Koch <taikano@...>
1 Stefan <cct@...>
 1 scraperdragon <dragon@...>
 1 Kumara Tharmalingam <ktharmal@...>
1 Francesco Piccinno <stack.box@...>
1 Marcos Campal <duendex@...>
1 Dragon Dave <dragon@...>
1 Capi Etheriel <barraponto@...>
1 cacovsky <amarquesferraz@...>
1 Berend Iwema <berend@...>
```

# 8.1.5 0.18.4 (released 2013-10-10)

- IPython refuses to update the namespace. fix #396 (commit 3d32c4f)
- Fix AlreadyCalledError replacing a request in shell command. closes #407 (commit b1d8919)
- Fix start\_requests lazyness and early hangs (commit 89faf52)

# 8.1.6 0.18.3 (released 2013-10-03)

- fix regression on lazy evaluation of start requests (commit 12693a5)
- forms: do not submit reset inputs (commit e429f63)
- increase unittest timeouts to decrease travis false positive failures (commit 912202e)
- backport master fixes to json exporter (commit cfc2d46)
- Fix permission and set umask before generating sdist tarball (commit 06149e0)

## 8.1.7 0.18.2 (released 2013-09-03)

• Backport scrapy check command fixes and backward compatible multi crawler process(issue 339)

# 8.1.8 0.18.1 (released 2013-08-27)

- remove extra import added by cherry picked changes (commit d20304e)
- fix crawling tests under twisted pre 11.0.0 (commit 1994f38)
- py26 can not format zero length fields {} (commit abf756f)

- test PotentiaDataLoss errors on unbound responses (commit b15470d)
- Treat responses without content-length or Transfer-Encoding as good responses (commit c4bf324)
- do no include ResponseFailed if http11 handler is not enabled (commit 6cbe684)
- New HTTP client wraps connection losts in ResponseFailed exception. fix #373 (commit 1a20bba)
- limit travis-ci build matrix (commit 3b01bb8)
- Merge pull request #375 from peterarenot/patch-1 (commit fa766d7)
- Fixed so it refers to the correct folder (commit 3283809)
- added quantal & raring to support ubuntu releases (commit 1411923)
- fix retry middleware which didn't retry certain connection errors after the upgrade to http1 client, closes GH-373 (commit bb35ed0)
- fix XmlItemExporter in Python 2.7.4 and 2.7.5 (commit de3e451)
- minor updates to 0.18 release notes (commit c45e5f1)
- fix contributters list format (commit 0b60031)

### 8.1.9 0.18.0 (released 2013-08-09)

- Lot of improvements to testsuite run using Tox, including a way to test on pypi
- Handle GET parameters for AJAX crawleable urls (commit 3fe2a32)
- Use lxml recover option to parse sitemaps (issue 347)
- Bugfix cookie merging by hostname and not by netloc (issue 352)
- Support disabling *HttpCompressionMiddleware* using a flag setting (issue 359)
- Support xml namespaces using *iternodes* parser in *XMLFeedSpider* (issue 12)
- Support *dont\_cache* request meta flag (issue 19)
- Bugfix scrapy.utils.gz.gunzip broken by changes in python 2.7.4 (commit 4dc76e)
- Bugfix url encoding on SgmlLinkExtractor (issue 24)
- Bugfix *TakeFirst* processor shouldn't discard zero (0) value (issue 59)
- Support nested items in xml exporter (issue 66)
- Improve cookies handling performance (issue 77)
- Log dupe filtered requests once (issue 105)
- Split redirection middleware into status and meta based middlewares (issue 78)
- Use HTTP1.1 as default downloader handler (issue 109 and issue 318)
- Support xpath form selection on FormRequest.from\_response (issue 185)
- Bugfix unicode decoding error on SgmlLinkExtractor (issue 199)
- Bugfix signal dispatching on pypi interpreter (issue 205)
- Improve request delay and concurrency handling (issue 206)
- Add RFC2616 cache policy to *HttpCacheMiddleware* (issue 212)
- Allow customization of messages logged by engine (issue 214)

- Multiples improvements to *DjangoItem* (issue 217, issue 218, issue 221)
- Extend Scrapy commands using setuptools entry points (issue 260)
- Allow spider *allowed\_domains* value to be set/tuple (issue 261)
- Support *settings.getdict* (issue 269)
- Simplify internal scrapy.core.scraper slot handling (issue 271)
- Added *Item.copy* (issue 290)
- Collect idle downloader slots (issue 297)
- Add ftp:// scheme downloader handler (issue 329)
- Added downloader benchmark webserver and spider tools Benchmarking
- Moved persistent (on disk) queues to a separate project (queuelib) which scrapy now depends on
- Add scrapy commands using external libraries (issue 260)
- Added --pdb option to scrapy command line tool
- Added XPathSelector.remove\_namespaces() which allows to remove all namespaces from XML documents for convenience (to work with namespace-less XPaths). Documented in *Selectors*.
- · Several improvements to spider contracts
- New default middleware named MetaRefreshMiddldeware that handles meta-refresh html tag redirections,
- MetaRefreshMiddldeware and RedirectMiddleware have different priorities to address #62
- added from crawler method to spiders
- · added system tests with mock server
- more improvements to Mac OS compatibility (thanks Alex Cepoi)
- several more cleanups to singletons and multi-spider support (thanks Nicolas Ramirez)
- · support custom download slots
- added -spider option to "shell" command.
- log overridden settings when scrapy starts

Thanks to everyone who contribute to this release. Here is a list of contributors sorted by number of commits:

```
130 Pablo Hoffman <pablo@...>
 97 Daniel Graña <dangra@...>
 20 Nicolás Ramírez <nramirez.uy@...>
 13 Mikhail Korobov <kmike84@...>
 12 Pedro Faustino <pedrobandim@...>
 11 Steven Almeroth <sroth77@...>
  5 Rolando Espinoza La fuente <darkrho@...>
  4 Michal Danilak <mimino.coder@...>
  4 Alex Cepoi <alex.cepoi@...>
  4 Alexandr N Zamaraev (aka tonal) <tonal@...>
  3 paul <paul.tremberth@...>
  3 Martin Olveyra <molveyra@...>
  3 Jordi Llonch < llonchj@...>
  3 arijitchakraborty <myself.arijit@...>
  2 Shane Evans <shane.evans@...>
  2 joehillen < joehillen@...>
  2 Hart <HartSimha@...>
  2 Dan <ellisd23@...>
```

```
1 Zuhao Wan <wanzuhao@...>
1 whodatninja <blake@...>
1 vkrest <v.krestiannykov@...>
1 tpeng <pengtaoo@...>
1 Tom Mortimer-Jones <tom@...>
1 Rocio Aramberri <roschegel@...>
1 Pedro <pedro@...>
1 notsobad <wangxiaohugg@...>
1 Natan L <kuyanatan.nlao@...>
1 Mark Grey <mark.grey@...>
1 Luan <luanpab@...>
1 Libor Nenadál <libor.nenadal@...>
1 Juan M Uys <opyate@...>
1 Jonas Brunsgaard < jonas.brunsgaard@...>
1 Ilya Baryshev <baryshev@...>
1 Hasnain Lakhani <m.hasnain.lakhani@...>
1 Emanuel Schorsch <emschorsch@...>
1 Chris Tilden <chris.tilden@...>
1 Capi Etheriel <barraponto@...>
1 cacovsky <amarquesferraz@...>
1 Berend Iwema <berend@...>
```

# 8.1.10 0.16.5 (released 2013-05-30)

- obey request method when scrapy deploy is redirected to a new endpoint (commit 8c4fcee)
- fix inaccurate downloader middleware documentation. refs #280 (commit 40667cb)
- doc: remove links to diveintopython.org, which is no longer available. closes #246 (commit bd58bfa)
- Find form nodes in invalid html5 documents (commit e3d6945)
- Fix typo labeling attrs type bool instead of list (commit a274276)

### 8.1.11 0.16.4 (released 2013-01-23)

- fixes spelling errors in documentation (commit 6d2b3aa)
- add doc about disabling an extension. refs #132 (commit c90de33)
- Fixed error message formatting. log.err() doesn't support cool formatting and when error occured, the message was: "ERROR: Error processing %(item)s" (commit c16150c)
- lint and improve images pipeline error logging (commit 56b45fc)
- fixed doc typos (commit 243be84)
- add documentation topics: Broad Crawls & Common Practices (commit 1fbb715)
- fix bug in scrapy parse command when spider is not specified explicitly. closes #209 (commit c72e682)
- Update docs/topics/commands.rst (commit 28eac7a)

# 8.1.12 0.16.3 (released 2012-12-07)

• Remove concurrency limitation when using download delays and still ensure inter-request delays are enforced (commit 487b9b5)

- add error details when image pipeline fails (commit 8232569)
- improve mac os compatibility (commit 8dcf8aa)
- setup.py: use README.rst to populate long\_description (commit 7b5310d)
- doc: removed obsolete references to ClientForm (commit 80f9bb6)
- correct docs for default storage backend (commit 2aa491b)
- doc: removed broken proxyhub link from FAQ (commit bdf61c4)
- Fixed docs typo in SpiderOpenCloseLogging example (commit 7184094)

# 8.1.13 0.16.2 (released 2012-11-09)

- scrapy contracts: python2.6 compat (commit a4a9199)
- scrapy contracts verbose option (commit ec41673)
- proper unittest-like output for scrapy contracts (commit 86635e4)
- added open\_in\_browser to debugging doc (commit c9b690d)
- removed reference to global scrapy stats from settings doc (commit dd55067)
- Fix SpiderState bug in Windows platforms (commit 58998f4)

# 8.1.14 0.16.1 (released 2012-10-26)

- fixed LogStats extension, which got broken after a wrong merge before the 0.16 release (commit 8c780fd)
- better backwards compatibility for scrapy.conf.settings (commit 3403089)
- extended documentation on how to access crawler stats from extensions (commit c4da0b5)
- removed .hgtags (no longer needed now that scrapy uses git) (commit d52c188)
- fix dashes under rst headers (commit fa4f7f9)
- set release date for 0.16.0 in news (commit e292246)

### 8.1.15 0.16.0 (released 2012-10-18)

#### Scrapy changes:

- added Spiders Contracts, a mechanism for testing spiders in a formal/reproducible way
- $\bullet$  added options —o and —t to the runspider command
- documented AutoThrottle extension and added to extensions installed by default. You still need to enable it with AUTOTHROTTLE\_ENABLED
- major Stats Collection refactoring: removed separation of global/per-spider stats, removed stats-related signals
   (stats\_spider\_opened, etc). Stats are much simpler now, backwards compatibility is kept on the Stats
   Collector API and signals.
- added process\_start\_requests() method to spider middlewares
- dropped Signals singleton. Signals should now be accesed through the Crawler signals attribute. See the signals
  documentation for more info.

- dropped Signals singleton. Signals should now be accesed through the Crawler signals attribute. See the signals documentation for more info.
- dropped Stats Collector singleton. Stats can now be accessed through the Crawler stats attribute. See the stats collection documentation for more info.
- documented Core API
- *lxml* is now the default selectors backend instead of *libxml2*
- ported FormRequest.from\_response() to use lxml instead of ClientForm
- removed modules: scrapy.xlib.BeautifulSoup and scrapy.xlib.ClientForm
- SitemapSpider: added support for sitemap urls ending in .xml and .xml.gz, even if they advertise a wrong content type (commit 10ed28b)
- StackTraceDump extension: also dump trackref live references (commit fe2ce93)
- nested items now fully supported in JSON and JSONLines exporters
- added cookiejar Request meta key to support multiple cookie sessions per spider
- decoupled encoding detection code to w3lib.encoding, and ported Scrapy code to use that mdule
- dropped support for Python 2.5. See http://blog.scrapy.org/scrapy-dropping-support-for-python-25
- dropped support for Twisted 2.5
- added REFERER\_ENABLED setting, to control referer middleware
- changed default user agent to: Scrapy/VERSION (+http://scrapy.org)
- removed (undocumented) HTMLImageLinkExtractor class from scrapy.contrib.linkextractors.image
- removed per-spider settings (to be replaced by instantiating multiple crawler objects)
- USER\_AGENT spider attribute will no longer work, use user\_agent attribute instead
- DOWNLOAD\_TIMEOUT spider attribute will no longer work, use download\_timeout attribute instead
- removed ENCODING\_ALIASES setting, as encoding auto-detection has been moved to the w3lib library
- promoted *DjangoItem* to main contrib
- LogFormatter method now return dicts(instead of strings) to support lazy formatting (issue 164, commit dcef7b0)
- downloader handlers (DOWNLOAD\_HANDLERS setting) now receive settings as the first argument of the constructor
- replaced memory usage acounting with (more portable) resource module, removed scrapy.utils.memory module
- removed signal: scrapy.mail.mail\_sent
- removed TRACK\_REFS setting, now trackrefs is always enabled
- DBM is now the default storage backend for HTTP cache middleware
- number of log messages (per level) are now tracked through Scrapy stats (stat name: log\_count/LEVEL)
- number received responses are now tracked through Scrapy stats (stat name: response\_received\_count)
- removed scrapy.log.started attribute

### 8.1.16 0.14.4

- added precise to supported ubuntu distros (commit b7e46df)
- fixed bug in json-rpc webservice reported in https://groups.google.com/d/topic/scrapy-users/qgVBmFybNAQ/discussion. also removed no longer supported 'run' command from extras/scrapy-ws.py (commit 340fbdb)
- meta tag attributes for content-type http equiv can be in any order. #123 (commit 0cb68af)
- replace "import Image" by more standard "from PIL import Image". closes #88 (commit 4d17048)
- return trial status as bin/runtests.sh exit value. #118 (commit b7b2e7f)

### 8.1.17 0.14.3

- forgot to include pydispatch license. #118 (commit fd85f9c)
- include egg files used by testsuite in source distribution. #118 (commit c897793)
- update docstring in project template to avoid confusion with genspider command, which may be considered as an advanced feature. refs #107 (commit 2548dcc)
- added note to docs/topics/firebug.rst about google directory being shut down (commit 668e352)
- dont discard slot when empty, just save in another dict in order to recycle if needed again. (commit 8e9f607)
- do not fail handling unicode xpaths in libxml2 backed selectors (commit b830e95)
- fixed minor mistake in Request objects documentation (commit bf3c9ee)
- fixed minor defect in link extractors documentation (commit ba14f38)
- removed some obsolete remaining code related to sqlite support in scrapy (commit 0665175)

### 8.1.18 0.14.2

- move buffer pointing to start of file before computing checksum. refs #92 (commit 6a5bef2)
- Compute image checksum before persisting images. closes #92 (commit 9817df1)
- remove leaking references in cached failures (commit 673a120)
- fixed bug in MemoryUsage extension: get\_engine\_status() takes exactly 1 argument (0 given) (commit 11133e9)
- fixed struct.error on http compression middleware. closes #87 (commit 1423140)
- ajax crawling wasn't expanding for unicode urls (commit 0de3fb4)
- Catch start\_requests iterator errors. refs #83 (commit 454a21d)
- Speed-up libxml2 XPathSelector (commit 2fbd662)
- updated versioning doc according to recent changes (commit 0a070f5)
- scrapyd: fixed documentation link (commit 2b4e4c3)
- extras/makedeb.py: no longer obtaining version from git (commit caffe0e)

### 8.1.19 0.14.1

- extras/makedeb.py: no longer obtaining version from git (commit caffe0e)
- bumped version to 0.14.1 (commit 6cb9e1c)
- fixed reference to tutorial directory (commit 4b86bd6)
- doc: removed duplicated callback argument from Request.replace() (commit 1aeccdd)
- fixed formatting of scrapyd doc (commit 8bf19e6)
- Dump stacks for all running threads and fix engine status dumped by StackTraceDump extension (commit 14a8e6e)
- added comment about why we disable ssl on boto images upload (commit 5223575)
- SSL handshaking hangs when doing too many parallel connections to S3 (commit 63d583d)
- change tutorial to follow changes on dmoz site (commit bcb3198)
- Avoid \_disconnectedDeferred AttributeError exception in Twisted>=11.1.0 (commit 98f3f87)
- allow spider to set autothrottle max concurrency (commit 175a4b5)

#### 8.1.20 0.14

### New features and settings

- Support for AJAX crawleable urls
- New persistent scheduler that stores requests on disk, allowing to suspend and resume crawls (r2737)
- added -o option to scrapy crawl, a shortcut for dumping scraped items into a file (or standard output using -)
- Added support for passing custom settings to Scrapyd schedule.json api (r2779, r2783)
- New ChunkedTransferMiddleware (enabled by default) to support chunked transfer encoding (r2769)
- Add boto 2.0 support for S3 downloader handler (r2763)
- Added marshal to formats supported by feed exports (r2744)
- In request errbacks, offending requests are now received in *failure.request* attribute (r2738)
- Big downloader refactoring to support per domain/ip concurrency limits (r2732)
  - CONCURRENT\_REQUESTS\_PER\_SPIDER setting has been deprecated and replaced by:

```
* CONCURRENT_REQUESTS, CONCURRENT_REQUESTS_PER_DOMAIN, CONCURRENT_REQUESTS_PER_IP
```

- check the documentation for more details
- Added builtin caching DNS resolver (r2728)
- Moved Amazon AWS-related components/extensions (SQS spider queue, SimpleDB stats collector) to a separate project: [scaws](https://github.com/scrapinghub/scaws) (r2706, r2714)
- Moved spider queues to scrapyd: scrapy.spiderqueue -> scrapyd.spiderqueue (r2708)
- Moved sqlite utils to scrapyd: scrapy.utils.sqlite -> scrapyd.sqlite (r2781)
- Real support for returning iterators on *start\_requests()* method. The iterator is now consumed during the crawl when the spider is getting idle (r2704)

- Added REDIRECT\_ENABLED setting to quickly enable/disable the redirect middleware (r2697)
- Added RETRY\_ENABLED setting to quickly enable/disable the retry middleware (r2694)
- Added CloseSpider exception to manually close spiders (r2691)
- Improved encoding detection by adding support for HTML5 meta charset declaration (r2690)
- Refactored close spider behavior to wait for all downloads to finish and be processed by spiders, before closing the spider (r2688)
- Added SitemapSpider (see documentation in Spiders page) (r2658)
- Added LogStats extension for periodically logging basic stats (like crawled pages and scraped items) (r2657)
- Make handling of gzipped responses more robust (#319, r2643). Now Scrapy will try and decompress as much as possible from a gzipped response, instead of failing with an *IOError*.
- Simplified !MemoryDebugger extension to use stats for dumping memory debugging info (r2639)
- Added new command to edit spiders: scrapy edit (r2636) and -e flag to genspider command that uses it (r2653)
- Changed default representation of items to pretty-printed dicts. (r2631). This improves default logging by making log more readable in the default case, for both Scraped and Dropped lines.
- Added spider\_error signal (r2628)
- Added COOKIES\_ENABLED setting (r2625)
- Stats are now dumped to Scrapy log (default value of STATS\_DUMP setting has been changed to *True*). This is to make Scrapy users more aware of Scrapy stats and the data that is collected there.
- Added support for dynamically adjusting download delay and maximum concurrent requests (r2599)
- Added new DBM HTTP cache storage backend (r2576)
- Added listjobs.json API to Scrapyd (r2571)
- CsvItemExporter: added join\_multivalued parameter (r2578)
- Added namespace support to xmliter\_lxml (r2552)
- Improved cookies middleware by making COOKIES\_DEBUG nicer and documenting it (r2579)
- Several improvements to Scrapyd and Link extractors

#### Code rearranged and removed

- Merged item passed and item scraped concepts, as they have often proved confusing in the past. This means: (r2630)
  - original item\_scraped signal was removed
  - original item passed signal was renamed to item scraped
  - old log lines Scraped Item... were removed
  - old log lines Passed Item... were renamed to Scraped Item... lines and downgraded to DEBUG level
- Reduced Scrapy codebase by striping part of Scrapy code into two new libraries:
  - w3lib (several functions from scrapy.utils.{http,markup,multipart,response,url}, done in r2584)
  - scrapely (was scrapy.contrib.ibl, done in r2586)

- Removed unused function: scrapy.utils.request.request\_info() (r2577)
- Removed googledir project from *examples/googledir*. There's now a new example project called *dirbot* available on github: https://github.com/scrapy/dirbot
- Removed support for default field values in Scrapy items (r2616)
- Removed experimental crawlspider v2 (r2632)
- Removed scheduler middleware to simplify architecture. Duplicates filter is now done in the scheduler itself, using the same dupe filtering class as before (*DUPEFILTER\_CLASS* setting) (r2640)
- Removed support for passing urls to scrapy crawl command (use scrapy parse instead) (r2704)
- Removed deprecated Execution Queue (r2704)
- Removed (undocumented) spider context extension (from scrapy.contrib.spidercontext) (r2780)
- removed CONCURRENT\_SPIDERS setting (use scrapyd maxproc instead) (r2789)
- Renamed attributes of core components: downloader.sites -> downloader.slots, scraper.sites -> scraper.slots (r2717, r2718)
- Renamed setting CLOSESPIDER\_ITEMPASSED to CLOSESPIDER\_ITEMCOUNT (r2655). Backwards compatibility kept.

#### 8.1.21 0.12

The numbers like #NNN reference tickets in the old issue tracker (Trac) which is no longer available.

#### New features and improvements

- Passed item is now sent in the item argument of the item\_passed (#273)
- Added verbose option to scrapy version command, useful for bug reports (#298)
- HTTP cache now stored by default in the project data dir (#279)
- Added project data storage directory (#276, #277)
- Documented file structure of Scrapy projects (see command-line tool doc)
- New 1xml backend for XPath selectors (#147)
- Per-spider settings (#245)
- Support exit codes to signal errors in Scrapy commands (#248)
- Added -c argument to scrapy shell command
- Made libxml2 optional (#260)
- New deploy command (#261)
- Added CLOSESPIDER\_PAGECOUNT setting (#253)
- Added CLOSESPIDER\_ERRORCOUNT setting (#254)

### Scrapyd changes

- Scrapyd now uses one process per spider
- It stores one log file per spider run, and rotate them keeping the lastest 5 logs per spider (by default)
- A minimal web ui was added, available at http://localhost:6800 by default
- There is now a scrapy server command to start a Scrapyd server of the current project

#### Changes to settings

- added HTTPCACHE\_ENABLED setting (False by default) to enable HTTP cache middleware
- changed HTTPCACHE\_EXPIRATION\_SECS semantics: now zero means "never expire".

### Deprecated/obsoleted functionality

- Deprecated runserver command in favor of server command which starts a Scrapyd server. See also: Scrapyd changes
- Deprecated queue command in favor of using Scrapyd schedule. json API. See also: Scrapyd changes
- Removed the !LxmlItemLoader (experimental contrib which never graduated to main contrib)

### 8.1.22 0.10

The numbers like #NNN reference tickets in the old issue tracker (Trac) which is no longer available.

#### New features and improvements

- New Scrapy service called scrapyd for deploying Scrapy crawlers in production (#218) (documentation available)
- Simplified Images pipeline usage which doesn't require subclassing your own images pipeline now (#217)
- Scrapy shell now shows the Scrapy log by default (#206)
- Refactored execution queue in a common base code and pluggable backends called "spider queues" (#220)
- New persistent spider queue (based on SQLite) (#198), available by default, which allows to start Scrapy in server mode and then schedule spiders to run.
- Added documentation for Scrapy command-line tool and all its available sub-commands. (documentation available)
- Feed exporters with pluggable backends (#197) (documentation available)
- Deferred signals (#193)
- Added two new methods to item pipeline open\_spider(), close\_spider() with deferred support (#195)
- Support for overriding default request headers per spider (#181)
- Replaced default Spider Manager with one with similar functionality but not depending on Twisted Plugins (#186)
- Splitted Debian package into two packages the library and the service (#187)
- Scrapy log refactoring (#188)

- New extension for keeping persistent spider contexts among different runs (#203)
- Added *dont redirect* request.meta key for avoiding redirects (#233)
- Added *dont\_retry* request.meta key for avoiding retries (#234)

#### Command-line tool changes

- New scrapy command which replaces the old scrapy-ctl.py (#199) there is only one global scrapy command now, instead of one scrapy-ctl.py per project - Added scrapy.bat script for running more conveniently from Windows
- Added bash completion to command-line tool (#210)
- Renamed command start to runserver (#209)

### **API changes**

- url and body attributes of Request objects are now read-only (#230)
- Request.copy() and Request.replace() now also copies their callback and errback attributes (#231)
- Removed UrlFilterMiddleware from scrapy.contrib (already disabled by default)
- Offsite middelware doesn't filter out any request coming from a spider that doesn't have a allowed\_domains attribute (#225)
- Removed Spider Manager load() method. Now spiders are loaded in the constructor itself.
- Changes to Scrapy Manager (now called "Crawler"):
  - scrapy.core.manager.ScrapyManager class renamed to scrapy.crawler.Crawler
  - scrapy.core.manager.scrapymanager singleton moved to scrapy.project.crawler
- Moved module: scrapy.contrib.spidermanager to scrapy.spidermanager
- Spider Manager singleton moved from scrapy.spider.spiders to the spiders 'attribute of 'scrapy.project.crawler singleton.
- moved Stats Collector classes: (#204)
  - scrapy.stats.collector.StatsCollector to scrapy.statscol.StatsCollector
  - scrapy.stats.collector.SimpledbStatsCollector
     scrapy.contrib.statscol.SimpledbStatsCollector
    to
- default per-command settings are now specified in the default\_settings attribute of command object class (#201)
- changed arguments of Item pipeline process\_item() method from (spider, item) to (item, spider)
  - backwards compatibility kept (with deprecation warning)
- moved scrapy.core.signals module to scrapy.signals
  - backwards compatibility kept (with deprecation warning)
- moved scrapy.core.exceptions module to scrapy.exceptions
  - backwards compatibility kept (with deprecation warning)

- added handles\_request () class method to BaseSpider
- dropped scrapy.log.exc() function (use scrapy.log.err() instead)
- dropped component argument of scrapy.log.msg() function
- dropped scrapy.log.log\_level attribute
- Added from settings () class methods to Spider Manager, and Item Pipeline Manager

#### Changes to settings

- Added HTTPCACHE\_IGNORE\_SCHEMES setting to ignore certain schemes on !HttpCacheMiddleware (#225)
- Added SPIDER\_QUEUE\_CLASS setting which defines the spider queue to use (#220)
- Added KEEP\_ALIVE setting (#220)
- Removed SERVICE\_QUEUE setting (#220)
- Removed COMMANDS\_SETTINGS\_MODULE setting (#201)
- Renamed REQUEST\_HANDLERS to DOWNLOAD\_HANDLERS and make download handlers classes (instead of functions)

#### 8.1.23 0.9

The numbers like #NNN reference tickets in the old issue tracker (Trac) which is no longer available.

#### New features and improvements

- Added SMTP-AUTH support to scrapy.mail
- New settings added: MAIL\_USER, MAIL\_PASS (r2065 | #149)
- Added new scrapy-ctl view command To view URL in the browser, as seen by Scrapy (r2039)
- Added web service for controlling Scrapy process (this also deprecates the web console. (r2053 | #167)
- Support for running Scrapy as a service, for production systems (r1988, r2054, r2055, r2056, r2057 | #168)
- Added wrapper induction library (documentation only available in source code for now). (r2011)
- Simplified and improved response encoding support (r1961, r1969)
- Added LOG\_ENCODING setting (r1956, documentation available)
- Added RANDOMIZE\_DOWNLOAD\_DELAY setting (enabled by default) (r1923, doc available)
- MailSender is no longer IO-blocking (r1955 | #146)
- Linkextractors and new Crawlspider now handle relative base tag urls (r1960 | #148)
- Several improvements to Item Loaders and processors (r2022, r2023, r2024, r2025, r2026, r2027, r2028, r2029, r2030)
- Added support for adding variables to telnet console (r2047 | #165)
- Support for requests without callbacks (r2050 | #166)

### **API changes**

- Change Spider.domain\_name to Spider.name (SEP-012, r1975)
- Response encoding is now the detected encoding (r1961)
- HttpErrorMiddleware now returns None or raises an exception (r2006 | #157)
- scrapy.command modules relocation (r2035, r2036, r2037)
- Added ExecutionQueue for feeding spiders to scrape (r2034)
- Removed ExecutionEngine singleton (r2039)
- Ported S3ImagesStore (images pipeline) to use boto and threads (r2033)
- Moved module: scrapy.management.telnet to scrapy.telnet (r2047)

#### Changes to default settings

• Changed default SCHEDULER\_ORDER to DFO (r1939)

#### 8.1.24 0.8

The numbers like #NNN reference tickets in the old issue tracker (Trac) which is no longer available.

#### **New features**

- Added DEFAULT\_RESPONSE\_ENCODING setting (r1809)
- Added dont\_click argument to FormRequest.from\_response() method (r1813, r1816)
- Added clickdata argument to FormRequest.from\_response() method (r1802, r1803)
- Added support for HTTP proxies (HttpProxyMiddleware) (r1781, r1785)
- Offiste spider middleware now logs messages when filtering out requests (r1841)

#### **Backwards-incompatible changes**

- Changed scrapy.utils.response.get\_meta\_refresh() signature(r1804)
- Removed deprecated scrapy.item.ScrapedItem class use scrapy.item.Item instead (r1838)
- Removed deprecated scrapy.xpath module use scrapy.selector instead. (r1836)
- Removed deprecated core.signals.domain\_open signal use core.signals.domain\_opened instead (r1822)
- log.msg() now receives a spider argument (r1822)
  - Old domain argument has been deprecated and will be removed in 0.9. For spiders, you should
    always use the spider argument and pass spider references. If you really want to pass a string, use
    the component argument instead.
- Changed core signals domain\_opened, domain\_closed, domain\_idle
- Changed Item pipeline to use spiders instead of domains

- The domain argument of process\_item() item pipeline method was changed to spider, the new signature is: process item(spider, item) (r1827 | #105)
- To quickly port your code (to work with Scrapy 0.8) just use spider.domain\_name where you previously used domain.
- Changed Stats API to use spiders instead of domains (r1849 | #113)
  - StatsCollector was changed to receive spider references (instead of domains) in its methods (set\_value, inc\_value, etc).
  - added StatsCollector.iter\_spider\_stats() method
  - removed StatsCollector.list\_domains() method
  - Also, Stats signals were renamed and now pass around spider references (instead of domains). Here's a summary of the changes:
  - To quickly port your code (to work with Scrapy 0.8) just use spider.domain\_name where you previously used domain.spider\_stats contains exactly the same data as domain\_stats.
- CloseDomain extension moved to scrapy.contrib.closespider.CloseSpider (r1833)
  - Its settings were also renamed:
    - \* CLOSEDOMAIN TIMEOUT to CLOSESPIDER TIMEOUT
    - \* CLOSEDOMAIN\_ITEMCOUNT to CLOSESPIDER\_ITEMCOUNT
- Removed deprecated SCRAPYSETTINGS\_MODULE environment variable use SCRAPY SETTINGS MODULE instead (r1840)
- Renamed setting: REQUESTS\_PER\_DOMAIN to CONCURRENT\_REQUESTS\_PER\_SPIDER (r1830, r1844)
- Renamed setting: CONCURRENT\_DOMAINS to CONCURRENT\_SPIDERS (r1830)
- Refactored HTTP Cache middleware
- HTTP Cache middleware has been heavilty refactored, retaining the same functionality except for the domain sectorization which was removed. (r1843)
- Renamed exception: DontCloseDomain to DontCloseSpider (r1859 | #120)
- Renamed extension: DelayedCloseDomain to SpiderCloseDelay (r1861 | #121)
- Removed obsolete scrapy.utils.markup.remove\_escape\_chars function use scrapy.utils.markup.replace\_escape\_chars instead (r1865)

#### 8.1.25 0.7

First release of Scrapy.

# 8.2 Contributing to Scrapy

There are many ways to contribute to Scrapy. Here are some of them:

- Blog about Scrapy. Tell the world how you're using Scrapy. This will help newcomers with more examples and the Scrapy project to increase its visibility.
- Report bugs and request features in the issue tracker, trying to follow the guidelines detailed in Reporting bugs below.

- Submit patches for new functionality and/or bug fixes. Please read Writing patches and Submitting patches below for details on how to write and submit a patch.
- Join the scrapy-developers mailing list and share your ideas on how to improve Scrapy. We're always open to suggestions.

# 8.2.1 Reporting bugs

Well-written bug reports are very helpful, so keep in mind the following guidelines when reporting a new bug.

- check the FAQ first to see if your issue is addressed in a well-known question
- check the open issues to see if it has already been reported. If it has, don't dismiss the report but check the ticket history and comments, you may find additional useful information to contribute.
- search the scrapy-users list to see if it has been discussed there, or if you're not sure if what you're seeing is a bug. You can also ask in the #scrapy IRC channel.
- write complete, reproducible, specific bug reports. The smaller the test case, the better. Remember that other
  developers won't have your project to reproduce the bug, so please include all relevant files required to reproduce
  it.
- include the output of scrapy version -v so developers working on your bug know exactly which version and platform it occurred on, which is often very helpful for reproducing it, or knowing if it was already fixed.

# 8.2.2 Writing patches

The better written a patch is, the higher chance that it'll get accepted and the sooner that will be merged.

Well-written patches should:

- contain the minimum amount of code required for the specific change. Small patches are easier to review and merge. So, if you're doing more than one change (or bug fix), please consider submitting one patch per change. Do not collapse multiple changes into a single patch. For big changes consider using a patch queue.
- pass all unit-tests. See Running tests below.
- include one (or more) test cases that check the bug fixed or the new functionality added. See Writing tests below.
- if you're adding or changing a public (documented) API, please include the documentation changes in the same patch. See Documentation policies below.

# 8.2.3 Submitting patches

The best way to submit a patch is to issue a pull request on Github, optionally creating a new issue first.

Remember to explain what was fixed or the new functionality (what it is, why it's needed, etc). The more info you include, the easier will be for core developers to understand and accept your patch.

You can also discuss the new functionality (or bug fix) in scrapy-developers first, before creating the patch, but it's always good to have a patch ready to illustrate your arguments and show that you have put some additional thought into the subject.

Finally, try to keep aesthetic changes (PEP 8 compliance, unused imports removal, etc) in separate commits than functional changes, to make the pull request easier to review.

# 8.2.4 Coding style

Please follow these coding conventions when writing code for inclusion in Scrapy:

- Unless otherwise specified, follow PEP 8.
- It's OK to use lines longer than 80 chars if it improves the code readability.
- Don't put your name in the code you contribute. Our policy is to keep the contributor's name in the AUTHORS file distributed with Scrapy.

# 8.2.5 Scrapy Contrib

Scrapy contrib shares a similar rationale as Django contrib, which is explained in this post. If you are working on a new functionality, please follow that rationale to decide whether it should be a Scrapy contrib. If unsure, you can ask in scrapy-developers.

# 8.2.6 Documentation policies

- Don't use docstrings for documenting classes, or methods which are already documented in the official (sphinx) documentation. For example, the ItemLoader.add\_value() method should be documented in the sphinx documentation, not its docstring.
- **Do** use docstrings for documenting functions not present in the official (sphinx) documentation, such as functions from scrapy.utils package and its sub-modules.

#### 8.2.7 Tests

Tests are implemented using the Twisted unit-testing framework called trial.

#### **Running tests**

To run all tests go to the root directory of Scrapy source code and run:

```
bin/runtests.sh (on unix)
bin\runtests.bat (on windows)
```

To run a specific test (say scrapy.tests.test\_contrib\_loader) use:

```
bin/runtests.sh scrapy.tests.test_contrib_loader(on unix)
bin\runtests.bat scrapy.tests.test_contrib_loader(on windows)
```

### Writing tests

All functionality (including new features and bug fixes) must include a test case to check that it works as expected, so please include tests for your patches if you want them to get accepted sooner.

Scrapy uses unit-tests, which are located in the scrapy.tests package (scrapy/tests directory). Their module name typically resembles the full path of the module they're testing. For example, the item loaders code is in:

```
scrapy.contrib.loader
```

And their unit-tests are in:

scrapy.tests.test\_contrib\_loader

# 8.3 Versioning and API Stability

# 8.3.1 Versioning

Scrapy uses the odd-numbered versions for development releases.

There are 3 numbers in a Scrapy version: A.B.C

- A is the major version. This will rarely change and will signify very large changes. So far, only zero is available for A as Scrapy hasn't yet reached 1.0.
- *B* is the release number. This will include many changes including features and things that possibly break backwards compatibility. Even Bs will be stable branches, and odd Bs will be development.
- C is the bugfix release number.

For example:

• 0.14.1 is the first bugfix release of the 0.14 series (safe to use in production)

# 8.3.2 API Stability

API stability is one of Scrapy major goals for the 1.0 release, which doesn't have a due date scheduled yet.

Methods or functions that start with a single dash (\_) are private and should never be relied as stable. Besides those, the plan is to stabilize and document the entire API, as we approach the 1.0 release.

Also, keep in mind that stable doesn't mean complete: stable APIs could grow new methods or functionality but the existing methods should keep working the same way.

# 8.4 Experimental features

This section documents experimental Scrapy features that may become stable in future releases, but whose API is not yet stable. Use them with caution, and subscribe to the mailing lists to get notified of any changes.

Since it's not revised so frequently, this section may contain documentation which is outdated, incomplete or overlapping with stable documentation (until it's properly merged). Use at your own risk.

Warning: This documentation is a work in progress. Use at your own risk.

# 8.4.1 Add commands using external libraries

You can also add Scrapy commands from an external library by adding *scrapy.commands* section into entry\_points in the *setup.py*.

The following example adds my\_command command:

```
from setuptools import setup, find_packages

setup(name='scrapy-mymodule',
   entry_points={
    'scrapy.commands': [
    'my_command=my_scrapy_module.commands:MyCommand',
    ],
   },
}
```

Release notes See what has changed in recent Scrapy versions.

Contributing to Scrapy Learn how to contribute to the Scrapy project.

Versioning and API Stability Understand Scrapy versioning and API stability.

Experimental features Learn about bleeding-edge features.

```
S
                                          scrapy.contrib.logstats, 135
                                          scrapy.contrib.memdebug, 136
scrapy.contracts, 91
                                          scrapy.contrib.memusage, 136
scrapy.contracts.default,90
                                          scrapy.contrib.pipeline.images, 107
scrapy.contrib.closespider, 136
                                          scrapy.contrib.spidermiddleware, 130
scrapy.contrib.corestats, 135
                                          scrapy.contrib.spidermiddleware.depth,
scrapy.contrib.debug, 137
scrapy.contrib.downloadermiddleware, 120
scrapy.contrib.downloadermiddleware.ajaxerawpy.contrib.spidermiddleware.httperror,
                                                 131
\verb|scrapy.contrib.downloadermiddleware.chun \verb|Reda, apy.contrib.spidermiddleware.offsite|, \\
                                                 132
scrapy.contrib.downloadermiddleware.cook segapy.contrib.spidermiddleware.referer,
                                                 132
scrapy.contrib.downloadermiddleware.defa%ffnewdeentrib.spidermiddleware.urllength,
                                                 133
       122
scrapy.contrib.downloadermiddleware.down 16 ad PYm 60 ntrib.spiders, 33
                                          scrapy.contrib.statsmailer, 137
scrapy.contrib.downloadermiddleware.http%Gfapy.contrib.webservice,77
                                          scrapy.contrib.webservice.crawler,77
scrapy.contrib.downloadermiddleware.http@GEAPy.contrib.webservice.enginestatus,
scrapy.contrib.downloadermiddleware.http86mpPwsS99hrib.webservice.stats,77
                                          scrapy.crawler, 138
scrapy.contrib.downloadermiddleware.http%f63py.exceptions,164
                                          scrapy.http, 143
scrapy.contrib.downloadermiddleware.redifetepy.item,26
                                          scrapy.log, 70
scrapy.contrib.downloadermiddleware.retr$crapy.mail,72
                                          scrapy.selector,44
scrapy.contrib.downloadermiddleware.robo & Stapy.settings, 139
                                          scrapy.signalmanager, 140
scrapy.contrib.downloadermiddleware.stat§crapy.signals,162
                                          scrapy.spider, 31
scrapy.contrib.downloadermiddleware.userageapy.statscol,72
                                          scrapy.telnet,74
                                          scrapy.utils.trackref, 102
scrapy.contrib.exporter, 166
                                          scrapy.webservice, 135
scrapy.contrib.linkextractors, 65
scrapy.contrib.linkextractors.sqml, 65
scrapy.contrib.loader,47
scrapy.contrib.loader.processor, 54
```